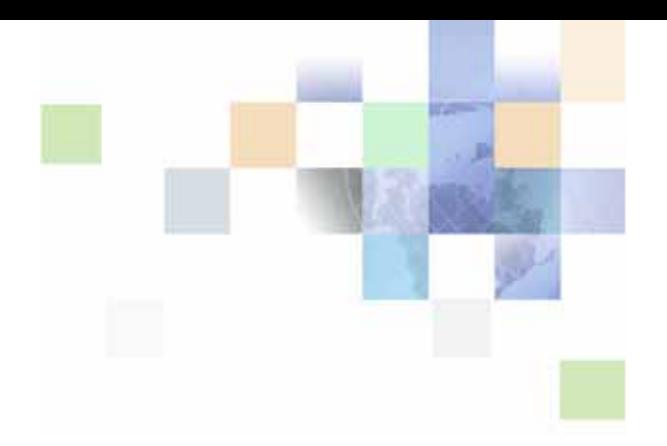

# <span id="page-0-0"></span>**Siebel Personalization Administration Guide**

Version 8.0 December 2006

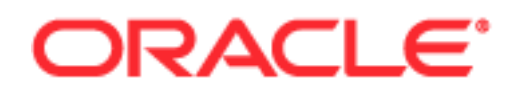

Copyright © 2005, 2006, Oracle. All rights reserved.

The Programs (which include both the software and documentation) contain proprietary information; they are provided under a license agreement containing restrictions on use and disclosure and are also protected by copyright, patent, and other intellectual and industrial property laws. Reverse engineering, disassembly, or decompilation of the Programs, except to the extent required to obtain interoperability with other independently created software or as specified by law, is prohibited.

The information contained in this document is subject to change without notice. If you find any problems in the documentation, please report them to us in writing. This document is not warranted to be errorfree. Except as may be expressly permitted in your license agreement for these Programs, no part of these Programs may be reproduced or transmitted in any form or by any means, electronic or mechanical, for any purpose.

PRODUCT MODULES AND OPTIONS. This guide contains descriptions of modules that are optional and for which you may not have purchased a license. Siebel's Sample Database also includes data related to these optional modules. As a result, your software implementation may differ from descriptions in this guide. To find out more about the modules your organization has purchased, see your corporate purchasing agent or your Siebel sales representative.

If the Programs are delivered to the United States Government or anyone licensing or using the Programs on behalf of the United States Government, the following notice is applicable:

U.S. GOVERNMENT RIGHTS. Programs, software, databases, and related documentation and technical data delivered to U.S. Government customers are "commercial computer software" or "commercial technical data" pursuant to the applicable Federal Acquisition Regulation and agency-specific supplemental regulations. As such, use, duplication, disclosure, modification, and adaptation of the Programs, including documentation and technical data, shall be subject to the licensing restrictions set forth in the applicable Oracle license agreement, and, to the extent applicable, the additional rights set forth in FAR 52.227-19, Commercial Computer Software--Restricted Rights (June 1987). Oracle USA, Inc., 500 Oracle Parkway, Redwood City, CA 94065.

The Programs are not intended for use in any nuclear, aviation, mass transit, medical, or other inherently dangerous applications. It shall be the licensee's responsibility to take all appropriate fail-safe, backup, redundancy and other measures to ensure the safe use of such applications if the Programs are used for such purposes, and we disclaim liability for any damages caused by such use of the Programs.

Oracle, JD Edwards, PeopleSoft, and Siebel are registered trademarks of Oracle Corporation and/or its affiliates. Other names may be trademarks of their respective owners.

The Programs may provide links to Web sites and access to content, products, and services from third parties. Oracle is not responsible for the availability of, or any content provided on, third-party Web sites. You bear all risks associated with the use of such content. If you choose to purchase any products or services from a third party, the relationship is directly between you and the third party. Oracle is not responsible for: (a) the quality of third-party products or services; or (b) fulfilling any of the terms of the agreement with the third party, including delivery of products or services and warranty obligations related to purchased products or services. Oracle is not responsible for any loss or damage of any sort that you may incur from dealing with any third party.

# **Contents**

#### **[Chapter 1: What's New in This Release](#page-8-0)**

#### **[Chapter 2: About Siebel Personalization](#page-10-0)**

[Siebel Personalization Components 12](#page-11-0) [Personalization Features 12](#page-11-1) [Personalization Within the Siebel Architecture 14](#page-13-0) [Process of Getting Started with Siebel Personalization 15](#page-14-0) [Roles and Responsibilities 16](#page-15-0) [Personalization Terminology 17](#page-16-0) [Personalization and Content Targeting 17](#page-16-1) [Personalization Usage Scenarios 19](#page-18-0) [Real-Time Product Recommendations Scenario 19](#page-18-1) [Personalization Through All Channels Scenario 20](#page-19-0) [Third-Party Personalization Engines Integration Scenario 21](#page-20-0)

#### **[Chapter 3: Managing User Profiles](#page-22-0)**

[About User Profile Attributes 23](#page-22-1) [About Managing User Profile Attributes 24](#page-23-0) [About Persistent User Profile Attributes 24](#page-23-1) [Storing Persistent User Profile Attributes 25](#page-24-0) [Attribute Components Obsolete in Version 7 25](#page-24-1) [Personalization Profile Business Component Used in Version 7 25](#page-24-2) [About Dynamic User Profile Attributes 26](#page-25-0) [About Second User Profiles 27](#page-26-0) [About Loading a Second User Profile 28](#page-27-0) [Accessing the Second User Profile 28](#page-27-1) [Using LoadUserProfile Example 28](#page-27-2) [Adding New Persistent User Profile Attributes 29](#page-28-0)

[About Storing Persistent User Profile Attributes 30](#page-29-0) [Querying for Persistent User Profile Attributes 30](#page-29-1) [Personalization Profile Business Component Restrictions 31](#page-30-0) [Performance Considerations 31](#page-30-1) [Working with Multiple Value Profile Attributes 32](#page-31-0) [Using MVG Profile Attributes to Improve Searches 32](#page-31-1) [Exists Operator Usage Scenarios 35](#page-34-0)

#### **[Chapter 4: Tracking Run-Time Events](#page-36-0)**

[About Run-Time Events and Action Sets 37](#page-36-1) [Definitions of Events 37](#page-36-2) [Process of Creating Action Sets 42](#page-41-0) [Action Types Supported 42](#page-41-1) [Creating Action Sets 43](#page-42-0) [Creating Actions for Action Sets 43](#page-42-1) [Associating Events with Action Sets 45](#page-44-0) [Creating Event Aliases 46](#page-45-0)

#### **[Chapter 5: Setting View Visibility](#page-48-0)**

[About Setting View Visibility 49](#page-48-1) [Events Triggering Visibility Flowchart 50](#page-49-0) [About Writing Visibility Rules 50](#page-49-1) [About View Visibility 50](#page-49-2) [Importance of the Repository 51](#page-50-0) [Process of Setting View Visibility 51](#page-50-1) [Finding the Name of a View 51](#page-50-2) [Setting the Visibility of a View 52](#page-51-0) [Process of Setting Applet Visibility 52](#page-51-1) [Finding the Name of an Applet 53](#page-52-0) [Setting the Visibility of an Applet 53](#page-52-1) [Hiding an Applet Based on a Field Value 54](#page-53-0) [Setting the Number of Rows Displayed in an Applet 56](#page-55-0)

#### **[Chapter 6: Targeting Content by Using Expressions](#page-56-0)**

[Process of Content Targeting 57](#page-56-1) [Actions to Control the Content 58](#page-57-0) [Rule Sets and Rules Flow Chart 59](#page-58-0) [Evaluating Rule Sets 60](#page-59-0) [Creating Complex Evaluation Flow 60](#page-59-1) [Rule Sets Best Practices 60](#page-59-2) [Managing Rule Set Overhead 60](#page-59-3) [About Expressions and Expression Types 61](#page-60-0) [About Building Expressions 61](#page-60-1) [Creating Expressions 61](#page-60-2) [Conditional Expressions 62](#page-61-0) [Search Expressions 62](#page-61-1) [About the Personalization Business Rules Designer 63](#page-62-0) [Displaying the Personalization Business Rules Designer 63](#page-62-1) [Personalization Business Rules Designer Contents 63](#page-62-2) [Process of Creating Business Rules 65](#page-64-0) [Writing a Business Rule 66](#page-65-0) [About Creating Rule Sets and Rules 67](#page-66-0) [Creating a Rule Set 67](#page-66-1) [Creating a New Rule 68](#page-67-0) [Associating Rule Sets With Applets 69](#page-68-0) [About Salutation Applets 70](#page-69-0) [Hyperlinking Salutation Messages 70](#page-69-1) [Hyperlinking Salutation Messages to Screens 70](#page-69-2) [Hyperlinking Salutation Messages to Views 71](#page-70-0) [Hyperlinking to Siebel Employee Relationship Management Views 71](#page-70-1) [Hyperlinking Salutation Messages to Applets 72](#page-71-0) [Two Salutation Applets in One View 72](#page-71-1) [Process of Adding a Message to the Salutation Applet 72](#page-71-2) [Modifying the Siebel eService Salutation Applet 73](#page-72-0) [Adding a Message to the eService Salutation Applet 73](#page-72-1)

#### **[Chapter 7: Testing Personalization Rules](#page-74-0)**

[Ways to Test Personalization Rules 75](#page-74-1) [About Test Mode 76](#page-75-0) [Setting Up the Test Mode 76](#page-75-1) [Using Test Mode to Test Personalization Rules 77](#page-76-0) [About Using the Log File 79](#page-78-0) [Enabling Personalization Event Logging 79](#page-78-1) [Testing Siebel Personalization 80](#page-79-0) [Changing the Test Parameters 80](#page-79-1) [Using the Log File to Test Siebel Personalization 81](#page-80-0) [About Exporting and Importing Personalization Data 82](#page-81-0) [Exporting Personalization Data as an XML File 82](#page-81-1) [Importing Personalization Data 83](#page-82-0) [About Clearing and Reloading Siebel Personalization 84](#page-83-0) [Reloading Siebel Personalization for the Current Object Manager 84](#page-83-1) [Reloading Siebel Personalization for Other Object Managers 84](#page-83-2)

#### **[Appendix A: Operators for Building Condition Expressions](#page-86-0)**

[Arithmetic Operators 87](#page-86-1) [Comparison Operators 87](#page-86-2) [Logical Operators 88](#page-87-0) [Pattern Matching Operators 88](#page-87-1)

#### **[Appendix B: Functions](#page-90-0)**

[String Functions 92](#page-91-0) [Conditional Functions 94](#page-93-0) [Lookup Functions 95](#page-94-0) [Translation Functions 96](#page-95-0) [Search Functions 97](#page-96-0) [Math Functions 98](#page-97-0) [Date and Time Functions 100](#page-99-0) [Profile Functions 102](#page-101-0)

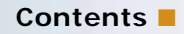

[Attribute Functions 104](#page-103-0) [Other Functions 105](#page-104-0)

### **[Index](#page-106-0)**

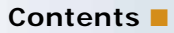

# <span id="page-8-0"></span>**1 What's New in This Release**

#### **What's New in Siebel Personalization Administration Guide, Version 8.0**

This guide has been updated to reflect product name changes. It was previously published as *Siebel Personalization Administration Guide*, Version 7.7, Rev. A.

# <span id="page-10-0"></span>**2 About Siebel Personalization**

Oracle's Siebel Personalization provides an integrated multichannel personalization platform for customizing enterprise-wide interactions with customers, partners, and employees. Personalization is part of the core infrastructure of Siebel Business Applications and is fully integrated into the Siebel architecture.

This section includes the following topics:

- [Siebel Personalization Components](#page-11-0)
- [Personalization Features](#page-11-1)
- [Process of Getting Started with Siebel Personalization](#page-14-0)
- [Roles and Responsibilities](#page-15-0)
- **E** [Personalization Terminology](#page-16-0)
- [Personalization and Content Targeting](#page-16-1)
- [Personalization Usage Scenarios](#page-18-0)
- [Real-Time Product Recommendations Scenario](#page-18-1)
- [Personalization Through All Channels Scenario](#page-19-0)
- [Third-Party Personalization Engines Integration Scenario](#page-20-0)

# <span id="page-11-0"></span>**Siebel Personalization Components**

[Table 1](#page-11-2) lists the Siebel Personalization main components.

<span id="page-11-2"></span>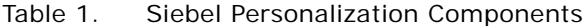

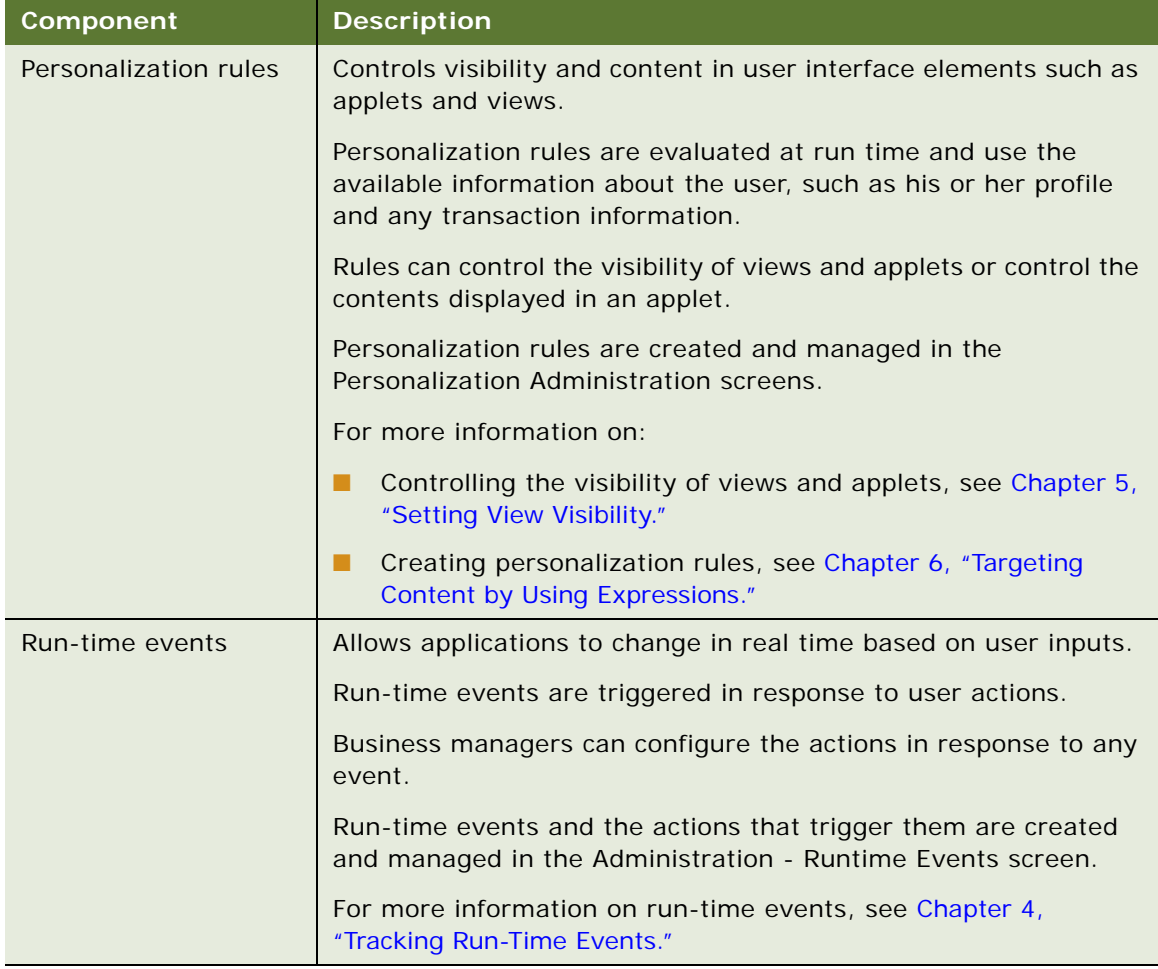

# <span id="page-11-1"></span>**Personalization Features**

Siebel Personalization provides the following benefits.

#### **End-User Layout Customization**

Users can customize the layout directly from portal-style pages. [Table 2](#page-12-0) lists how to move hide, and minimize applets.

<span id="page-12-0"></span>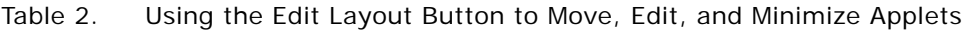

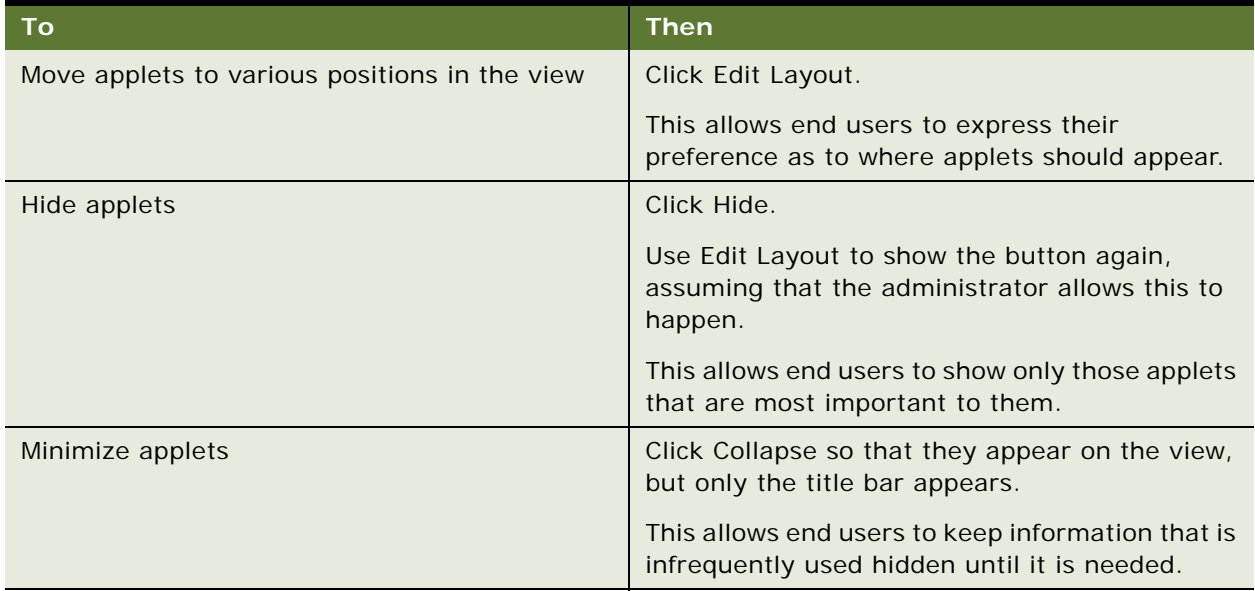

#### **Personalization for Another User**

Users have access to their own profile when they log in, but they can also read the profile of other users with whom they are interacting.

For example, a call center agent can load the profile of the user with whom he or she is speaking to trigger personalization rules on that user's behalf. This allows personalization to work consistently across all channels.

#### **Personalization Business Rules Designer**

The Personalization Business Rules Designer allows business managers to implement personalization rules without learning complex programming languages.

- The Rules Designer uses Siebel Query Language to construct expressions. The if-then rule structure facilitates rule writing.
- The template-based approach allows business managers to write rules by filling out a template wizard with the appropriate key words, while not getting in the way of expert users who just want to type rules in the expression fields.
- The Rules Designer provides choices of rule elements based on the context of the rule. The context comes from the place where the Rules Designer is invoked: action, applet, rule, and so on.

For more information, see [About the Personalization Business Rules Designer.](#page-62-3)

#### **Advanced Testing Environment**

Creating personalization rules is by nature a dynamic process. How the system responds to a user depends on who that user is, and what actions the user performs while using the system. Testing personalization rules before deploying them on a live environment allows an administrator to assess whether the rules are having the desired effect.

- The administrator can test the effects of content targeting rules, and personalization events and actions in employee, customer, and partner applications.
- The administrator can load the profiles of dummy users. These users can simulate the effect of personalization rules on hypothetical user profiles.

For more information, see [Using Test Mode to Test Personalization Rules](#page-76-1).

### <span id="page-13-0"></span>**Personalization Within the Siebel Architecture**

Siebel Personalization is installed automatically as part of the Siebel object manager. Personalization is administered in run time, providing maximum control without the necessity of recompiling the repository. This allows business managers to anticipate customer needs based on their actions and react to them in real time.

In the Siebel architecture, there are objects that define the user interface, business objects that define the business rules, a data manager for moving data in and out of the database, and the database itself.

Siebel Personalization forms a layer between the user interface and the business objects. [Figure 1](#page-14-1) shows the Siebel architecture, which consists of run-time administration, data, and business objects from the Siebel Repository.

| <b>Run-time administration</b>                          | User Interface   |
|---------------------------------------------------------|------------------|
|                                                         | Personalization  |
| Data and business objects<br>from the Siebel repository | Business Objects |
|                                                         | Data Manager     |
|                                                         | Database         |

<span id="page-14-1"></span>Figure 1. Siebel Architecture

# <span id="page-14-0"></span>**Process of Getting Started with Siebel Personalization**

Use the following process to start using Siebel Personalization. Each of these activities is covered in more detail in this document.

**NOTE:** Siebel Personalization is active in all applications by default.

■ Make sure that all persons engaged in personalization administration are assigned a responsibility in the Siebel system that allows them to see all Personalization Administration and Administration - Runtime Events views. This is especially important if you have configured multiple organizations in the Siebel system.

For more information, see [Roles and Responsibilities on page 16.](#page-15-0)

If you delegate any authority to channel partners for administering personalization, make sure your LDAP server is configured to expect these logins.

For information on configuring the LDAP server, see *Siebel Security Guide*.

■ Analyze business requirements for personalized behavior. Consider requirements for employees and channel partners as well as customers.

For more information, see [Understanding the Target Audience on page 18.](#page-17-0)

■ Create persistent user profile attributes as necessary to track the user information needed for personalization.

For more information, see [Chapter 3, "Managing User Profiles."](#page-22-2)

■ Create rules to control the visibility of views, applets, and content based on user profile attributes and content attributes.

For more information, see [Chapter 5, "Setting View Visibility,"](#page-48-2) and [Chapter 6, "Targeting Content](#page-56-2)  [by Using Expressions."](#page-56-2)

■ Register events that you want to monitor in the Events and Events Aliases view.

For more information, see [Chapter 4, "Tracking Run-Time Events."](#page-36-3)

■ Configure actions to be triggered when events of interest occur.

For more information, see [Process of Creating Action Sets on page 42.](#page-41-2)

**NOTE:** When a user is not specifically logged into the Siebel application, the user actually has a session as a guest user. Using this session, an anonymous user's experience can be personalized. For example, using personalization rules an anonymous user can be configured to see a different home page from that of a logged in user.

# <span id="page-15-0"></span>**Roles and Responsibilities**

[Table 3](#page-15-1) lists the main Siebel Personalization roles.

| <b>Role</b>                   | <b>Description</b>                                                                                                    |  |
|-------------------------------|----------------------------------------------------------------------------------------------------|--|
| Business manager or analyst   | Analyzes and defines personalization requirements that meet<br>business needs in the most cost-effective manner.                                                    |  |
|                               | Requests personalization behavior based on the experience of<br>employees, customers, or channel partners.                                                          |  |
| Personalization administrator | Translates the business requirements into personalization rules,<br>rule sets, events, and actions.                                                                 |  |
|                               | Also responsible for reviewing and maintaining the<br>implementation.                                                                                               |  |
|                               | The personalization administrator must have the responsibility<br>associated with the Siebel administrator to have the necessary<br>access to perform these duties. |  |

<span id="page-15-1"></span>Table 3. Main Siebel Personalization Roles

# <span id="page-16-0"></span>**Personalization Terminology**

[Table 4](#page-16-2) lists some of the terms used in this section.

<span id="page-16-2"></span>Table 4. Personalization Terms

| <b>Term</b>           | <b>Description</b>                                                                                                    |
|-----------------------|----------------------------------------------------------------------------------------------------|
| Personalization       | The ability to provide specific information and application functionality<br>based on known or inferred characteristics of a user.                 |
|                       | Decisions are made in real time about what to show or not show to a<br>user based on the profile built up over time.                               |
| Content               | All the visible components of a display, including data, text, images,<br>and structural elements.                                                 |
| Content Targeting     | The ability to display information dynamically to users based on their<br>interests and behavior, either explicitly stated or implicitly observed. |
| Profiling             | The ability to collect information about users in order to deliver the<br>most appropriate and effective content.                                  |
|                       | Profiling is accomplished using registration information, by explicit<br>polling, and by real-time observation of user behavior.                   |
| Rules-Based Filtering | The ability to show users information based on rules defined by a<br>system administrator or marketing manager.                                    |

# <span id="page-16-1"></span>**Personalization and Content Targeting**

Siebel Personalization makes it possible to deliver a customized message to a large number of employees, customers, and channel partners across all channels. Driving personalization decisions from a business perspective is important, that is, to understand the business issues you are trying to address before implementing personalization.

#### **Content Targeting Diagram**

Siebel Personalization lets you combine together your detailed understanding of your content and your users. [Figure 2](#page-17-1) illustrates that by using content and users you define content attributes and build the user profile. Both are used to create rules.

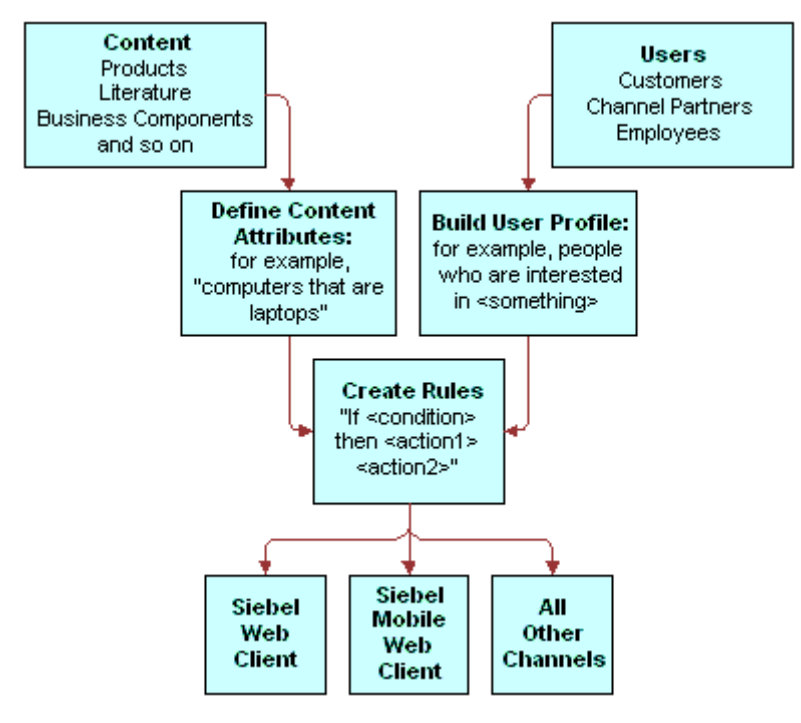

<span id="page-17-1"></span>Figure 2. Content Targeting

#### <span id="page-17-0"></span>**Understanding the Target Audience**

The key to implementing Siebel Personalization is to understand the target audience, whether customer, channel partner, or employee. When the target audience is identified, then the business imperative for that audience must be clearly defined.

You should consider the following:

- What views should be shown or hidden, depending on the user interacting with the system?
- Should certain applets be shown or hidden?
- What opportunities are there to show customized content to users based on their profiles?
- What events take place that should be tracked? Alternatively, are there business requirements for tracking certain events?
- Can benefits be derived from delivering personalized content to employees as well as customers and channel partners?

Once a personalization system is in place, then the business manager and personalization administrator must develop an ongoing strategy to monitor and implement changes in business requirements as well as evaluate the effectiveness of the current personalization plan.

# <span id="page-18-0"></span>**Personalization Usage Scenarios**

Users experience Siebel Personalization as content targeted to them, such as on the home page. The personalized home page displays a calendar, and other content specific to the user.

The following are scenarios of using Siebel Personalization:

- [Real-Time Product Recommendations Scenario](#page-18-1)
- [Personalization Through All Channels Scenario](#page-19-0)
- **[Third-Party Personalization Engines Integration Scenario](#page-20-0)**

### <span id="page-18-1"></span>**Real-Time Product Recommendations Scenario**

This section consists of the following topics:

- [About the Real-Time Product Scenario](#page-18-2)
- **[Implementing Real-Time Product Scenario](#page-18-3)**

#### <span id="page-18-2"></span>**About the Real-Time Product Scenario**

A company sells products in many areas. A typical customer is likely to be interested in a small subset of those products.

The company wants to:

- Recommend only those products that are of interest to that particular customer.
- Make sure that the products shown are in stock and are profitable for the company.

#### <span id="page-18-3"></span>**Implementing Real-Time Product Scenario**

Use the following steps to implement this:

- Create or borrow the recommended products user interface (a recommended items applet already exists in).
- Write personalization rules to target content based on user profile attributes or other transaction data, such as past orders. For example, you can show customers products based on the industry they specified when they registered.
- Write personalization rules to recommend products based on customer behavior. For example, when a customer adds a product to his or her Shopping Cart, the ProductInCart persistent or dynamic user profile attribute can be set. Products defined in the Product Administration screen as being related to that product can be displayed to the customer for cross-sell and upsell opportunities.

The following rule:

EXISTS( $[Related Product] = GetProfit("ProductInCart"))$ 

shows products that are related to products in the Siebel eSales Shopping Cart.

- Create a business service to access external data or check for business constraints. For example, you can use an ERP system to determine whether a product is in stock and how well it has been selling recently.
- Write personalization rules to access the business service and to show or hide products based on availability and profitability.

When customers enter the company's Web site, they see products appropriate to their industry or other interests. After adding products to the Shopping Cart, new products are recommended that complement the ones they have already selected. The customers are more likely to buy products that are useful and readily apparent.

# <span id="page-19-0"></span>**Personalization Through All Channels Scenario**

The section consists of the following topics:

- [About the Personalization Through All Channels Scenario](#page-19-1)
- [Implementing Personalization Through All Channels Scenario](#page-19-2)

#### <span id="page-19-1"></span>**About the Personalization Through All Channels Scenario**

A company wants to provide the same level of personalized service through all its channels, using the same set of personalization rules.

The company has the Siebel eSales Web site that it uses to sell its products. On this Web site the company recommends products to its customers.

The company also runs a call center. When a customer calls the company's call center, the company wants its call center agents to recommend products based on the profile of the caller rather than the profiles of the agents.

The company also wants to recommend the same products to the customer as those recommended on the Web site.

#### <span id="page-19-2"></span>**Implementing Personalization Through All Channels Scenario**

Use the following steps to implement this:

- Create or borrow the recommended products user interface (a recommended items applet already exists in Siebel eSales).
- Create personalization rules to target content based on the user profiles for both the logged-in user (the call center agent) and the secondary user (caller). These are called the Me and You profiles, respectively.
- Load the secondary user profile (You) when a customer calls.

When the customer calls the company, the call center agent knows the customer's interests, concerns, service request history, and past purchases. The customer gets personalized attention and a more efficient response from the call center agent. The agent can recommend useful products to the customer for cross-sell and upsell opportunities.

# <span id="page-20-0"></span>**Third-Party Personalization Engines Integration Scenario**

This section consists of the following topics:

- [About the Third-Party Personalization Engines Integration Scenario](#page-20-1)
- [Implementing Third-Party Personalization Engines Integration Scenario](#page-20-2)

#### <span id="page-20-1"></span>**About the Third-Party Personalization Engines Integration Scenario**

A company wants to prevent its customers from switching to a competitor's product by giving them special offers.

The company analyzes historical data and discovers a trend that is related to customer defection. Based on this analysis, the company creates a new model that uses relevant customer data to predict the probability of a customer switching to a competitor's product.

You might create this model using a third-party personalization engine. Several such models exist for the pharmaceutical industry.

The company wants to monitor customer actions in real time while running the model. Based on the model's predictions, the company wants to make a special offer to likely defectors to prevent them from switching.

#### <span id="page-20-2"></span>**Implementing Third-Party Personalization Engines Integration Scenario**

Use the following steps to implement this:

- Analyze historical data and create a new model that accesses the relevant data about customers and predicts the probability of their defection.
- Create a business service that integrates Siebel with the third-party software and runs the predictive model.
- Write personalization rules that trigger the business service in response to customer actions. These run-time personalization events are passed to the third-party engine through the business service interface.
- Write personalization rules to deliver a special offer to a customer based on results from the model.

When the customer enters the Web site, he or she might fill out a survey or just browse the site. A special offer appears in a new browser window. Because the offer is targeted specifically to the customer, he or she takes the time to look at it instead of exiting the Web site.

<span id="page-22-2"></span><span id="page-22-0"></span>User profiles consist of attributes that you want to track for each user, so time invested in analyzing your audience is well spent.

As you determine your business requirements for personalization, review the standard user profile attributes available and decide if you need to create additional attributes.

This section includes the following topics:

- [About User Profile Attributes](#page-22-1)
- [About Managing User Profile Attributes](#page-23-0)
- [About Persistent User Profile Attributes](#page-23-1)
- [About Dynamic User Profile Attributes](#page-25-0)
- [About Second User Profiles](#page-26-0)
- [About Loading a Second User Profile](#page-27-0)
- [Adding New Persistent User Profile Attributes](#page-28-0)
- [About Storing Persistent User Profile Attributes](#page-29-0)
- [Querying for Persistent User Profile Attributes](#page-29-1)
- [Personalization Profile Business Component Restrictions](#page-30-0)
- **[Performance Considerations](#page-30-1)**
- [Working with Multiple Value Profile Attributes](#page-31-0)

# <span id="page-22-1"></span>**About User Profile Attributes**

User profile attributes can include personal information about the user, such as name, address, email address, and hobbies, or a variety of extended information, such as company, industry, position, responsibilities, items purchased, information requested, or service provided.

User profile attributes are configurable in. Once modeled, they are available across all channels, whether the user contacts your organization through your Web site, your call center, or any other channel managed through your Siebel system.

# <span id="page-23-0"></span>**About Managing User Profile Attributes**

User profile attributes can be either dynamic or persistent, and can be managed in a variety of ways across many channels. [Table 5](#page-23-2) lists examples of managing user profile attributes.

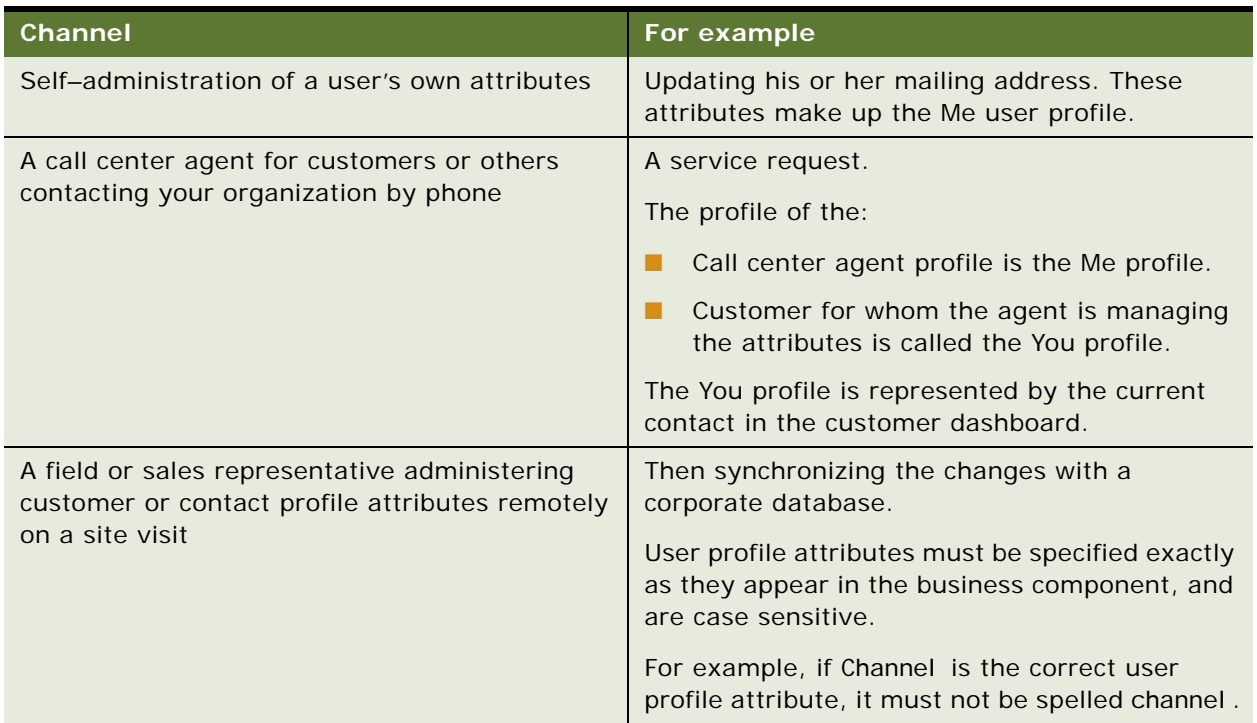

<span id="page-23-2"></span>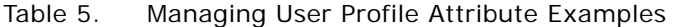

# <span id="page-23-1"></span>**About Persistent User Profile Attributes**

The persistent user profile consists of persistent user profile attributes, both individual and organizational. These attributes are stored in the Siebel database.

Persistent profile attributes exist in the base tables or extension tables of the S\_PARTY table.

The persistent profile attributes can be:

- Person-based or organization-based. They appear as fields in the Personalization Profile business component.
- Present in any S\_PARTY-based business component, but the Siebel Personalization Engine loads only those defined in the Personalization Profile business component. All organization-based attribute names start with an Org. prefix.

### <span id="page-24-0"></span>**Storing Persistent User Profile Attributes**

This section consists of the following topics:

- [Attribute Components Obsolete in Version 7](#page-24-1)
- [Personalization Profile Business Component Used in Version 7](#page-24-2)

#### <span id="page-24-1"></span>**Attribute Components Obsolete in Version 7**

In version 7 the following attribute components are obsolete:

- Contact Profile Attributes business component
- Account Profile Attributes business component
- Employee Profile Attributes business component
- Internal Division Profile Attributes business component

### <span id="page-24-2"></span>**Personalization Profile Business Component Used in Version 7**

In version 6, these business components are used to store persistent user profile attributes, but in version 7, the Personalization Profile business component is used instead. Any reference to the user profiles in those business components have to be modified.

Basic information such as name and email address should be stored as persistent attributes. Your business needs will determine what other attributes are important to store from one session to another. In general, the most frequently used attributes are made part of the persistent profile.

#### **Retrieving Persistent Attributes**

Values for persistent attributes are loaded in the session when a user logs in. Persistent attributes are retrieved using GetProfileAttr(). For more information on GetProfileAttr(), see Profile [Functions on page 102.](#page-101-1)

#### **Saving Modified Persistent Attributes**

[Table 6](#page-25-1) describes saving modified persistent attributes.

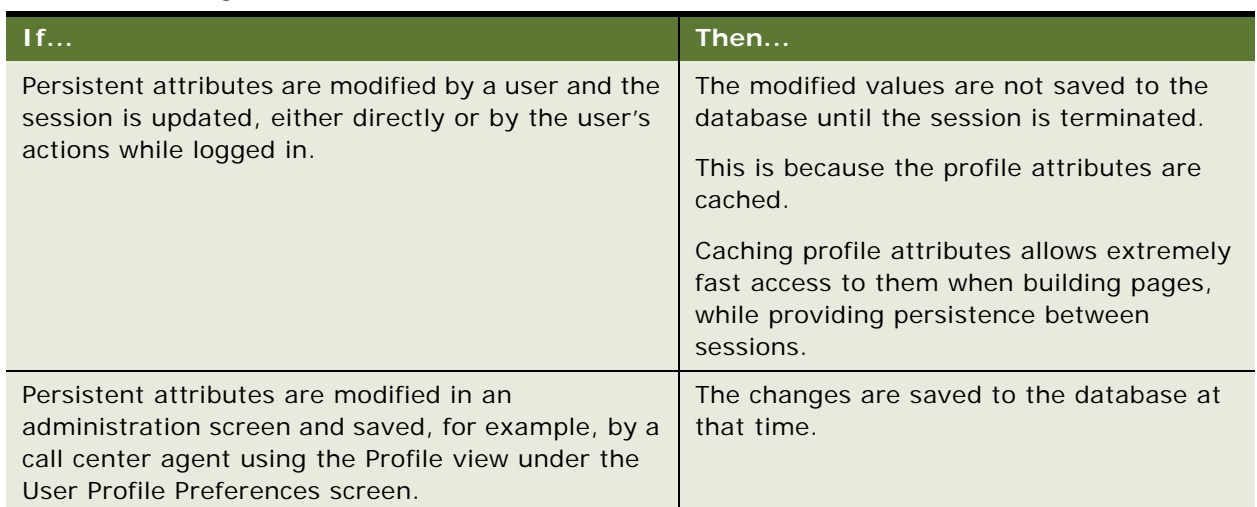

#### <span id="page-25-1"></span>Table 6. Saving Modified Persistent Attributes

#### **GetProfileAttr and Personalization**

GetProfileAttr only works for fields explicitly defined in the Personalization Profile business component. GetProfileAttr does not work with system fields, which are not explicitly defined in the business component; it returns a NULL value for them.

The Id system field is an exception. This particular system field was added in order to be available to GetProfileAttr, even though it is not in the Personalization Profile business component.

# <span id="page-25-0"></span>**About Dynamic User Profile Attributes**

Dynamic attributes are created at run time and are not based on any business component fields. They are session specific.

Dynamic attributes are set and modified by actions the user takes while navigating the system, and are never written to the database. They allow real-time modification of the user experience. They are related to the state of the user, as determined when he or she entered the application.

#### **Dynamic Attributes Set at Run Time**

The login process can also automatically enter dynamic attributes. [Table 7](#page-26-1) lists the dynamic profile attributes that are set by the system at run time.

| <b>Dynamic Profile Attribute</b> | <b>Possible Values</b>  |
|----------------------------------|-------------------------|
| <b>IsStandaloneWebClient</b>     | TRUE or FALSE           |
| Is Anonymous                     | TRUE or FALSE           |
| ApplicationName                  | Name of the application |
| ActiveViewName                   | Name of the active view |

<span id="page-26-1"></span>Table 7. Dynamic Attributes Set at Run Time

#### **About Retrieving Dynamic Attributes**

Dynamic attributes are retrieved the same way as persistent attributes, using GetProfileAttr(). If the attribute is not set (or does not exist) for a given user, it will return nothing, but will not give an error message.

Dynamic profile attributes can be different for each user. When a dynamic profile attribute is set, it exists for that user only. This works because of how dynamic attributes are set and retrieved: no errors occur if an administrator references dynamic attributes that do not exist. If a dynamic profile attribute does not exist and the user sets it, a new one is created.

**NOTE:** The ActiveViewName profile attribute is set after the user has been navigated to the view.

#### **Dynamic Profile Attribute Examples**

The following are examples of the usage of dynamic profile attributes:

- GetProfileAttr(AttrDoesNotExist) returns NULL.
- SetProfileAttr(NewAttribute, value) creates a new dynamic profile attribute.

# <span id="page-26-0"></span>**About Second User Profiles**

The second profile is used if a call center agent wants to personalize the content shown on the screen based upon the caller's profile instead of the agent's own profile.

In Web channel interactions, only one party is involved. However, in certain other channel interactions, for example, there are multiple parties involved, for example the call center and the customer agent. In this situation, it is necessary to load a second user profile.

# <span id="page-27-0"></span>**About Loading a Second User Profile**

[Table 8](#page-27-3) describes instances of loading a second user profile when the customer profile is open and when the customer is not using CTI.

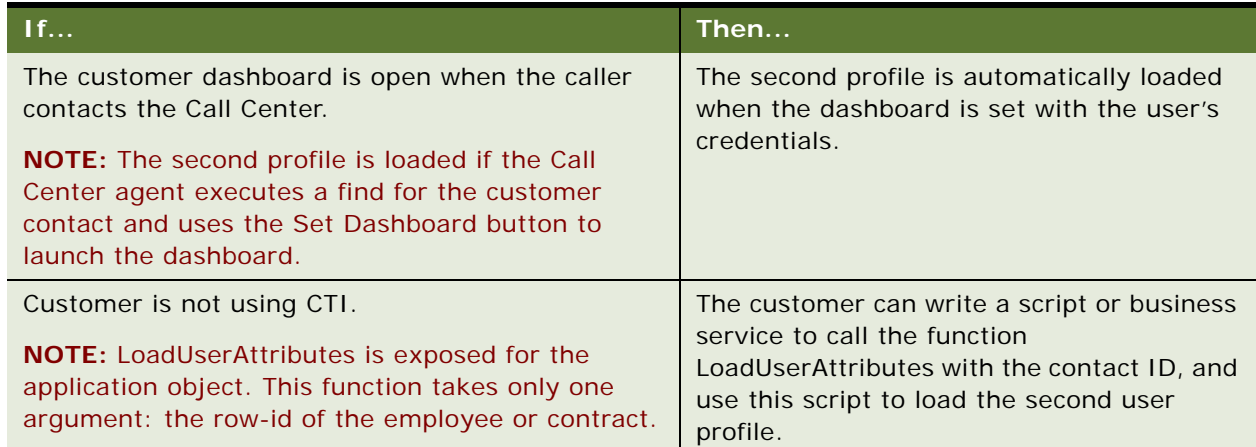

<span id="page-27-3"></span>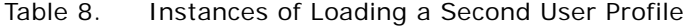

# <span id="page-27-1"></span>**Accessing the Second User Profile**

You can access the second user profile with personalization rules by using a you.indentifier. [Table 9](#page-27-4) lists examples of accessing the second user profile.

<span id="page-27-4"></span>Table 9. Accessing the Second User Profile Examples

| This user profile              | Returns                              |  |
|--------------------------------|--------------------------------------|--|
| GetProfileAttr (me.first name) | The first name of the logged in user |  |
| GetProfileAttr (you.firstname) | The first name of the second user    |  |

# <span id="page-27-2"></span>**Using LoadUserProfile Example**

The following VB example shows a method that loads a user profile into the session. The function is exposed on the Siebel Application Object.

Function LoadUserProfile As Integer

sArgs = "0-10N07"

TheApplication. InvokeMethod "LoadUserAttributes", sArgs

End Function

This function has only one parameter: the row-id of the person whose profile needs to be loaded.

If this function is called with empty parameters, it unloads the loaded user profile. For example:

Function LoadUserProfile As Integer

 $sArqs = ""$ 

TheApplication. InvokeMethod "LoadUserAttributes", sArgs

End Function

## <span id="page-28-0"></span>**Adding New Persistent User Profile Attributes**

You can add new persistent user profile attributes by adding columns to the S\_PARTY table or one of its extension tables, and then exposing these columns as business component fields. New profile attributes are available after the repository file is recompiled.

This section contains the following topics:

- [About Storing Persistent User Profile Attributes on page 30](#page-29-0)
- [Querying for Persistent User Profile Attributes on page 30](#page-29-1)
- [Personalization Profile Business Component Restrictions on page 31](#page-30-0)
- [Performance Considerations on page 31](#page-30-1)

# <span id="page-29-0"></span>**About Storing Persistent User Profile Attributes**

All persistent user profile attributes are stored in the Personalization Profile business component, which has two sets of fields, as shown in [Table 10.](#page-29-2)

| <b>Field</b>             | <b>Description</b>                                                                                                    |
|--------------------------|----------------------------------------------------------------------------------------------------|
| Person-related           | All person-related fields are based on the S_PARTY table or its extension tables<br>and joins that point to a person's attributes.                                                 |
|                          | Examples of such extension tables are S_CONTACT, S_CONTACT_X, and<br>S USER.                                                                                                    |
|                          | The best way to define a new field is to find a similar one in the person-based<br>business components, such as User and Employee, and use it as a prototype.                      |
| Organization-<br>related | All organization-related fields start with Org. and are based on the S_PARTY<br>table or its extension tables and joins that point to an organization's attributes.                |
|                          | Examples of such extension tables are S_ADDR_ORG, S_ORG_EXT, and<br>S POSTN.                                                                                                    |
|                          | The best way to define a new field is to find a similar one in the organization-<br>based business components, such as Account and Internal Division, and use it<br>as an example. |

<span id="page-29-2"></span>Table 10. Persistent User Profile Attributes

# <span id="page-29-1"></span>**Querying for Persistent User Profile Attributes**

When you query for persistent user profile attributes in the Personalization Profile business component, it is important to use the Org. prefix organization-related fields. The following process occurs:

**NOTE:** A similar process occurs when persistent user profile attributes are saved, for example when exiting the application.

- Position the business component to the record corresponding to the person whose attributes are being read.
- Read all person-related fields.
- Use either the Primary Account Id Internal or Primary Division Id Internal field (whichever is not empty) as an Id field to query for the organization-related fields.

Because both person and organization records are stored in the S\_PARTY table and its extensions, you can use the same business component to query for these fields.

Read all fields with names Org.  $*$ .

# <span id="page-30-0"></span>**Personalization Profile Business Component Restrictions**

Personalization Profile business component:

- All MVG- and join-based fields (except extension table–based fields) are read-only. Flag them accordingly in Siebel Tools.
- If adding an MVG field, only its primary value is made visible to the end user.
- Do not use any inner joins in the Personalization Profile business component, as it may prevent the business component from being queried correctly.
- Do not modify the definitions of the following fields, because they are used to implement Siebel Personalization functionality:
	- Primary Account Id
	- Primary Account Id Internal
	- Primary Division Id
	- Primary Division Id Internal
	- Primary Position Id
- Do not modify the definitions of the following joins, as they are used to implement Siebel Personalization functionality:
	- Primary Account
	- Primary Division
	- Primary Position
- For performance reasons, flag fields in Siebel Tools as read-only whenever possible. This will avoid an attempt to save the record if the corresponding attribute is changed.

For information on working with business components and tables, see *Using Siebel Tools*.

## <span id="page-30-1"></span>**Performance Considerations**

[Figure 3](#page-30-2) shows that in Siebel Personalization, a profile attribute consists of a person component and an organization component.

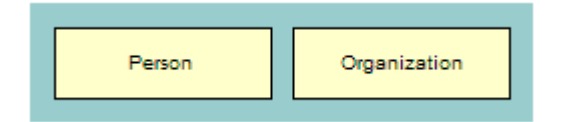

<span id="page-30-2"></span>Figure 3. Personalization Profile

When you implement action sets and events associated with the Personalization profile attributes, consider the following:

- It takes two queries to load profile attributes and two queries to save them. One query is for the person, and the second query is for the organization. These attributes are loaded the first time Siebel Personalization accesses a persistent profile attribute.
- If only a *person's* persistent attributes are set, the system will not load and save the organization component of the Personalization profile and vice versa.
- Using only dynamic attributes will save two queries on startup and two on exiting, as the persistent profile would not be loaded or saved.
- If the user does not modify a persistent profile attribute during a session, then two queries are saved, because nothing is saved to the database.

### <span id="page-31-0"></span>**Working with Multiple Value Profile Attributes**

Profile attributes with multiple values are stored as MVGs (Multiple Value Group). You configure them in Siebel Tools as ordinary MVG fields on the personalization profile business component. For more information, refer to [Adding New Persistent User Profile Attributes.](#page-28-0)

This section contains the following topics:

- [Using MVG Profile Attributes to Improve Searches](#page-31-1)
- **[Exists Operator Usage Scenarios on page 35](#page-34-0)**

## <span id="page-31-1"></span>**Using MVG Profile Attributes to Improve Searches**

Siebel Personalization provides a hook for entering dynamic search specifications on applets and business components. Administrators can use these dynamic search specifications to target the content to the user based on their profile information. Personalization supports MVG attributes in order to extend the profile, which you can use to track information on customers that cannot be captured in single value fields. These attributes could be hobbies, interests, and so on.

#### **About the GetProfileAttrAsList Function**

The GetProfileAttrAsList function returns the MVG value as a list. You can also use this function in the EXISTS operator to create the right expressions for matching the MVG profile attributes with content within Siebel applications.

#### **Using GetProfileAttrAsList and the EXISTS Operator**

[Table 11](#page-32-0) describes using the GetProfileAttrAsList outside and within the EXISTS operator.

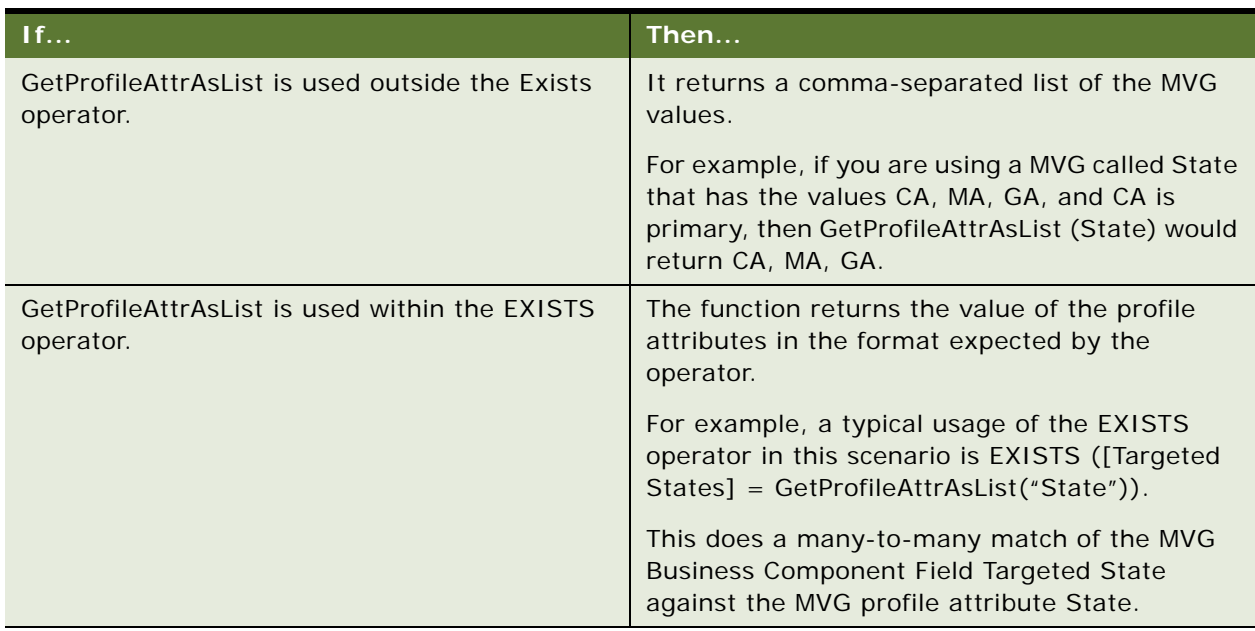

<span id="page-32-0"></span>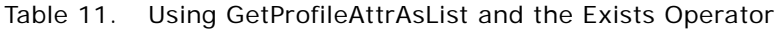

#### **GetProfileAttr and the MVG Profile Attributes**

The following describes using the GetProfileAttr function and MVG profile attributes.

■ Modify the semantics of GetProfileAttr also for MVG profile attributes. So if the GetProfileAttr function is called for an MVG, it returns only the primary value of the MVG.

For example, for an MVG called State, with the values CA, MA, GA, where CA is primary, GetProfileAttr (State) would return CA.

■ Use the EXISTS operator for matching content with MVG profile attribute.

[Table 12](#page-33-0) lists the three potential cases when using EXISTS with a profile attribute.

<span id="page-33-0"></span>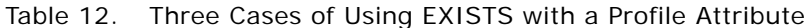

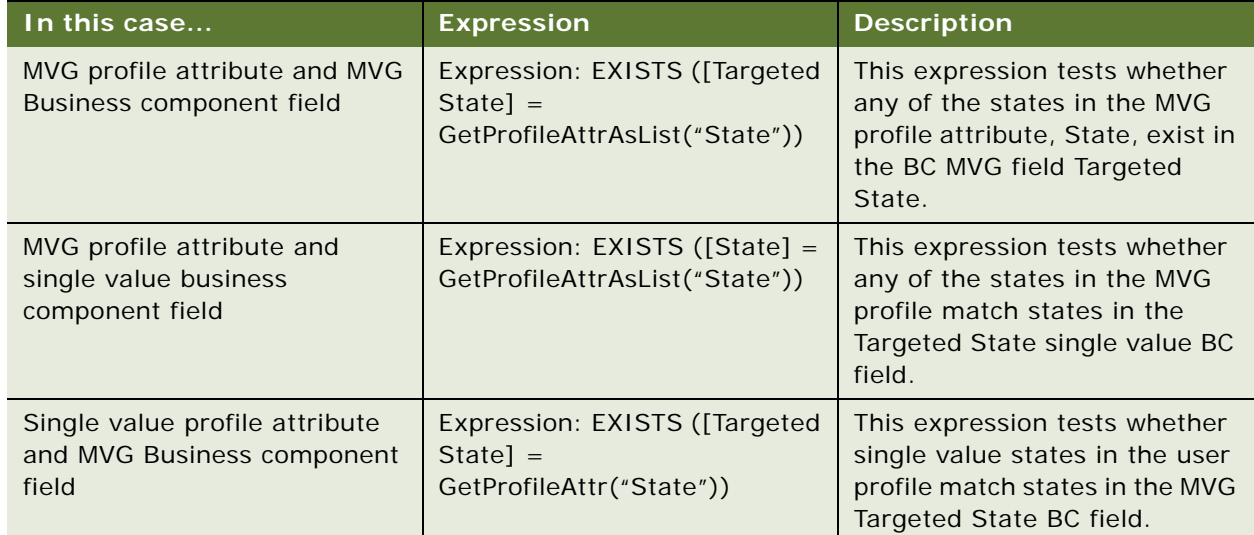

# <span id="page-34-0"></span>**Exists Operator Usage Scenarios**

[Table 13](#page-34-1) lists the usage scenarios using the EXISTS operator.

| <b>Usage Scenario</b>                                                                      | <b>Example</b>                                                                                                    | <b>Expression</b>                                             |
|--------------------------------------------------------------------------------------------|----------------------------------------------------------------------------------------------------|---------------------------------------------------------------|
| Searching for an MVG field in a<br>business component against an<br>MVG profile attribute. | A bookseller site wants to<br>recommend books from all<br>the categories that interest<br>a user.                                                             | Expression: EXISTS ([Categories]<br>= GetProfileAttrAsList()) |
|                                                                                            | A book can belong to<br>multiple categories, that is,<br>book ABC can belong to<br>action, adventure, and<br>history.                                         |                                                               |
|                                                                                            | Similarly, user XYZ is<br>interested in multiple<br>categories of books, that is,<br>science fiction and action.                                              |                                                               |
|                                                                                            | The personalization engine<br>matches user XYZ to all the<br>books that belong to the<br>categories that the user is<br>interested in, including<br>book ABC. |                                                               |
|                                                                                            | This is done by matching<br>the MVG profile field<br>Interest with the MVG field<br>Categories in the products<br>business component.                         |                                                               |

<span id="page-34-1"></span>Table 13. Usage Scenarios Using the EXISTS Operator

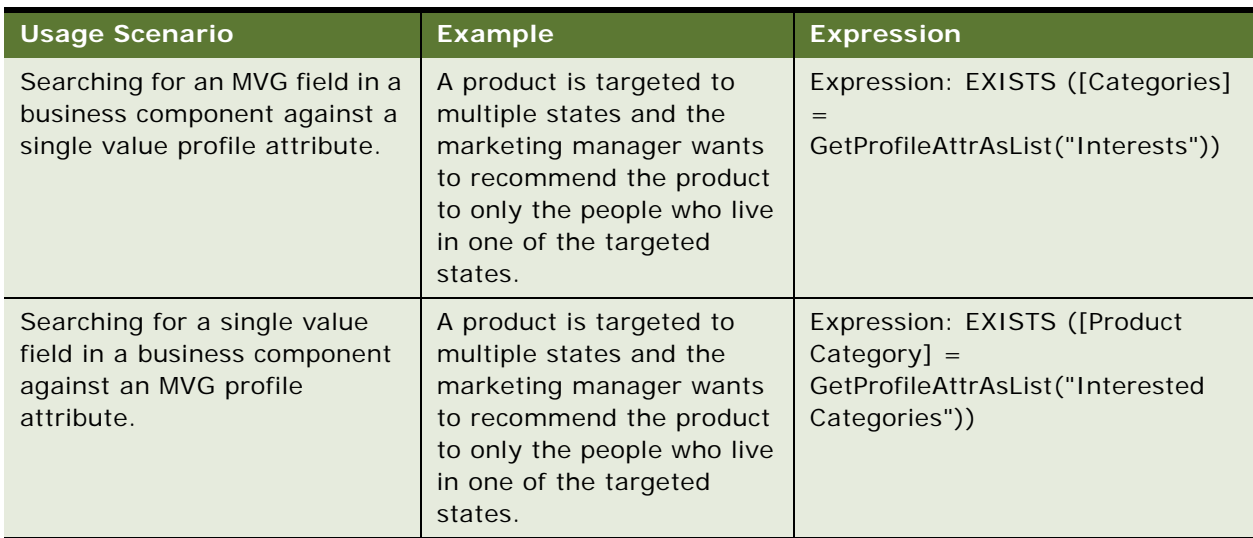

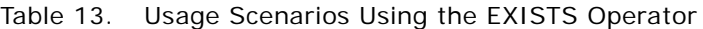
# **4 Tracking Run-Time Events**

Tracking run-time events allows the Siebel application to respond in real time to user actions. Business managers can configure the actions in response to any event.

This section includes the following topics:

- [About Run-Time Events and Action Sets](#page-36-0)
- [Definitions of Events](#page-36-1)
- [Process of Creating Action Sets](#page-41-0)
- [Action Types Supported](#page-41-1)
- [Creating Action Sets](#page-42-0)
- [Creating Actions for Action Sets](#page-42-1)
- [Associating Events with Action Sets](#page-44-0)
- **[Creating Event Aliases](#page-45-0)**

### <span id="page-36-0"></span>**About Run-Time Events and Action Sets**

When a run-time event occurs that is associated with one or more action sets, the personalization engine performs the specified actions. These actions modify content and user profile attributes, with the potential of triggering personalization rules. You do not need to reconfigure or recompile business objects because the interaction occurs between Siebel Personalization and the user interface.

For example, you could watch for customers to remove products from their Siebel eSales Shopping Cart (that is, invoke the EmptyCart method of the Shopping Service business service), and then recommend a substitute product for them to consider.

### <span id="page-36-1"></span>**Definitions of Events**

Events are defined by:

- **Object Type.** The type of object to which the event occurs, such as an application, business component, or applet.
- **Object Name.** The name of the application, business component, or applet to which the event occurs.
- **Event.** The specific event that happens to the object. The set of available events is different for different object types.

**Application event**. [Table 14](#page-37-0) lists available events.

<span id="page-37-0"></span>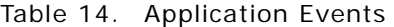

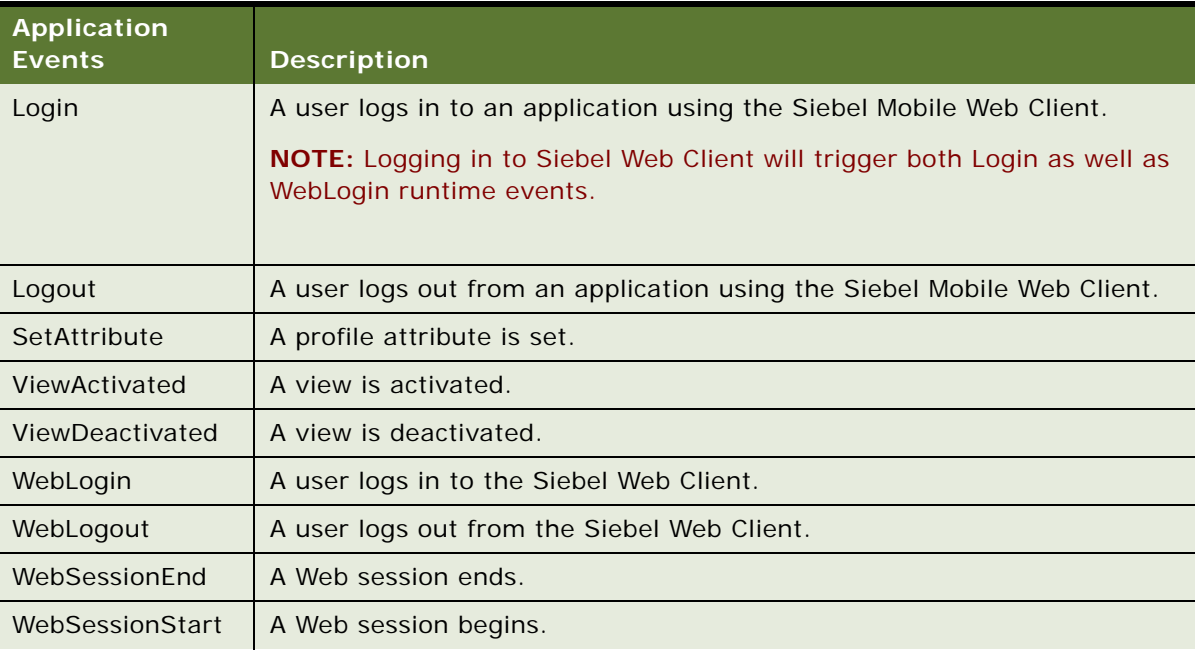

| <b>Application</b><br><b>Events</b> | <b>Description</b>                                                                                                    |  |  |
|-------------------------------------|----------------------------------------------------------------------------------------------------|--|--|
| WebTimeout                          | A Web session times out.                                                                                                    |  |  |
|                                     | The following example was traced by setting the component parameter<br>Application Personal Log = <filename> and lists the events that occur<br/>when a Web session times out.</filename> |  |  |
|                                     | 1<br>Object type: Application                                                                                                    |  |  |
|                                     | Object name: Siebel eCustomer                                                                                                    |  |  |
|                                     | Event:<br><b>TIMEOUT</b>                                                                                                    |  |  |
|                                     | Sub-event:                                                                                                    |  |  |
|                                     | 2 <sup>1</sup><br>Object type: Application                                                                                                    |  |  |
|                                     | Object name: Siebel eCustomer                                                                                                    |  |  |
|                                     | Event:<br>Logout                                                                                                    |  |  |
|                                     | Sub-event:<br><b>TIMEOUT</b>                                                                                                    |  |  |
|                                     | 3<br>Object type: Application                                                                                                    |  |  |
|                                     | Object name: Siebel eCustomer                                                                                                    |  |  |
|                                     | WebSessionEnd<br>Event:                                                                                                    |  |  |
|                                     | Sub-event:                                                                                                    |  |  |
|                                     | Object type: Application<br>4                                                                                                    |  |  |
|                                     | Object name: Siebel eCustomer                                                                                                    |  |  |
|                                     | WebTimeout<br>Event:                                                                                                    |  |  |
|                                     | Sub-event:                                                                                                    |  |  |
| ApplicationUnload                   | The ApplicationUnload event is fired on the server side when the client<br>framework is unloaded from the client browser.                                                                 |  |  |

Table 14. Application Events

■ **Business component**. All business component events are named after corresponding Siebel VB BusComp functions. [Table 15](#page-39-0) lists the available events.

| <b>Business</b><br><b>Component Events</b> | <b>Is Triggered</b>                                                                      |  |
|--------------------------------------------|------------------------------------------------------------------------------------------|--|
| Associate                                  | After an association is created when a record is added to a business<br>component.       |  |
| ChangeRecord                               | After the current row changes in the business component.                                 |  |
| CopyRecord                                 | After a new row is copied in the business component.                                     |  |
| <b>DeleteRecord</b>                        | After a row is deleted in the business component.                                        |  |
| InvokeMethod                               | After a method is called.                                                                |  |
| NewRecord                                  | After a new row is added to the business component.                                      |  |
| PreAssociate                               | Before an association is created when a record is added to a business<br>component.      |  |
| PreCopyRecord                              | Before a new row is copied in the business component.                                    |  |
| PreDeleteRecord                            | Before a row is deleted in the business component.                                       |  |
| PreGetFieldValue                           | When the value of a business component field is accessed.                                |  |
| PreInvokeMethod                            | Before a method is called.                                                               |  |
| PreNewRecord                               | Triggered before a new row is added to the business component.                           |  |
| PreQuery                                   | Triggered before a query is executed.                                                    |  |
| PreSetFieldValue                           | Triggered when a value is written to the business component from the<br>user interface.  |  |
| PreWriteRecord                             | Triggered before a row is written to the database.                                       |  |
| Query                                      | Triggered after a query is executed.                                                     |  |
| SetFieldValue                              | Triggered after a value is written to the business component from the<br>user interface. |  |
| WriteRecord                                | Triggered after a row is written to the database.                                        |  |
| WriteRecordNew                             | Triggered after a new row is written to the database. Fires along with<br>WriteRecord.   |  |
| WriteRecordUpdated                         | Triggered after a row is updated in the database. Fires along with<br>WriteRecord.       |  |

<span id="page-39-0"></span>Table 15. Business Component Events

**Applet.** Applet events are triggered just after a method is invoked or an applet or record is displayed, as shown in [Table 16](#page-40-0). For more information on events, see *Using Siebel Tools*.

| <b>Applet Event</b> | <b>Description</b>                   |
|---------------------|--------------------------------------|
| DisplayApplet       | An applet is displayed.              |
| DisplayRecord       | A record is displayed.               |
| <b>InvokeMethod</b> | A method is invoked.                 |
| PreInvokeMethod     | Triggered before a method is called. |

<span id="page-40-0"></span>Table 16. Applet Events

■ **Subevent**. The subevent represents the following information according the event and object type, as determined by the object type [\(Table 17](#page-40-1)).

#### <span id="page-40-1"></span>Table 17. Subevent Information

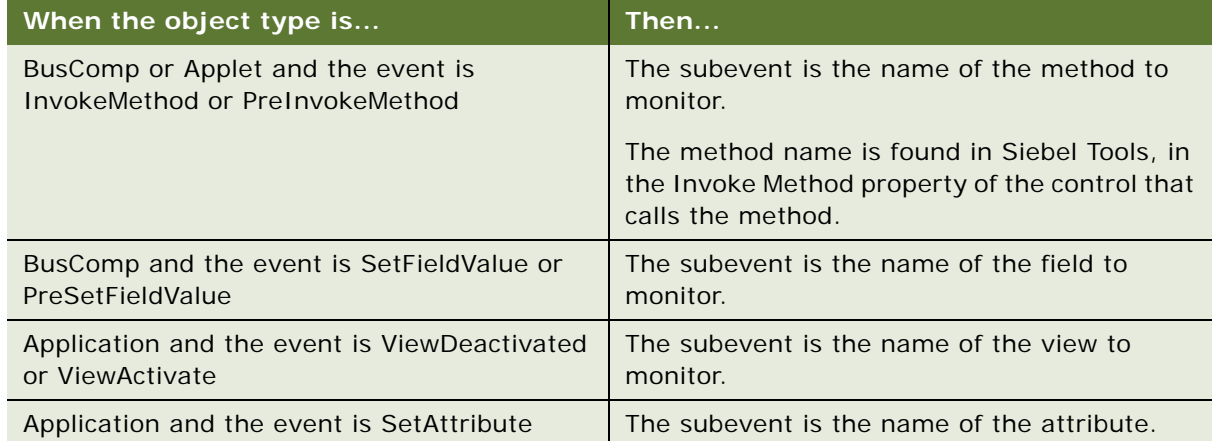

- **Conditional Expression.** Adds additional control. If the conditional expression evaluates to TRUE, the action is triggered when the event occurs.
- **Action Set.** What actions are taken when the event occurs. Action sets are defined in the Action Sets view under Administration - Runtime Events.

Most actions set or modify user profile attributes. These set expressions store information that is later used to tailor content delivery.

■ **Sequence.** The order in which the action set associated with this event in this record executes, relative to other action sets associated with this event.

#### <span id="page-41-0"></span>**Process of Creating Action Sets**

Action sets are groups of actions that are triggered by events. They are created in the Action Sets view under Administration - Runtime Events. The following steps are the tasks to create action sets:

- **1** [Creating Action Sets](#page-42-0).
- **2** [Creating Actions for Action Sets.](#page-42-1)
- **3** [Associating Events with Action Sets](#page-44-0).

### <span id="page-41-1"></span>**Action Types Supported**

The following action types are supported for all events:

- Attribute Set. Simple expression that sets user profile attributes. These are: setting to a constant value, auto-increment, auto-decrement, increment by a constant, and decrement by a constant.
- **BusService.** Invokes a method of the specified business service. The input to the business service is a property set with the following properties:
	- **Context.** Business service context.
	- **ActionSet.** Action set name.
	- **Action.** Action that caused the business service to be called.
	- **EventId.** Row ID of the event that caused the action to occur.
	- **Event Name.** Event that caused the action to occur.
	- **Sub Event.** Business service method to be monitored.
	- **Event Type.** Type of event.
	- **Object Name.** Object to which the event occurred.
	- **Business Component Name.** Used if the object type is Applet or BusComp, as shown in [Table 18.](#page-41-2)

<span id="page-41-2"></span>Table 18. Business Component Name Used if Object Type is Applet or BusComp

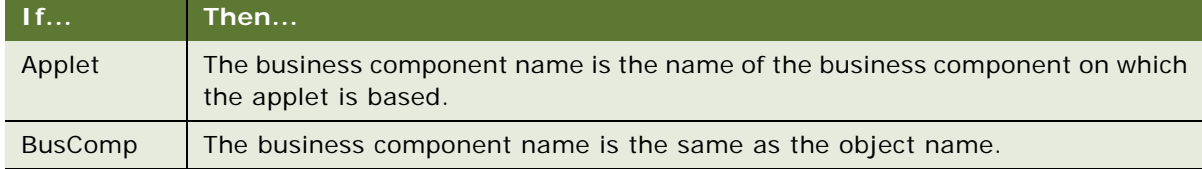

**Invoke Method.** Invokes a method on the business component that caused the event to occur.

### <span id="page-42-0"></span>**Creating Action Sets**

You create action sets in the Action Sets view under Administration - Runtime Events.

#### *To create an action set*

- **1** Navigate to the Administration Runtime Events screen > Action Sets view.
- **2** Create a new record.

Complete the fields as needed. Some fields are described in the following table.

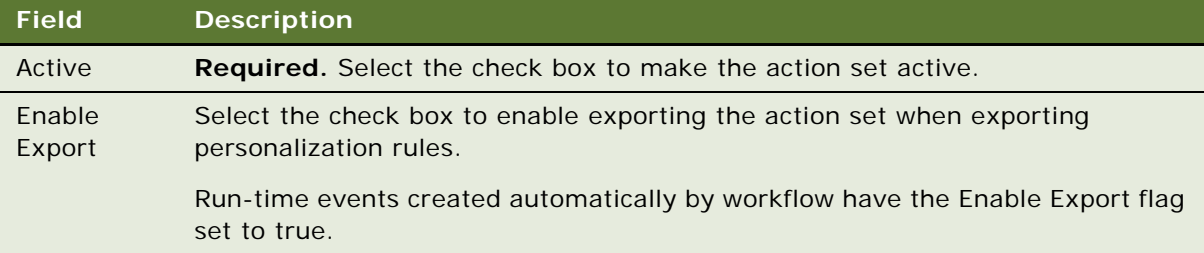

### <span id="page-42-1"></span>**Creating Actions for Action Sets**

You define actions to be triggered when an event occurs. Actions can modify content or user profile attributes, which in turn can modify the content displayed to the user.

Actions are created in the Action Sets view under Administration - Runtime Events.

**NOTE:** After modifying personalization actions, you must refresh the object manager for the actions to take effect immediately. See ["About Clearing and Reloading Siebel Personalization" on page 84](#page-83-0).

#### *To create actions for an action set*

- **1** Navigate to the Administration Runtime Events screen > Action Sets view.
- **2** Select the action set, and in the Actions list, create a new record.
- **3** Complete the fields as needed under the More Info tab.

Some fields are described in the following table.

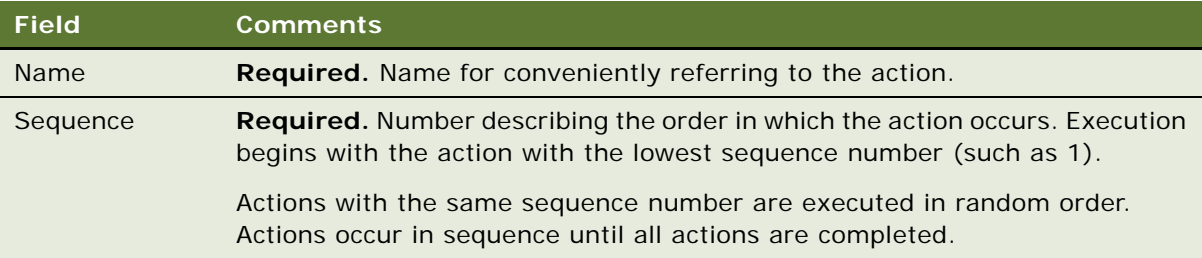

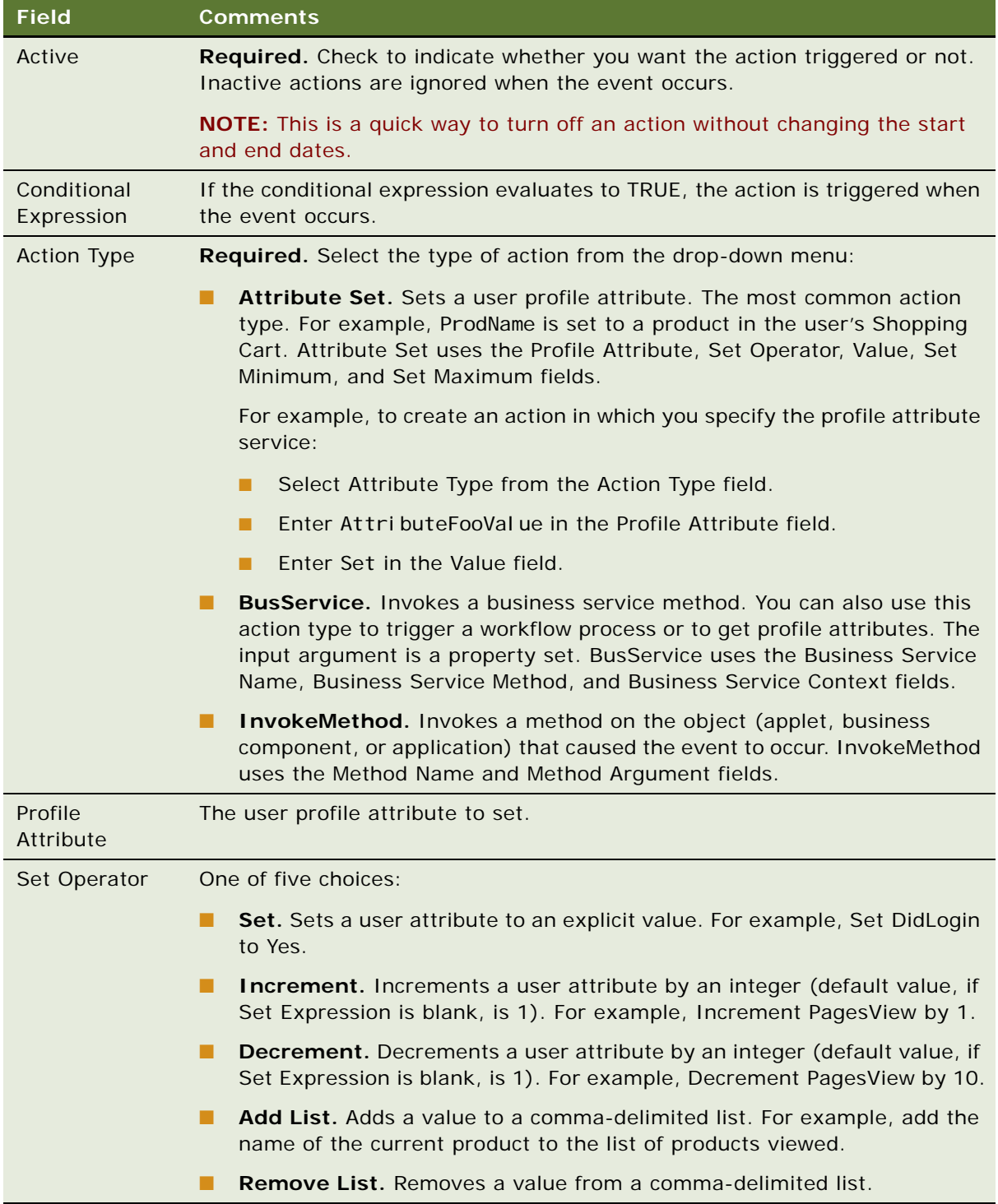

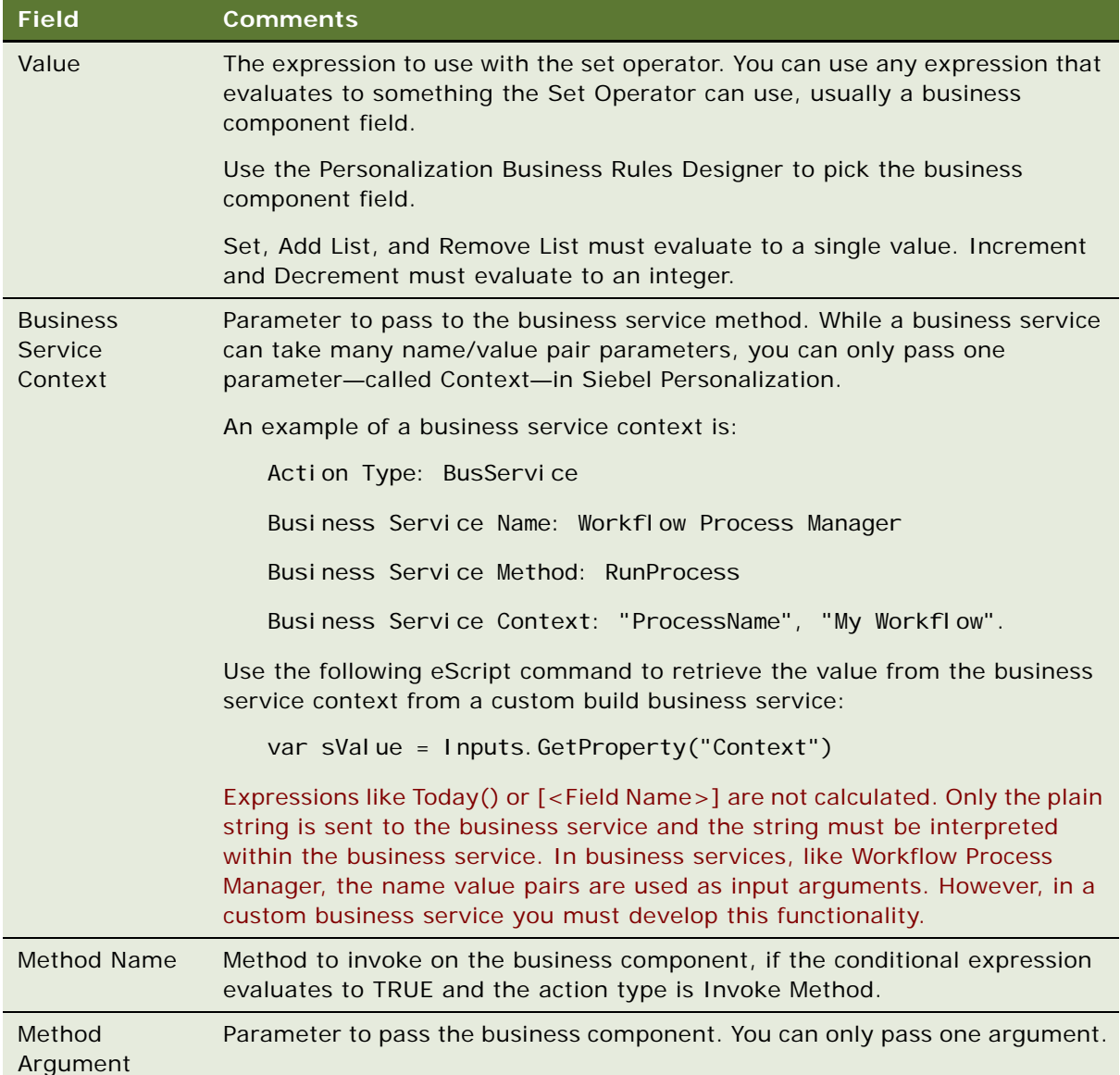

### <span id="page-44-0"></span>**Associating Events with Action Sets**

You can set up events to be monitored by the system and to trigger actions when these events occur. The actions then modify content or user profile attributes or invoke business service methods, which can cause personalization rules to fire.

#### *To associate an event with an action set*

**1** Navigate to the Administration - Runtime Events screen > Events view.

**2** Create a new record.

Complete the fields as needed. Some fields are described in the following table.

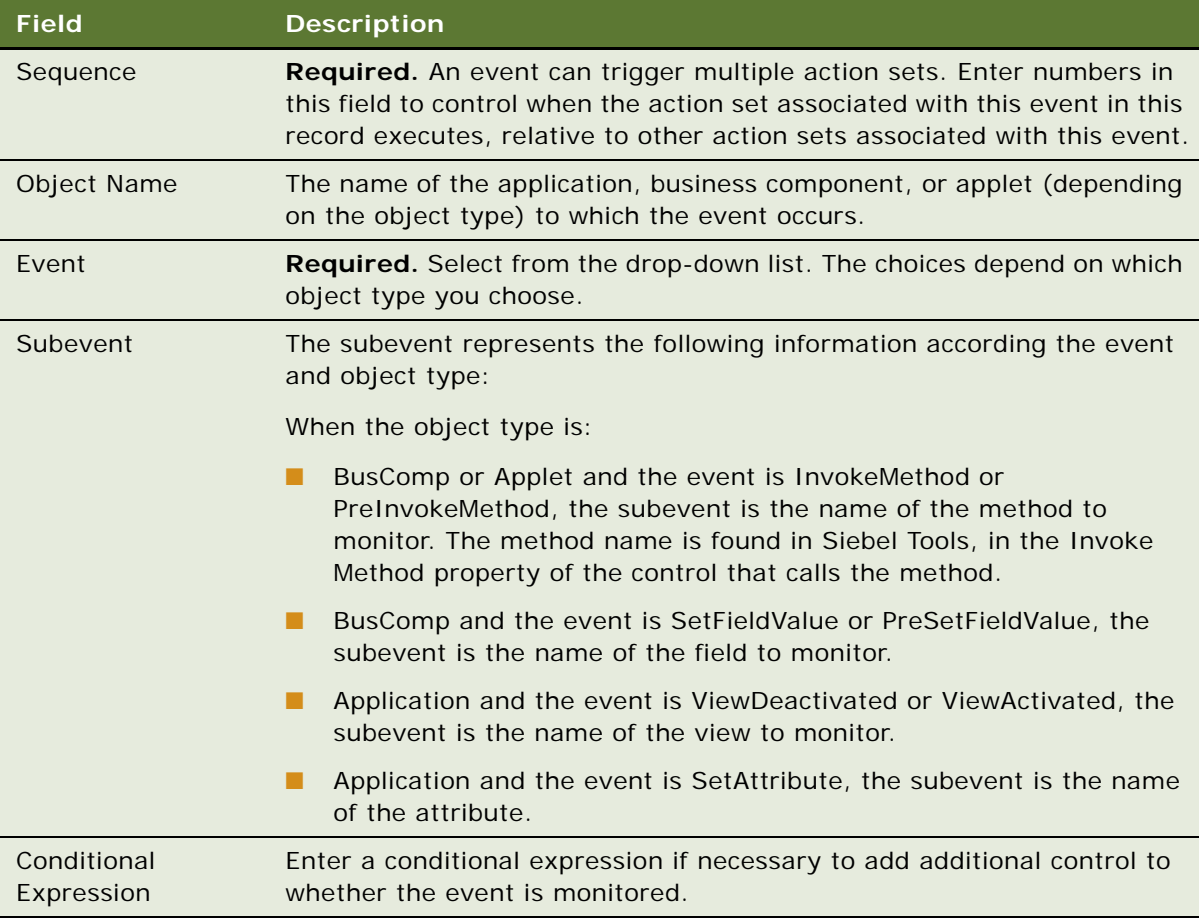

### <span id="page-45-0"></span>**Creating Event Aliase[s](#page-45-0)**

An event alias is a template that you can use to create commonly occurring events. Event aliases are created in the Event Aliases list under Administration - Runtime Events.

Event aliases consist of a meaningful name and the minimum set of objects that define an event: Object Type, Object Name, Event, and Subevent. When you pick an event alias in the Name field of the Events form, the fields for the objects that define the event are automatically completed.

#### *To create an event alias*

**1** Navigate to the Administration - Runtime Events screen > Event Aliases view.

**2** Create a new record.

Complete the fields as needed. Some fields are described in the following table.

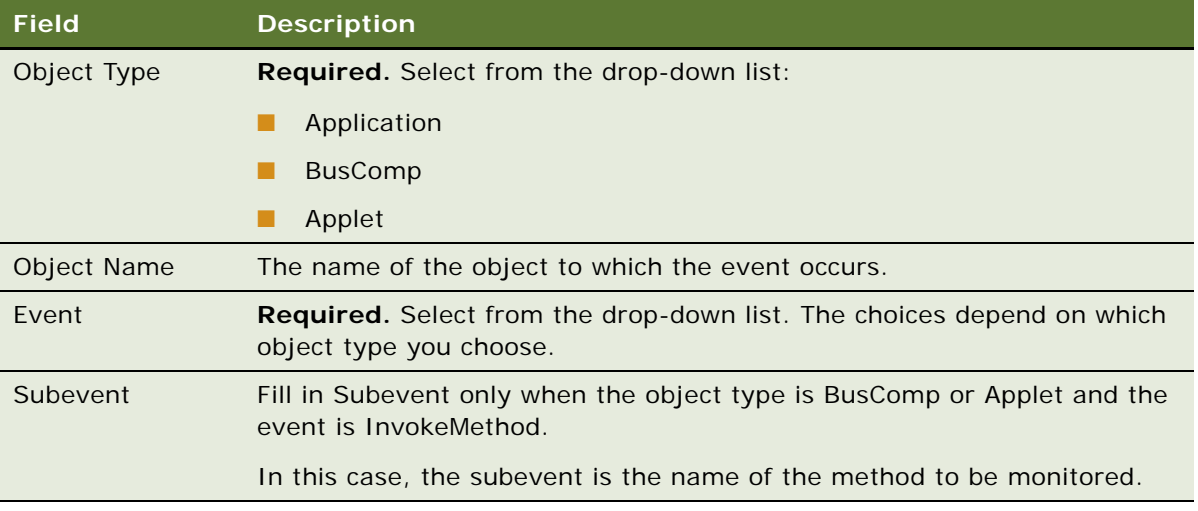

This section describes the process of setting the visibility of views by finding the name of the view, setting the visibility of applets by finding the name of the applet, setting its visibility, and setting the number of rows displayed.

This section includes the following topics:

- [About Setting View Visibility](#page-48-0)
- [Events Triggering Visibility Flowchart](#page-49-0)
- [About Writing Visibility Rules](#page-49-1)
- [About View Visibility](#page-49-2)
- [Importance of the Repository](#page-50-0)
- [Process of Setting View Visibility](#page-50-1)
- [Finding the Name of a View](#page-50-2)
- [Setting the Visibility of a View](#page-51-0)
- [Process of Setting Applet Visibility](#page-51-1)
- [Finding the Name of an Applet](#page-52-0)
- [Setting the Visibility of an Applet](#page-52-1)
- [Hiding an Applet Based on a Field Value](#page-53-0)
- [Setting the Number of Rows Displayed in an Applet](#page-55-0)

### <span id="page-48-0"></span>**About Setting View Visibility**

This section includes the following topics:

- [Events Triggering Visibility Flowchart](#page-49-0)
- [About Writing Visibility Rules](#page-49-1)
- **[About View Visibility](#page-49-2)**
- [Importance of the Repository](#page-50-0)

### <span id="page-49-0"></span>**Events Triggering Visibility Flowchart**

The sequence of events triggered when a user accesses a view, which determines the visibility of an applet, is shown in [Figure 4.](#page-49-3)

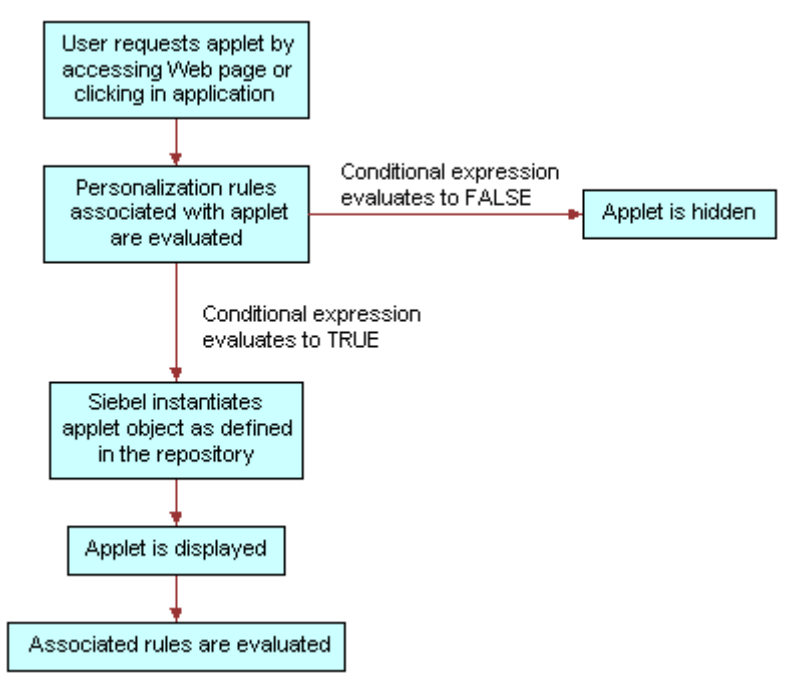

<span id="page-49-3"></span>Figure 4. Sequence of Events Determining Applet Visibility

The evaluation of visibility conditions for views and applets is done dynamically. For example, the Shopping Cart applet in Siebel eSales can be hidden initially, and then shown based on user actions in real time.

For more information on conditional expressions, see [Conditional Expressions](#page-61-0).

### <span id="page-49-1"></span>**About Writing Visibility Rules**

You can only use dynamic and persistent profile attributes to write visibility rules. However, you can create dynamic profile attributes that drive the visibility of views and applets in response to events that are based on other data, such as transactions and external data.

### <span id="page-49-2"></span>**About View Visibility**

View visibility is also affected by responsibility. You can only use Siebel Personalization to control the visibility of views and applets that are accessible to a user. For example, you cannot write personalization rules to show administration views to users without administrator responsibility.

For more information on responsibilities, see *Siebel Applications Administration Guide*.

#### <span id="page-50-0"></span>**Importance of the Repository**

When working with views or applets personalization, it is important that you have the most up-todate repository. The reason is that the views and applets available to you are derived from the repository of the application in which you are working, which may not be the same as the server repository.

### <span id="page-50-1"></span>**Process of Setting View Visibility**

You control which views users see in the Views list under Administration - Personalization. For example, if you wanted to hide certain views from channel partners, use the Views list. View visibility is controlled by the conditional expression: if the conditional expression evaluates to TRUE, then the view is shown.

To set up view visibility, perform the following tasks:

- [Finding the Name of a View](#page-50-2)
- [Setting the Visibility of a View on page 52](#page-51-0)

### <span id="page-50-2"></span>**Finding the Name of a View**

See also [Process of Setting View Visibility](#page-50-1) and [Setting the Visibility of a View.](#page-51-0)

Before you can set the visibility of a view, you must know its name. [Table 19](#page-50-3) describes how to find the name of the view depending on the application.

| If it is               | The $\overline{\mathsf{n}\mathsf{n}}$                                                  |
|------------------------|----------------------------------------------------------------------------------------|
| employee application   | Navigate to the view and choose Help > About View.                                     |
|                        | This displays information about the view, its applets, and its business<br>components. |
| a customer application | Navigate to the view, right-click, and then choose View Source.                        |
|                        | In the <script></script>                                                               |

<span id="page-50-3"></span>Table 19. Finding a View Based on the Application

### <span id="page-51-0"></span>**Setting the Visibility of a View**

This procedure creates a conditional expression that determines whether the view is shown. View visibility is set in the Views list under Administration - Personalization.

#### *To set the visibility of a view*

- **1** Navigate to the Administration Personalization screen > Views view.
- **2** Query for the desired view.
- **3** If that view is not available, create a new record.
- **4** In the Name field, query for the desired view.

Complete the fields as needed. Some fields are described in the following table.

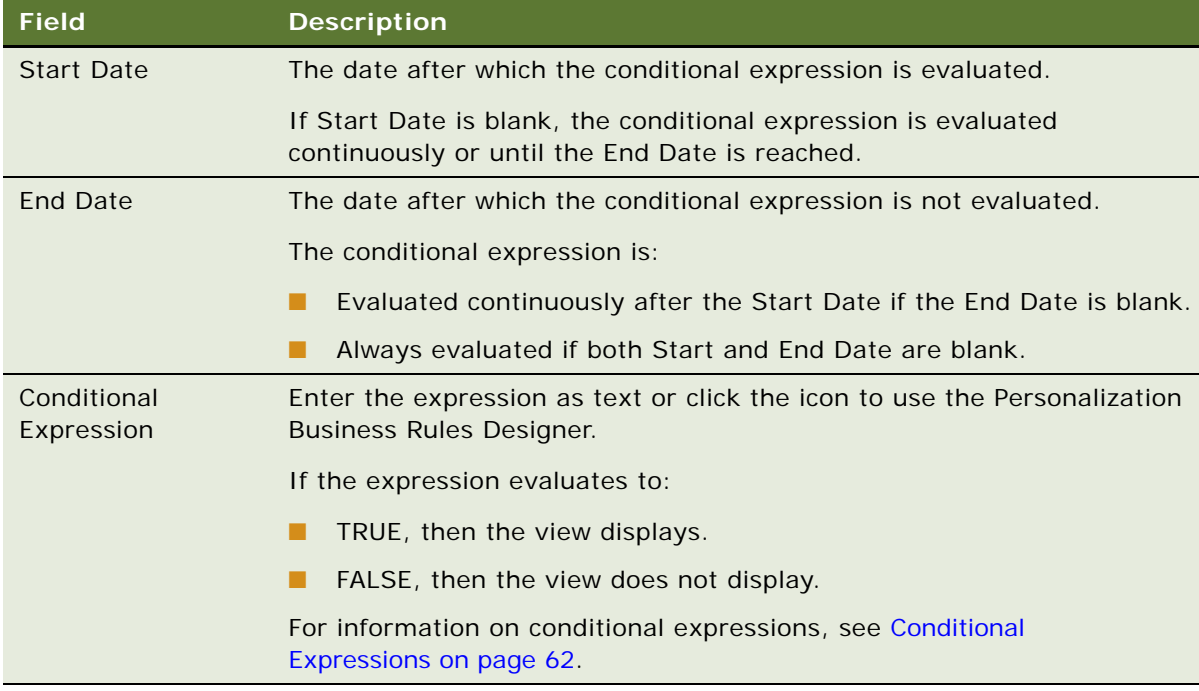

#### <span id="page-51-1"></span>**Process of Setting Applet Visibility**

You control whether or not an applet is displayed to a user and what content is shown in the Applets view under Administration - Personalization. For example, you can hide the Shopping Cart in Siebel eSales when it is empty. Like view visibility, applet visibility is controlled by the conditional expression, for example the conditional expression for Salutation Applet (eMarketing).

To set up applet visibility, perform the following tasks:

- [Finding the Name of an Applet on page 53.](#page-52-0)
- [Setting the Visibility of an Applet on page 53.](#page-52-1)

For more information on applet visibility, see [Hiding an Applet Based on a Field Value](#page-53-0) and [Setting the](#page-55-0)  [Number of Rows Displayed in an Applet.](#page-55-0)

#### <span id="page-52-0"></span>**Finding the Name of an Applet**

See also [Process of Setting Applet Visibility](#page-51-1) and [Hiding an Applet Based on a Field Value,](#page-53-0) and [Setting](#page-55-0)  [the Number of Rows Displayed in an Applet](#page-55-0).

Before you can set the visibility of an applet, you must know its name.

#### *To find the name of an applet*

- **1** Find the name of the view in which the applet appears (see [Finding the Name of a View on](#page-50-2)  [page 51\)](#page-50-2).
- **2** In Siebel Tools, select the View object.
- **3** Query for the name of the view in which the applet appears.
- **4** Expand the View object, and then select View Web Template.
- **5** Expand the View Web Template object, and then select View Web Template Item.

The applets are listed under View Web Template Items.

#### <span id="page-52-1"></span>**Setting the Visibility of an Applet**

See also [Process of Setting Applet Visibility,](#page-51-1) [Hiding an Applet Based on a Field Value,](#page-53-0) and [Setting the](#page-55-0)  [Number of Rows Displayed in an Applet.](#page-55-0)

This procedure creates a conditional expression that determines whether the applet is shown. Applet visibility is set in the Applets view under Administration - Personalization.

#### *To set the visibility of an applet*

- **1** Navigate to the Administration Personalization screen > Applets view.
- **2** Query for the desired applet.
- **3** If that applet is not available, create a new record.

#### **4** In the Name field, query for the desired applet.

Complete the fields as needed. Some fields are described in the following table.

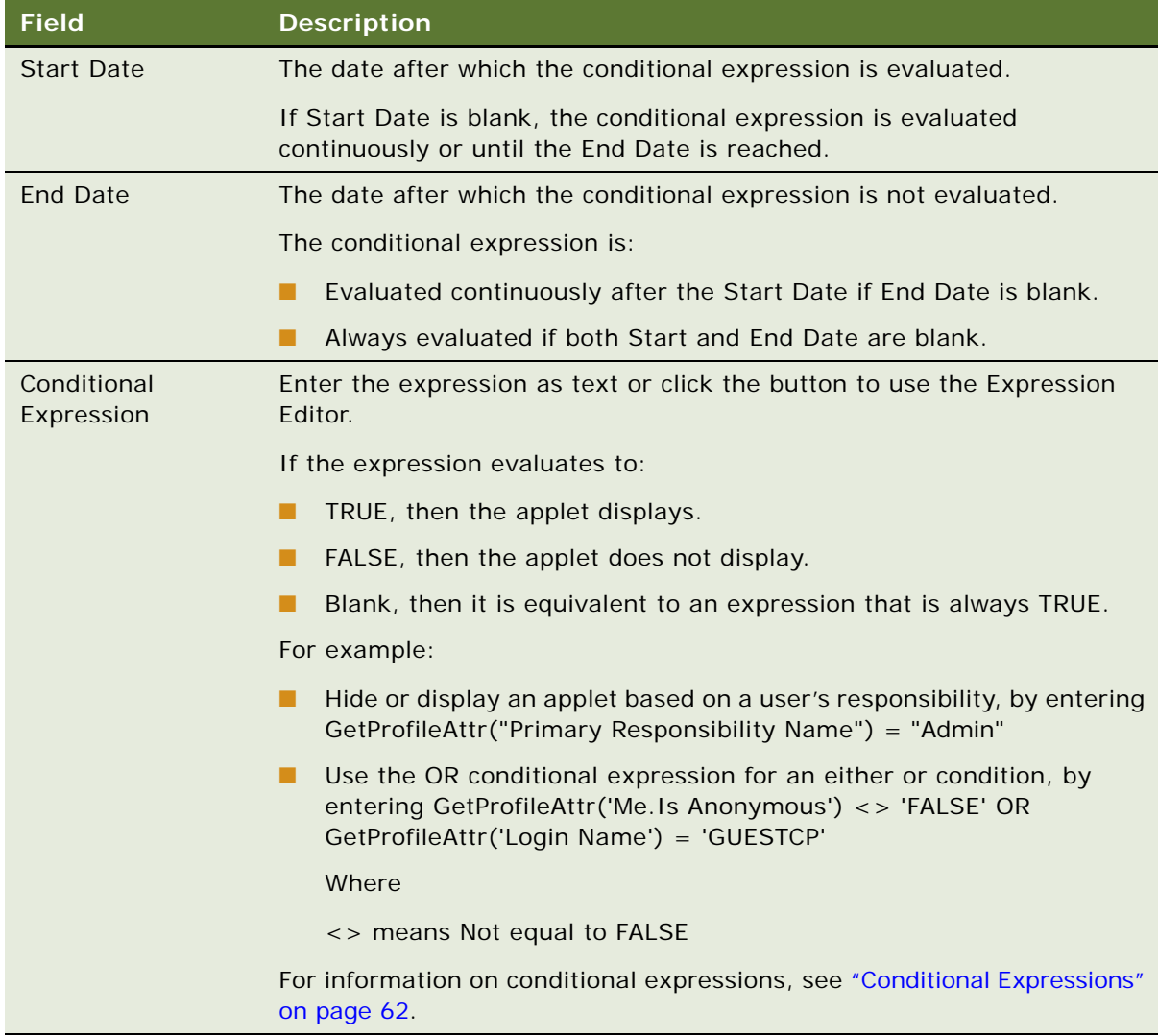

### <span id="page-53-0"></span>**Hiding an Applet Based on a Field Value**

Hiding an applet is set in the Administration - Runtime Events.

See also [Process of Setting Applet Visibility](#page-51-1) and [Setting the Number of Rows Displayed in an Applet.](#page-55-0)

#### *To hide an applet based on a field value*

- **1** Navigate to the Administration Runtime Events screen > Action Sets view.
- **2** Create a new record and complete the following fields.
- Name
- Start Date
- End Date
- Action check box
- **3** Scroll down to the Actions form and create a record.

Complete the following fields.

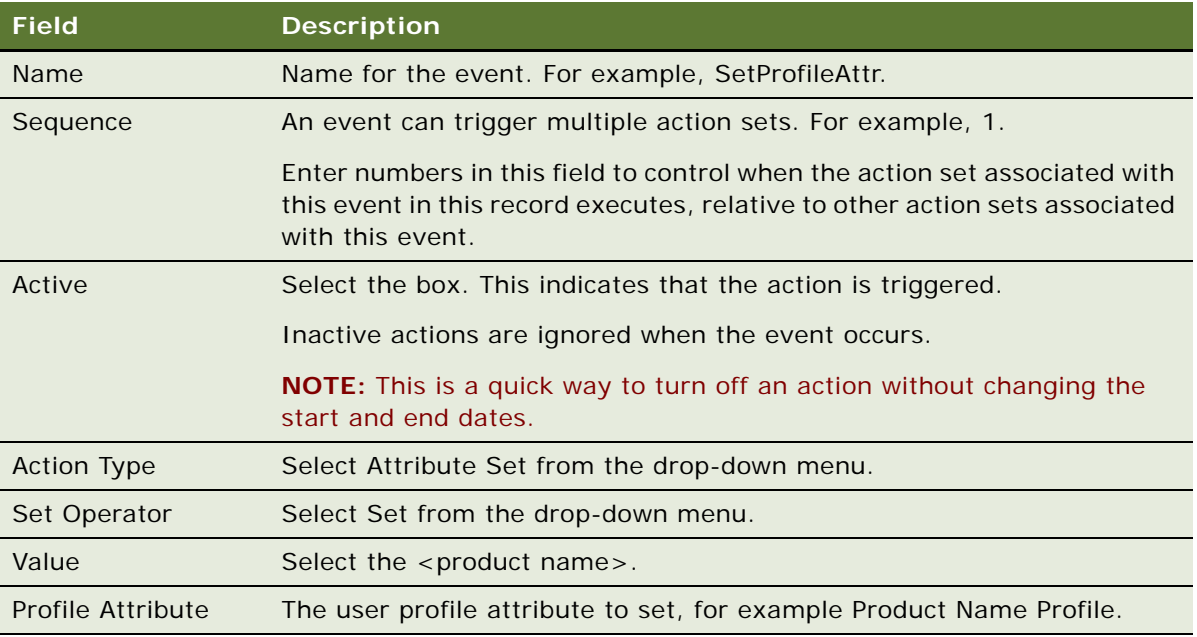

- **4** From the Show drop-down list, select Events.
- **5** Create a new record and complete the following fields.

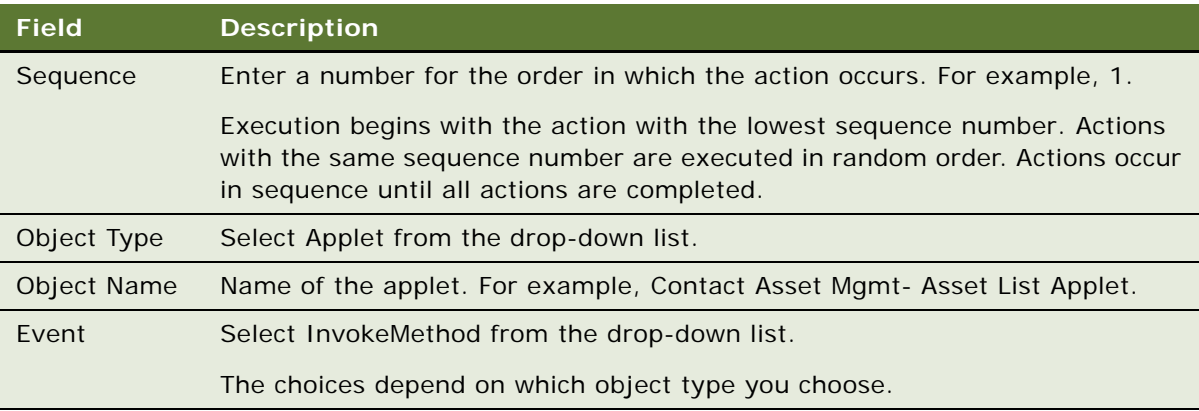

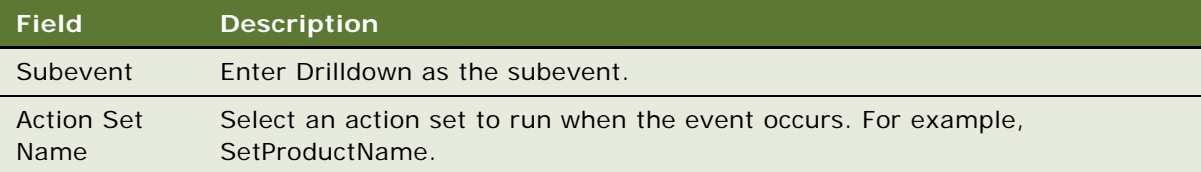

**6** Save the record.

#### <span id="page-55-0"></span>**Setting the Number of Rows Displayed in an Applet**

The number of rows displayed in applets is set in the [SWE] section of the configuration (.cfg) file for the application.

For example:

[SWE]

NumberOfListRows = 7

#### **Changing the Number of Rows Displayed in an Applet**

Change the value of the NumberOfListRows parameter in the [SWE] section of the application configuration file to the number of rows you want to see displayed.

See also [Process of Setting Applet Visibility.](#page-51-1)

## **6 Targeting Content by Using Expressions**

This section describes how to target content by using expressions. It also describes how to create rule sets and associate rule sets with applets. Salutation applets are also described because they use inclusion expressions of rules to display a text message to the user.

This section includes the following topics:

- [Process of Content Targeting](#page-56-1)
- [About Expressions and Expression Types](#page-60-0)
- [About the Personalization Business Rules Designer](#page-62-0)
- [Process of Creating Business Rules](#page-64-0)
- [Writing a Business Rule](#page-65-0)
- **[About Creating Rule Sets and Rules](#page-66-0)**
- [About Salutation Applets](#page-69-0)
- [Process of Adding a Message to the Salutation Applet](#page-71-0)

### <span id="page-56-1"></span>**Process of Content Targeting**

[Table 20](#page-56-0) lists the four steps to content targeting.

<span id="page-56-0"></span>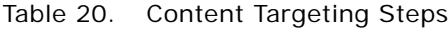

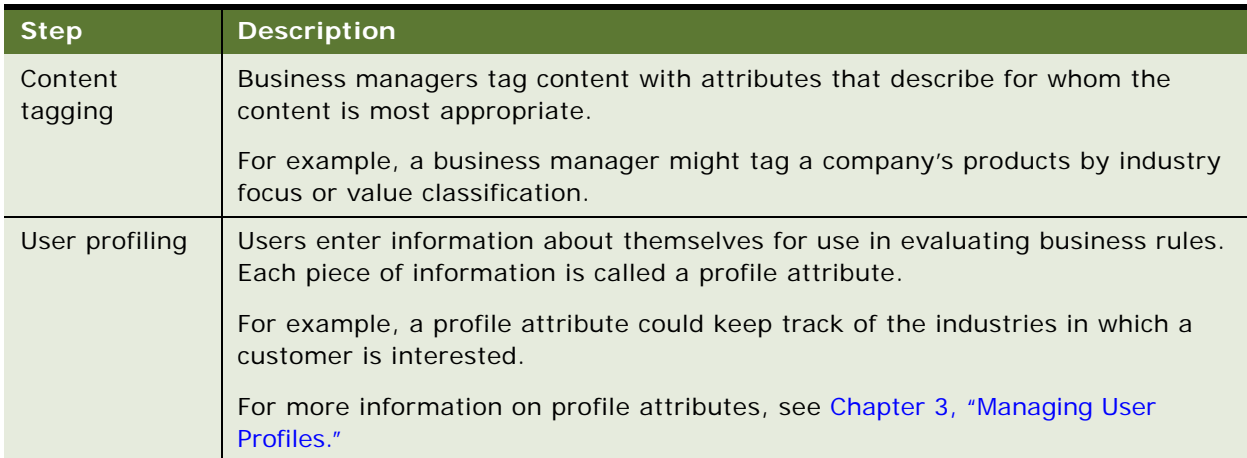

#### Table 20. Content Targeting Steps

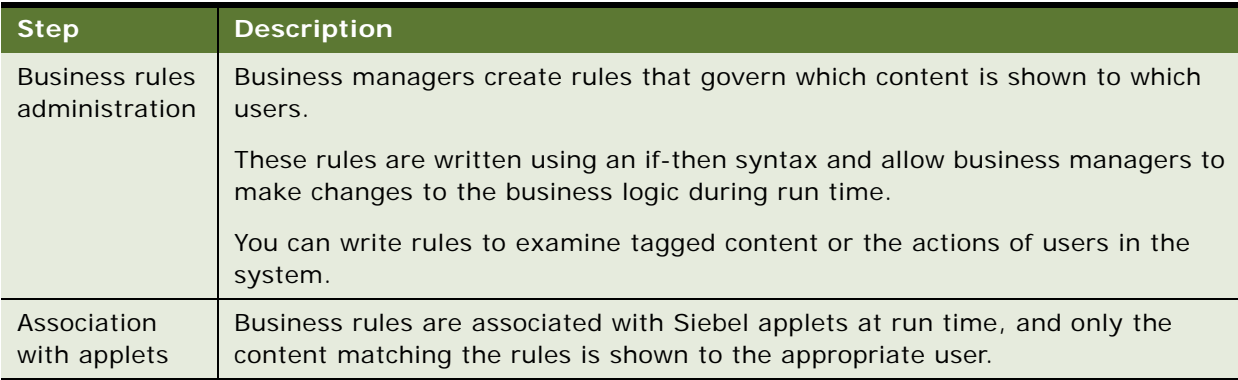

### **Actions to Control the Content**

Controlling the content shown to users involves the following actions:

- Creating rule sets to control the content shown in applets.
- Creating the individual rules needed to accomplish the objectives of the rule sets.
- Associating the rule sets with applets and setting the evaluation sequence. Remember that rule sets can be shared by multiple applets.
- Creating a conditional expression for each rule set associated with an applet that prevents the rule set from being evaluated whenever there is no content available.

The rule set conditional expression can also create complex Boolean logic within the rule set. The values of profile attributes can turn rules on and off.

### **Rule Sets and Rules Flow Chart**

You create both rule sets and rules in the Rule Sets view. [Figure 5](#page-58-0) shows the relationship of rules and rule sets to applets and views.

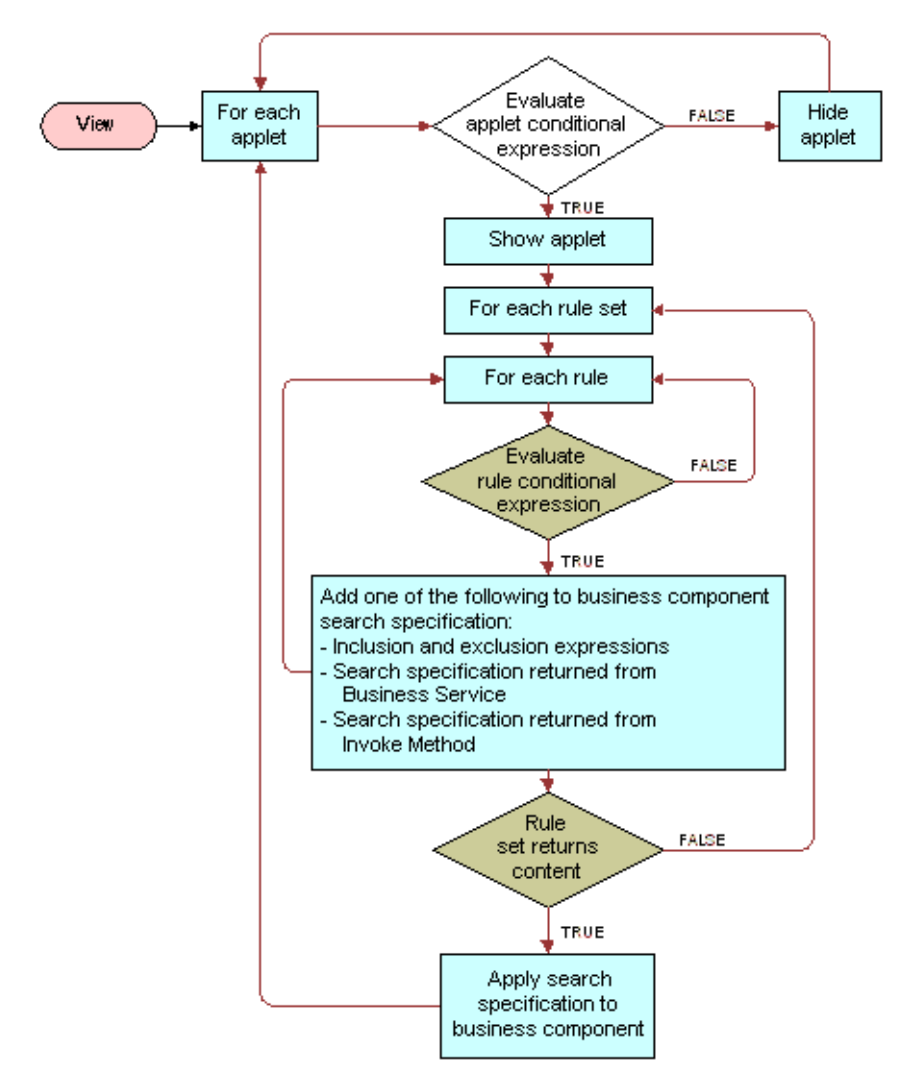

<span id="page-58-0"></span>Figure 5. Relationship of Rules and Rule Sets to Applets and Views

### **Evaluating Rule Sets**

[Table 21](#page-59-0) lists the sequence in which rule sets are evaluated.

<span id="page-59-0"></span>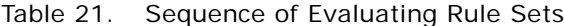

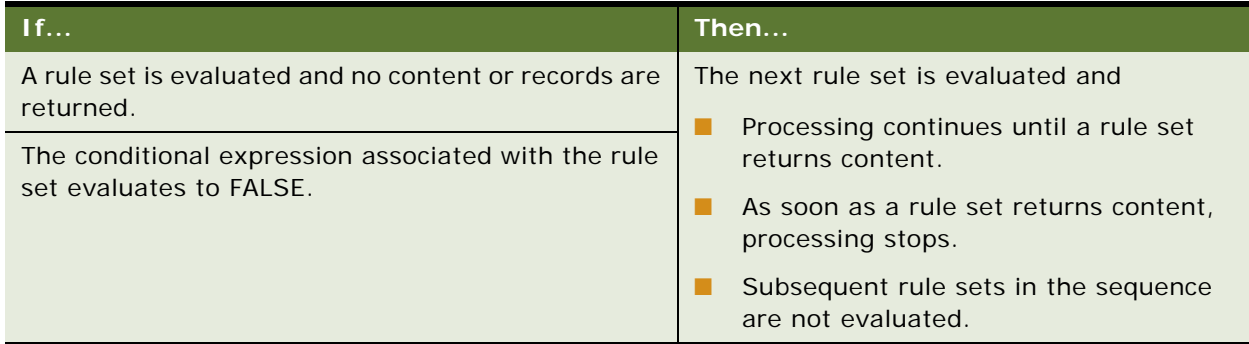

#### **Creating Complex Evaluation Flow**

You can also use conditional expressions to set up Boolean logic (IF, AND, OR) among the rule sets associated with a view or an applet to create a more complex flow of evaluation.

The results of the evaluation of all the rules in the set are returned to the underlying business component associated with the applet in the form of a search expression. This search expression controls the content displayed in the applet.

#### **Rule Sets Best Practices**

Limiting the number of rule sets is good practice. This is because each rule set is a query built by adding all the rules together. The rules contribute to the final query, but do not cause a query by themselves. Therefore, you can create as many rules as you like, but create rules sets carefully.

The sequence you set for rule set evaluation is important. If the system must evaluate many rule sets before getting one that returns content, performance can be affected noticeably.

### **Managing Rule Set Overhead**

One way of managing the overhead on executing rule sets is to add a conditional expression to the rule set that evaluates to FALSE when the rule set is unlikely to return any records. This action skips the rule set whenever it is unlikely to find content.

For example, as shown in [Table 22](#page-60-1), rule set 1 is based on the user's age as calculated from his or her birthday and rule sets 2 and 3 are based on other information.

<span id="page-60-1"></span>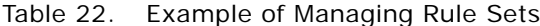

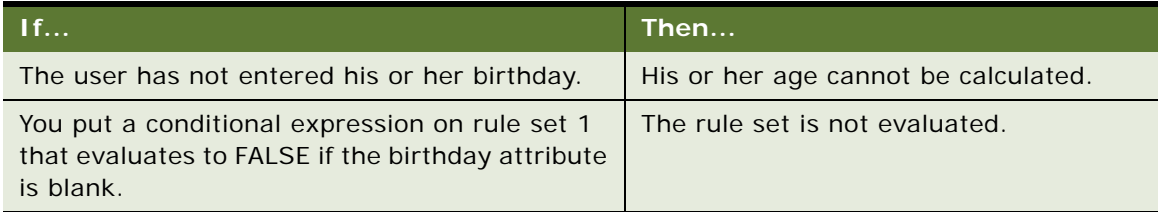

### <span id="page-60-0"></span>**About Expressions and Expression Types**

Expressions set the basic parameters for controlling the content to users. You can create expressions by entering the expression as text in the appropriate field or by using the Personalization Business Rules Designer.

The types of expressions are:

- [Conditional Expressions on page 62](#page-61-1)
- [Search Expressions on page 62](#page-61-2)

#### **About Building Expressions**

Expressions are written in Siebel Query Language entered as text. You build expressions from the following basic elements:

- Functions.
- **Operators**
- Profile attributes
- Business component fields

For more information on these elements, see [Personalization Business Rules Designer Contents on](#page-62-1)  [page 63.](#page-62-1)

### **Creating Expressions**

To create expressions you can either:

- Enter the expression as text directly in the expression field, or
- Click the icon in any selected expression field to launch the Personalization Business Rules Designer.

The maximum size for any expression (conditional, include, exclude, and business service context) is 4096, which is limited by the database configuration.

For more information on:

- Creating expressions using the Personalization Business Rules Designer, see About the [Personalization Business Rules Designer on page 63](#page-62-0).
- Siebel Query Language, see [Operators for Building Condition Expressions on page 87](#page-86-0) which details the formulas and operators available.

#### <span id="page-61-1"></span><span id="page-61-0"></span>**Conditional Expressions**

See also [About Creating Rule Sets and Rules.](#page-66-0)

Conditional expressions control whether an applet or view is displayed. What content is displayed is controlled through rule sets based on content and user profile attributes. You must write conditional expressions to evaluate to TRUE or FALSE. Conditional expressions trigger rules when they evaluate to TRUE, the view or applet is displayed or the rule set and rules are processed.

Example:

```
GetProfileAttrAsInt("Number of Visits") >= 7
```
#### **Interpretation of Numbers in Expressions**

Enclose numbers, such as telephone numbers, in quotation marks, for example:'650-477-5000'. This prevents numbers from being interpreted as numeric values.

#### <span id="page-61-2"></span>**Search Expressions**

Search expressions consist of inclusion and exclusion expressions. Inclusion and exclusion expressions relate content attributes to user profile attributes in order to control what content each user sees. Each expression is part of a rule that is part of a rule set that you can link to an applet for the purpose of controlling content.

Business components have existing visibility settings, for example, My visibility, All visibility, or Sales Rep visibility. There may be other search specifications configured in Siebel Tools. When a rule is evaluated at run time, its inclusion and exclusion expression are added to the business component as additional search specifications.

A rule can only return content that is within the scope of the business component's inherent visibility or search specifications as set in Siebel Tools.

Example:

```
EXISTS([Related Product] = GetProfileAttr("ProductInCart"))
```
shows products that are related to products in the Siebel eSales Shopping Cart.

### <span id="page-62-0"></span>**About the Personalization Business Rules Designer**

The Personalization Business Rules Designer allows business managers to implement personalization rules without learning complex programming languages.

### <span id="page-62-3"></span>**Displaying the Personalization Business Rules Designer**

See also [Personalization Business Rules Designer Contents](#page-62-1), [Process of Creating Business Rules](#page-64-0), and [Writing a Business Rule](#page-65-0).

The Personalization Business Rules Designer ([Figure 6](#page-62-2)) appears when you click the icon in any selected expression field.

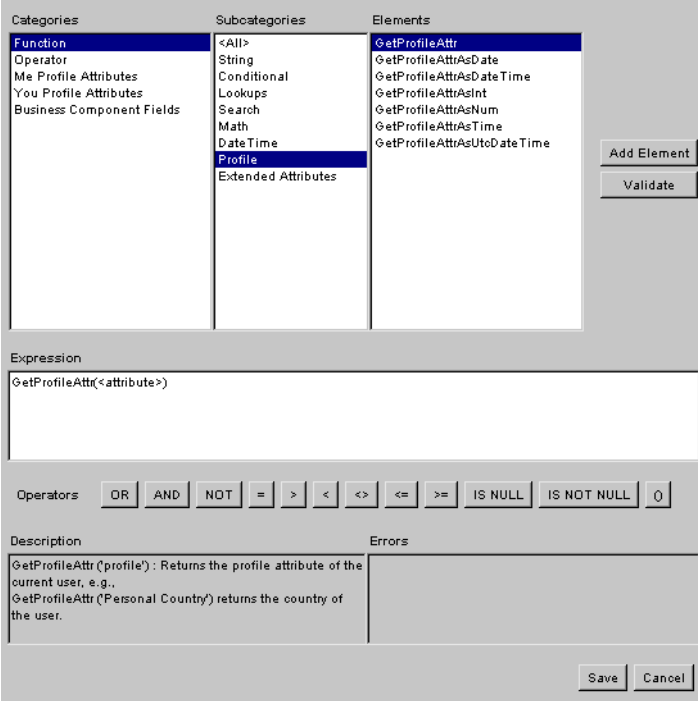

<span id="page-62-2"></span>Figure 6. Personalization Business Rules Designer

### <span id="page-62-1"></span>**Personalization Business Rules Designer Contents**

The contents of the Personalization Business Rules Designers are:

■ **Categories.** Contains the main categories available for building business rules:

- **Function.** Siebel Query Language functions. For more information, see [Functions on page 91.](#page-90-0)
- **Operator.** Siebel Query Language operators.

For more information, see [Operators for Building Condition Expressions on page 87](#page-86-0).

■ **Me Profile Attributes.** The profile attributes of the primary user, such as a Siebel eSales customer or Siebel Call Center agent.

[Table 23](#page-63-0) lists valid subcategories.

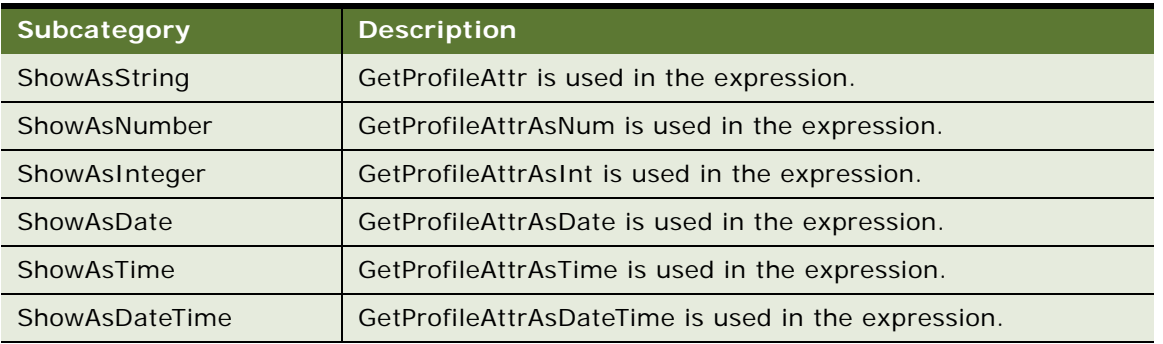

<span id="page-63-0"></span>Table 23. Me Profile Attribute Subcategories

For more information on GetProfileAttr functions, see [Profile Functions on page 102](#page-101-0).

- **You Profile Attributes.** The profile attributes of the secondary user, such as a customer calling a call center agent. Uses the same subcategories as Me Profile Attributes.
- **Business Component Fields.** These depend on the context of the rule ([Table 24\)](#page-63-1), that is, where the Rules Designer is invoked. This category will or will not have data in its elements, depending on the following contexts.

| Context                                                                                                    | <b>Data Shown</b>                                                  |
|----------------------------------------------------------------------------------------------------|--------------------------------------------------------------------|
| View                                                                                                    | <b>None</b>                                                        |
| Applet                                                                                                    | Fields in the business component on which<br>the applet is based   |
| Rule set not associated with an applet                                                                        | <b>None</b>                                                        |
| Rule set associated with one applet                                                                           | Fields in the business component on which<br>the applet is based   |
| Rule set associated with more than one applet,<br>and the applets are based on the same business<br>component | Fields in the business component on which<br>the applets are based |

<span id="page-63-1"></span>Table 24. Context of Business Component Fields

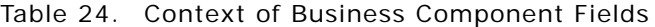

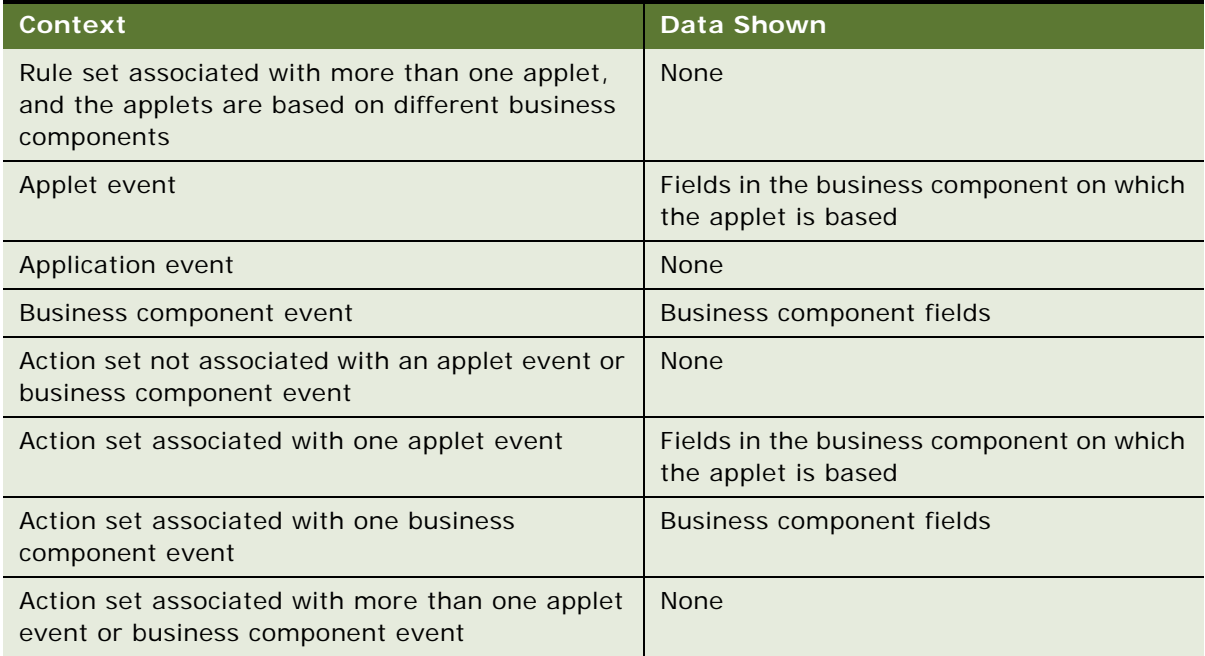

- **Subcategories.** Contains subcategories of the selected category. Its context is controlled by the Categories box and it controls the context of the Elements box.
- **Elements.** Contains all of the elements used to build business rules. Its context is controlled by the Categories and Subcategories boxes.
- **Expression.** Displays the business rule. You can type and edit in the box, as well as add elements to it.
- **Quick bar (Operators).** Provides buttons for frequently used operators.
- **Description.** Gives a description of the element selected in the Elements box.
- **Errors.** Displays errors in expressions or highlighted parts of expressions when you click Validate.

### <span id="page-64-0"></span>**Process of Creating Business Rules**

See also [Displaying the Personalization Business Rules Designer](#page-62-3), [Personalization Business Rules](#page-62-1)  [Designer Contents](#page-62-1), and [Writing a Business Rule.](#page-65-0)

Use the following process to build your business rule using the Personalization Business Rules Designer:

**1** Select an element, and then click Add Element.

**NOTE:** Double-clicking an element has the same effect as Add Element. You can also type text in the Expressions box.

The Rules Designer automatically provides the correct syntax for elements. For example, adding the Left string function displays Left(<string>, <n>) in the Expressions box.

- **2** Fill in arguments in the element, and then enclose it in parentheses if necessary.
- **3** Add other elements and complete them.
- **4** Connect elements using the Quick bar or by typing.
- **5** Click Validate to check your expression for errors.

If part of an expression is highlighted, only the highlighted string is evaluated. Errors are displayed in the Errors box.

**6** Save the business rule and return to the expression field.

This also validates the entire rule.

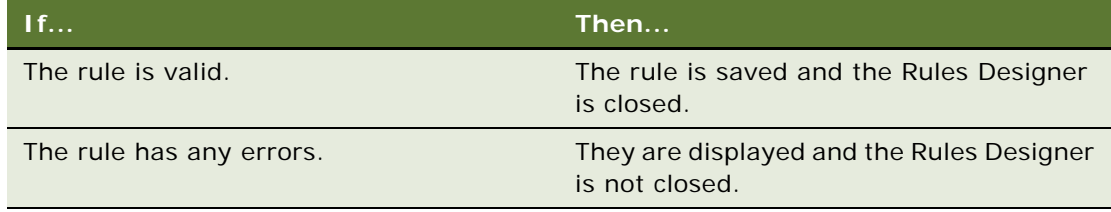

#### <span id="page-65-0"></span>**Writing a Business Rule**

See also [Displaying the Personalization Business Rules Designer](#page-62-3), [Personalization Business Rules](#page-62-1)  [Designer Contents](#page-62-1), and [Process of Creating Business Rules.](#page-64-0)

This section shows how to write a business rule using the Personalization Business Rules Designer.

#### **Writing Rule Example**

The following example shows how to write this rule:

EXISTS([Related Product] = GetProfileAttr("ProductInCart"))

which shows products that are related to products in the Siebel eSales Shopping Cart.

#### **Writing a Personalization Rule**

This procedure describes how to write a personalization rule.

#### *To write a personalization rule*

**1** Click the icon in a selected expression field.

**2** Choose Operator from Categories, Pattern Matching from Subcategories, and EXISTS from Elements, and then click Add Element.

The Expression box displays EXISTS (<condition>).

- **3** Click <condition> to highlight it.
- **4** Choose Business Component Fields from Categories, <All> from Subcategories, and Related Product from Elements, and then click Add Element.

The Expression box displays EXISTS([Related Product]).

- **5** Place the cursor after [Related Product] in the Expression box, then click = in the Quick bar. The Expression box displays EXI STS ([Rel ated Product]=).
- **6** Place the cursor after =.
- **7** Choose Function from Categories, Profile from Subcategories, GetProfileAttr from Elements, and then click Add Element.

The Expression box displays:

```
EXISTS([Related Product]= GetProfileAttr(<attribute>))
```
**8** Click <attribute> to highlight it, and then type "ProductInCart".

The Expression box displays the completed rule:

EXISTS([Related Product] = GetProfileAttr("ProductInCart"))

**9** Save the rule to validate it and put it in the expression field.

### <span id="page-66-0"></span>**About Creating Rule Sets and Rules**

Rule sets control the display of content. You can associate multiple rule sets with individual applets, and you can associate an individual rule with multiple applets. Each rule set can contain multiple rules. You create rule sets in the Rule Sets view under Administration - Personalization.

After you have created a rule set, you need to create the individual rules that make up the set and accomplish the objective for matching content to the user.

This section consists of the following topics:

- [Creating a Rule Set](#page-66-1)
- **[Creating a New Rule](#page-67-0)**

### <span id="page-66-1"></span>**Creating a Rule Set**

This procedure describes the process of creating a rule set.

#### *To create a rule set*

**1** Navigate to the Administration - Personalization screen > Rule Sets view.

**2** Create a new record.

**NOTE:** After modifying personalization rules, you must refresh the object manager for the rules to take effect immediately. See [About Clearing and Reloading Siebel Personalization.](#page-83-0)

#### <span id="page-67-0"></span>**Creating a New Rule**

This procedure describes the process of creating a new rule.

#### *To create a new rule*

- **1** Navigate to the Administration Personalization screen > Rule Sets view.
- **2** Select a rule set.
- **3** In the Rules list, create a new record.

Complete the fields as needed. Some fields are described in the following table.

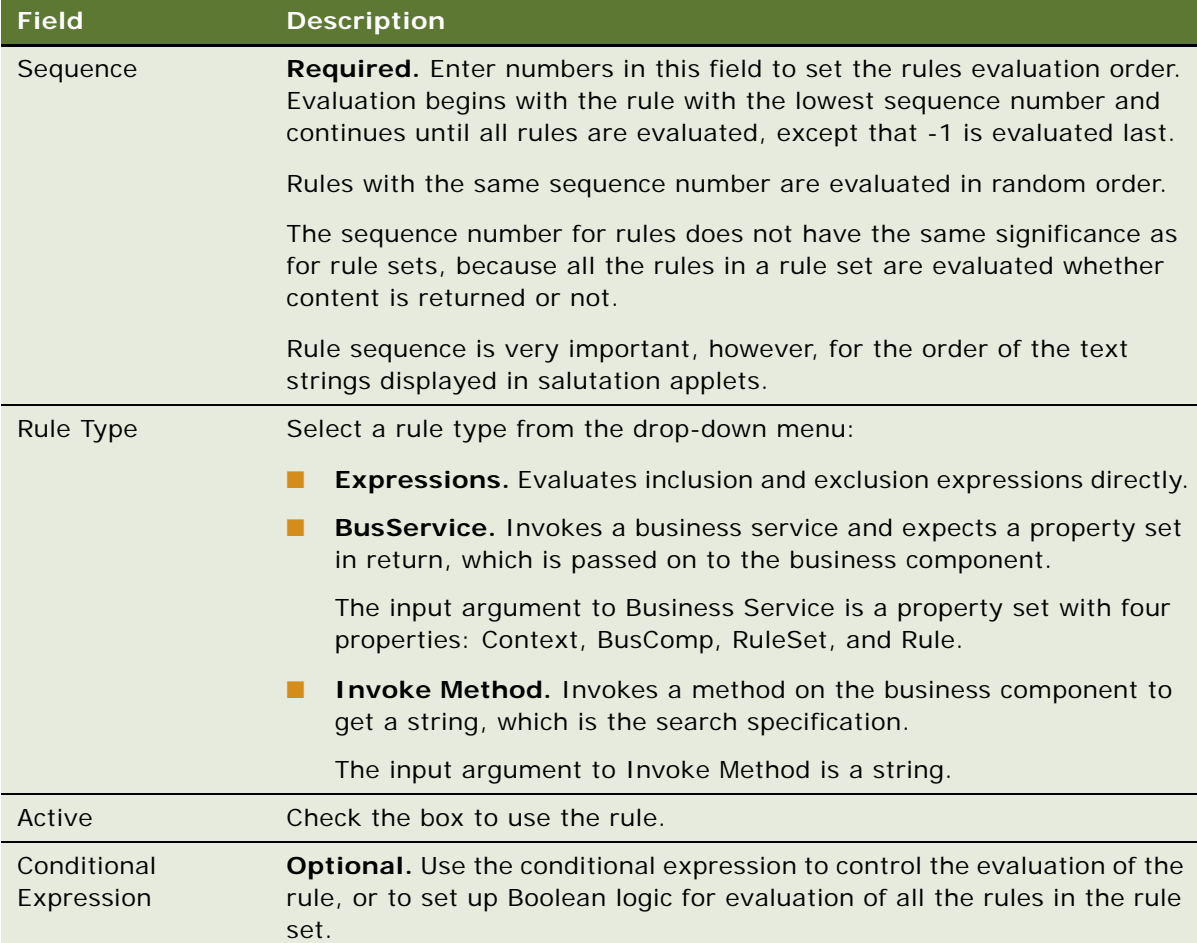

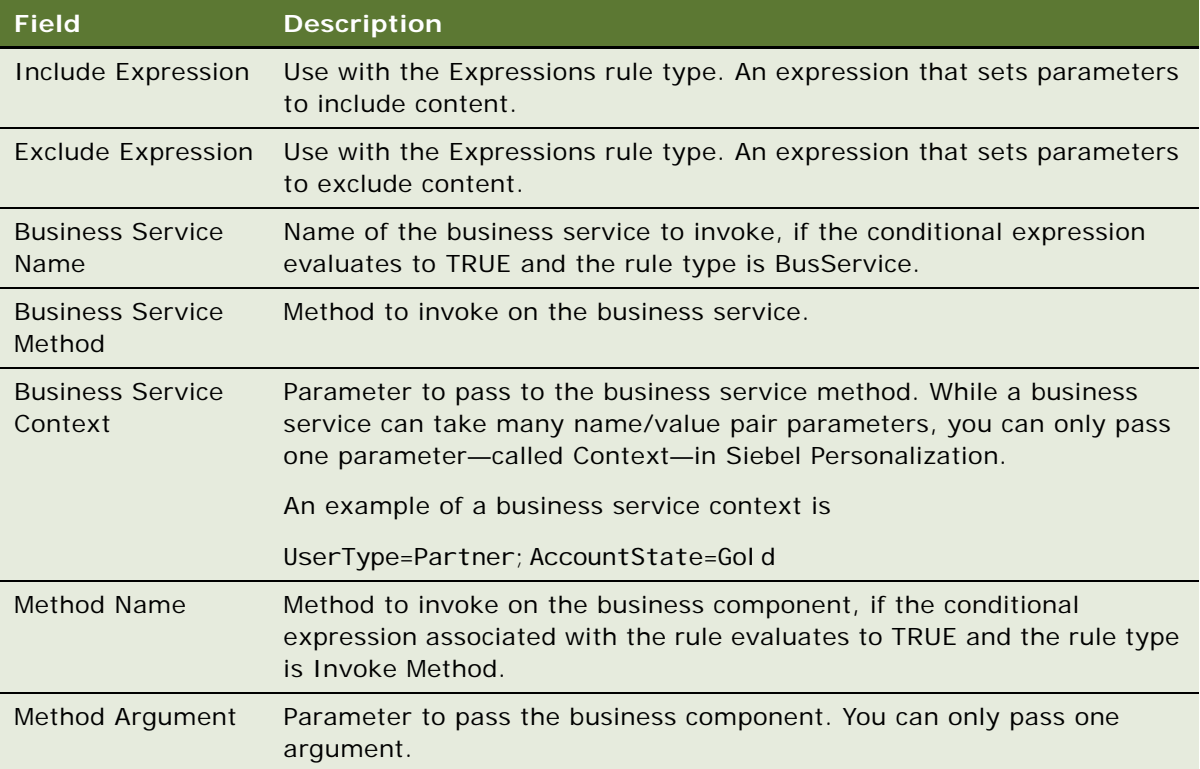

### **Associating Rule Sets With Applets**

This procedure describes how to use the Rule Sets list to associate existing rule sets with applets.

For information on creating rule sets, see [About Creating Rule Sets and Rules.](#page-66-0)

#### *To associate rule sets with an applet*

- **1** Navigate to the Administration Personalization screen > Applets view.
- **2** Select an applet.
- **3** Scroll down to the Rules Sets list, and create a new record.
- **4** In the Name field, select a rule set.

Complete the fields as needed. Some fields are described in the following table.

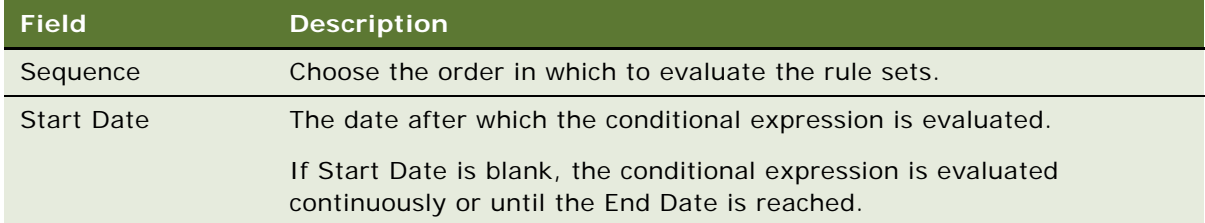

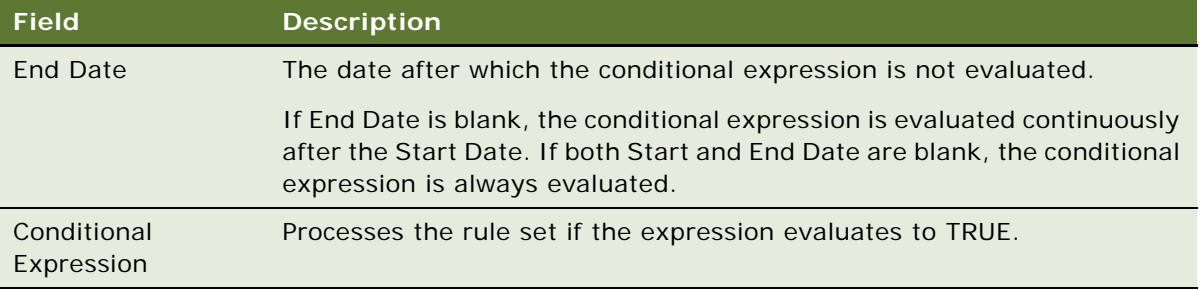

#### <span id="page-69-0"></span>**About Salutation Applets**

See also [Hyperlinking Salutation Messages.](#page-69-2)

The salutation applet is a specialized applet that uses search specifications, defined in the inclusion expressions of rules, as message text displayed to the user. The salutation applet allows business managers to write customized messages using free-form HTML.

Siebel applications use the salutation applet to display information about the user or the session. You can set the parameters of this applet to display a variety of information taken from the user's profile or actions performed during the session.

This applet can greet the user by name, indicate how long it has been since the user last visited the site, list service request update notifications, and present the user with information about specific products or services that match known interests or previous behavior.

### <span id="page-69-2"></span>**Hyperlinking Salutation Messages**

See also [About Salutation Applets.](#page-69-0)

Use the Language() function to localize salutation messages. The salutation messages can include hyperlinks to other screens, views, and applet drilldown objects.

This section includes the following topics:

- [Hyperlinking Salutation Messages to Screens](#page-69-1)
- [Hyperlinking Salutation Messages to Views](#page-70-0)
- [Hyperlinking to Siebel Employee Relationship Management Views](#page-70-1)
- [Hyperlinking Salutation Messages to Applets](#page-71-1)
- [Two Salutation Applets in One View](#page-71-2)

#### <span id="page-69-1"></span>**Hyperlinking Salutation Messages to Screens**

Use the command SWEPersonal i zati onGotoScreen('ScreenName'); in the hyperlink tag.

Enclose the name of the screen in single quotes ('), and represent spaces in the name by plus signs  $(+)$ .

The following is an example of the command syntax:

```
<A href=JavaScript: SWEPersonal i zationGotoScreen('Accounts+
Screen'); >
```
#### <span id="page-70-0"></span>**Hyperlinking Salutation Messages to Views**

Use the command SWEPersonal i zati onGotoview('ViewName'); in the hyperlink tag.

Enclose the name of the view in single quotes ('), and represent spaces in the name by plus signs  $(+)$ .

The following is an example of the command syntax:

```
<A href=JavaScript: SWEPersonalizationGotoview('User+Profile
+View+(eApps)');>
```
#### <span id="page-70-1"></span>**Hyperlinking to Siebel Employee Relationship Management Views**

You can also use this command to hyperlink to Siebel Employee Relationship Management views.

The syntax is the following:

```
<A href=JavaScript:SWEPersonalizationGotoview('My+View
+Name');>
```
or

```
<A href=JavaScript:SWEPersonalizationGotoview('My+View
+Name','&SWEmyExtra1=true&SWEMyExtra2=false');>
```
Make sure there are no spaces:

- Between the two argument quotes and the comma separating them.
- In the myExtra parameters.

The ampersand for the first myExtra parameter is optional. You can also use the following syntax:

<A href=JavaScript:SWEPersonalizationGotoview('My+View +Name','SWEmyExtra1=true&SWEMyExtra2=false');>

There is no dup argument checking mechanism. If your myExtra parameters contain an argument that SWE has already generated, undesired behavior might occur.

**Targeting Content by Using Expressions** ■ Process of Adding a Message to the Salutation Applet

#### <span id="page-71-1"></span>**Hyperlinking Salutation Messages to Applets**

Use the command SWEPersonal i zati onDrillDown

('ViewName','AppletName','FieldName','RowId',{ParentRowIds}); in the hyperlink tag where:

- ViewName is the name of the view where the drilldown object is defined.
- **AppletName is the name of the applet on which the drilldown object is defined.**
- FieldName is the business component field name on which the drilldown object exists.
- *ParentRowIds* is an array of strings that contains the Row IDs of the parent records. This array is optional, and is only used when drilling down in a child applet.

Enclose names in single quotes ('), and represent spaces in the names by plus signs (+).

#### **Command Syntax Example**

The following is an example of the command syntax:

<A href=JavaScript:SWEPersonalizationDrillDown('Opportunity+ List+View', 'Opportunity+List+Applet', 'Name', '1-45XHZ');

#### <span id="page-71-2"></span>**Two Salutation Applets in One View**

See also [About Salutation Applets](#page-69-0) and [Hyperlinking Salutation Messages.](#page-69-2)

To have two salutation applets in the same view, do the following:

- **1** Copy the Salutation (eApps) business component and rename it.
- **2** Add the copy to the business object associated with the view.
- **3** Create a new applet in the view based on the copy.

#### <span id="page-71-0"></span>**Process of Adding a Message to the Salutation Applet**

See also [About Salutation Applets](#page-69-0) and [Hyperlinking Salutation Messages.](#page-69-2)

The following is the process of adding a message to the salutation applet:

- **1** Select the salutation applet.
- **2** Select the rule set associated with the salutation applet.
- **3** Add a rule to the rule set.
**4** Provide a name, sequence, conditional expression, and inclusion expression (message) for the rule.

**NOTE:** For salutation applets (based on the eApps business component), if HTML tags are used in Personalization rules, the personalization engine passes them on to the browser. This allows users to define formatted messages. The eApps business component also supports the LongDate method for getting the current date and time.

## <span id="page-72-2"></span>**Modifying the Siebel eService Salutation Applet**

See also [About Salutation Applets,](#page-69-0) [Hyperlinking Salutation Messages](#page-69-1) and [Process of Adding a Message](#page-71-0)  [to the Salutation Applet.](#page-71-0)

Use the following procedure to add a message to the Siebel eService salutation applet that will request the user to register his or her product.

This section includes the following topics:

- [Adding a Message to the eService Salutation Applet](#page-72-0)
- [Viewing the Results of Modifying the eSalutation Applet](#page-73-0)

## <span id="page-72-1"></span><span id="page-72-0"></span>**Adding a Message to the eService Salutation Applet**

This procedure describes how to modify the eService Salutation applet.

### *To add a message to the eService Salutation applet*

- **1** Navigate to the Administration Personalization screen > Applets view.
- **2** Select Salutation Applet (eService).
- **3** Click the name of the rule set associated with Salutation Applet (eService).
- **4** Scroll down to the rule list to the Message Self-Service rule, and add a new rule to the list.
- **5** Fill in the following fields under the More Info tab below the Rules list.

The rule set is saved and the new rule is made active. Reloading Siebel Personalization is not necessary.

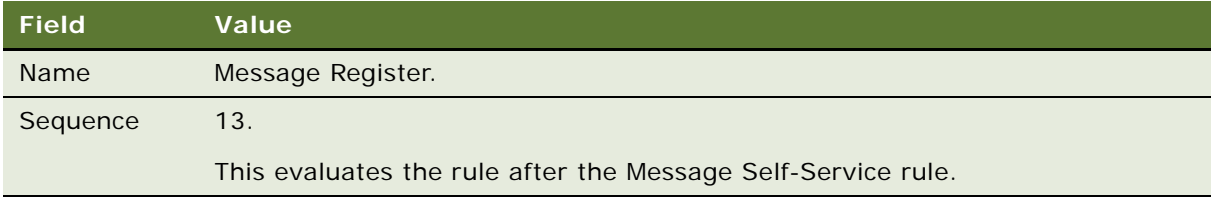

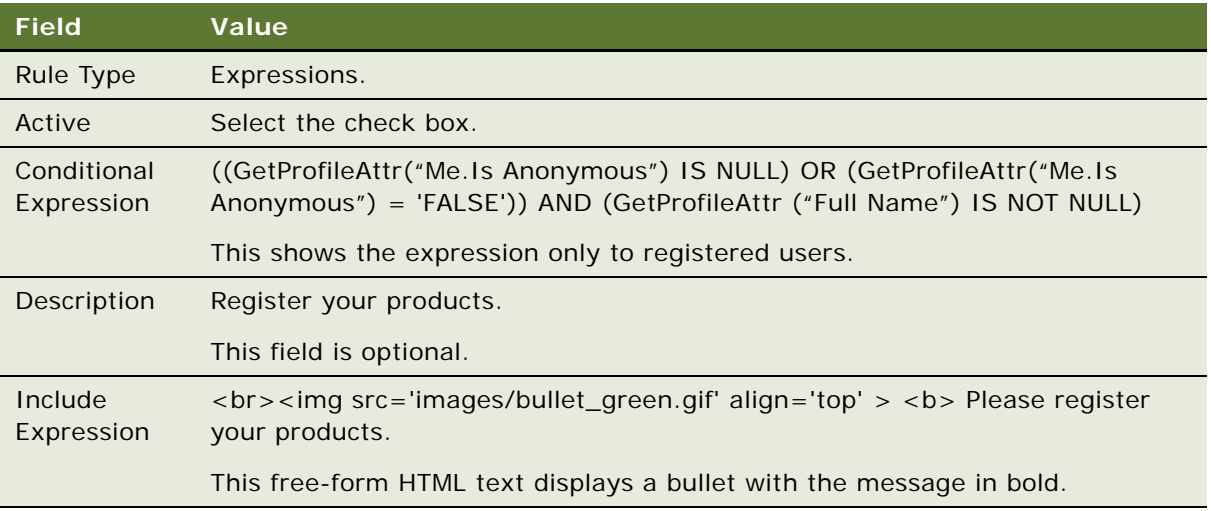

### <span id="page-73-0"></span>**Viewing the Results of Modifying the eSalutation Applet**

Log in to eService as SADMIN. [Figure 7](#page-73-1) is an example of the Siebel eService Salutation Applet after adding a new personalization rule.

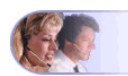

<span id="page-73-2"></span>Welcome back, Siebel Administrator! Today is Monday, August 13, 2001. ● Our records indicate that you recently updated your address. Please verify that your <u>user profile</u> is current.<br>● Browse our <u>Knowledge Base</u> or visit the Self Service section below to find answers to all of your Siebel

<span id="page-73-1"></span>Figure 7. Siebel eService Salutation Applet After Adding a New Personalization Rule

# **7 Testing Personalization Rules**

This section explains the ways in which you test your personalization rules and includes the following topics:

- [Ways to Test Personalization Rules](#page-74-1)
- [About Test Mode](#page-75-1)
- [About Using the Log File](#page-78-0)
- [About Exporting and Importing Personalization Data](#page-81-0)
- [About Clearing and Reloading Siebel Personalization](#page-83-0)

## <span id="page-74-1"></span>**Ways to Test Personalization Rules**

Testing your personalization rules is important for evaluating their effectiveness and correctness. [Table 25](#page-74-0) lists the features that allow you to test your personalization rules in a development environment before they are deployed in a production environment.

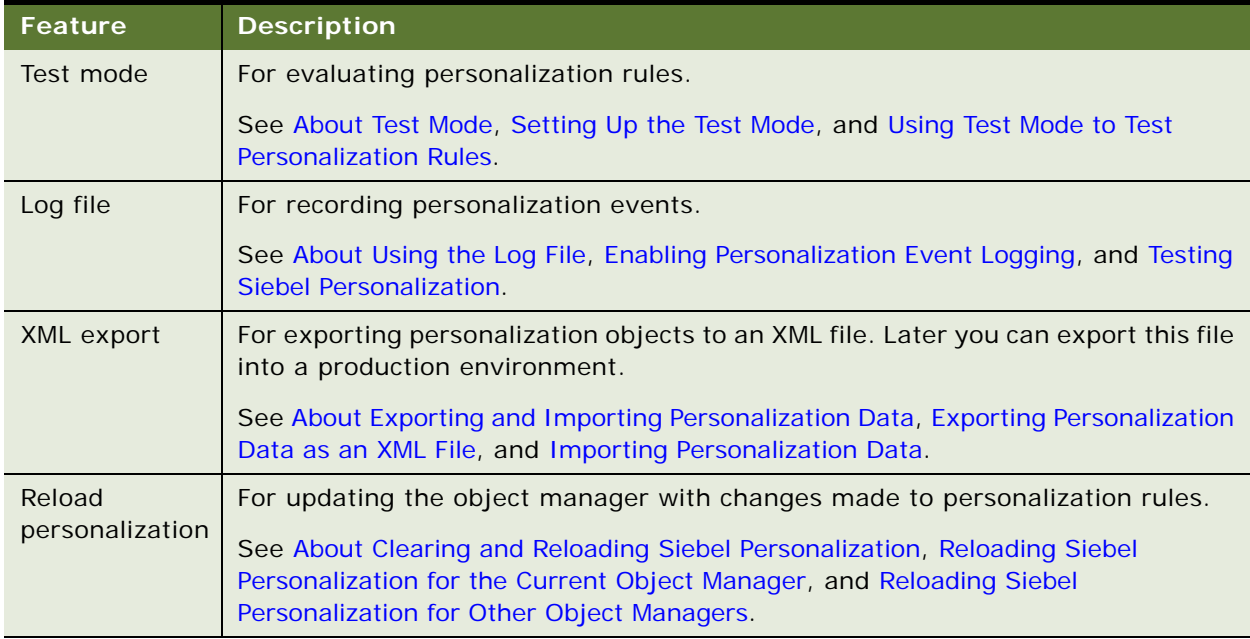

<span id="page-74-0"></span>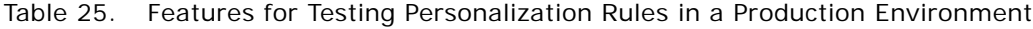

## <span id="page-75-1"></span>**About Test Mode**

The Test view under Personalization Administration allows you to set up a test mode to test personalization rules. The test mode allows you to set up the profiles of test users, specify the test application name and view, and then launch a new instance of the application to test personalization rules.

This section contains the following:

- [Setting Up the Test Mode](#page-75-0)
- [Using Test Mode to Test Personalization Rules on page 77](#page-76-0)

## <span id="page-75-0"></span>**Setting Up the Test Mode**

See also [About Test Mode](#page-75-1) and [Using Test Mode to Test Personalization Rules](#page-76-0).

The following are the steps involved in testing the personalization setup:

**1** Specify the login and password of the primary user.

The primary user is the person logged into the application, for example a Siebel Call Center agent or Siebel eSales registered user.

Click Open to load a saved setup file.

**2** Specify the login of the secondary user, if desired.

An example of a secondary user is a customer speaking by telephone with the call center agent.

**3** Click Load.

This loads the persistent user profile attributes of the primary user into the Primary User Attributes list and those of the secondary user into the Secondary User Attributes list.

**4** Edit the persistent user profile attributes for both users.

All changes made to the persistent user profile attributes are written only to the test setup, not to the Siebel database.

- **5** Enter dynamic user profile attributes for both users.
- **6** Specify the application to test by filling in the URL for launching the application.
- **7** If you want to test the personalization of a specific view, specify the view.
- **8** Click Test to get instructions for opening a new instance of the application to test personalization rules.
- **9** Test the personalization rules.

**10** Click Save.

## <span id="page-76-0"></span>**Using Test Mode to Test Personalization Rules**

See also [About Test Mode](#page-75-1) and [Using Test Mode to Test Personalization Rules](#page-76-0).

You can test personalization rules in a staging environment before being used in the production environment. This is done in the Test view under Personalization Administration.

### *To test personalization rules using Test Mode*

- **1** Navigate to the Administration Personalization screen > Test view.
- **2** Either:
	- Click Open to use a saved test setup
		- or
	- Fill in the following fields, and click Load

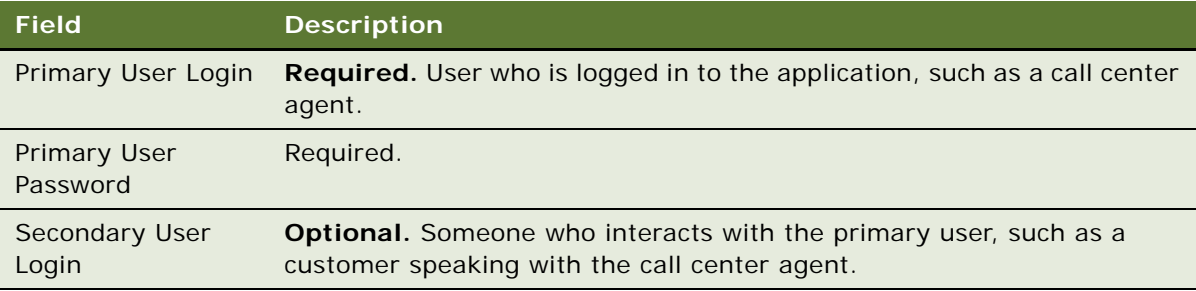

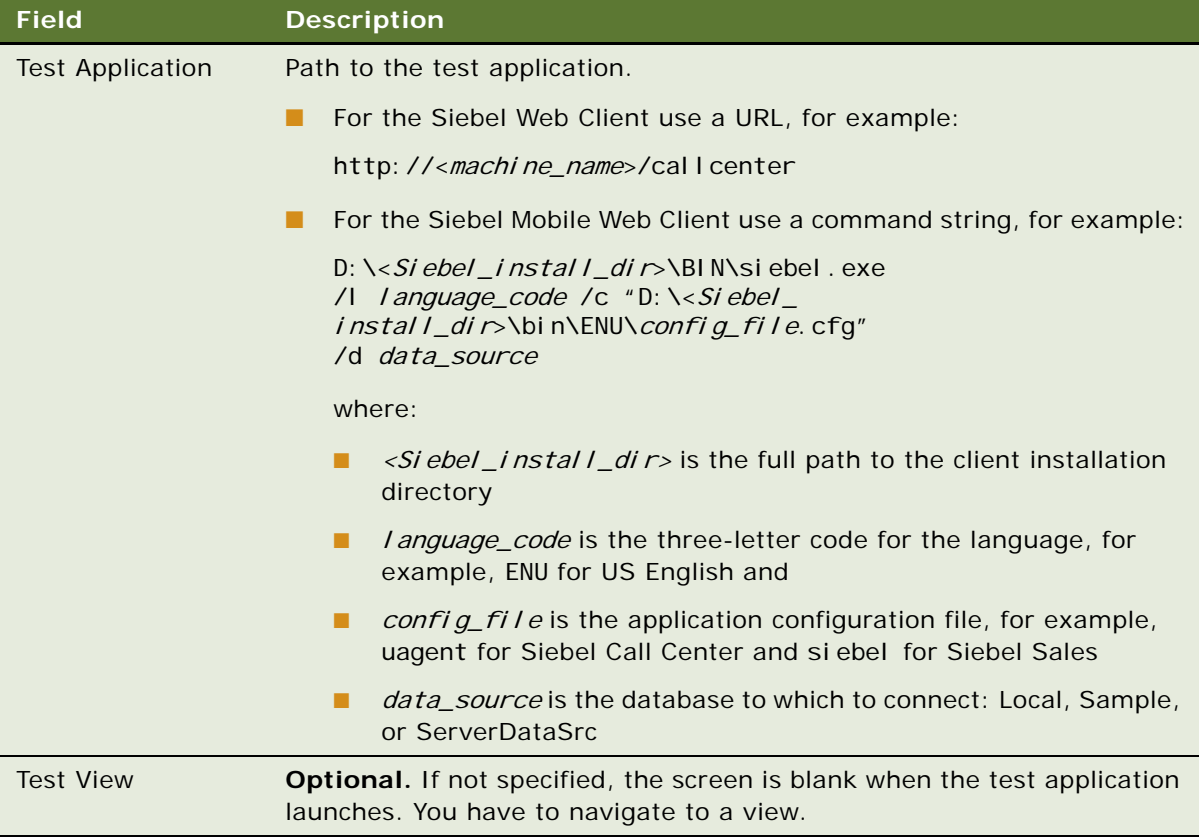

- **3** Select an attribute to edit its value.
	- The persistent user profile attributes of the:
		- ❏ Primary user are loaded into the Primary User Attributes list with a Me. prefix.
		- ❏ Secondary user are loaded into the Secondary User Attributes list with a You. prefix.
		- ❏ Name and Source fields are read-only for persistent user profile attributes.
	- Person-related attributes have the value Person in the Source field.
	- Organization-related attributes have the value Organi zation.
- **4** Add a new record under Primary User Attributes or Secondary User Attributes to add a new dynamic user profile attribute.
- **5** Fill in the Name and Value fields.

The Source field is read-only and has the value Dynamic.

**6** Click Test under the Test tab and take the following action.

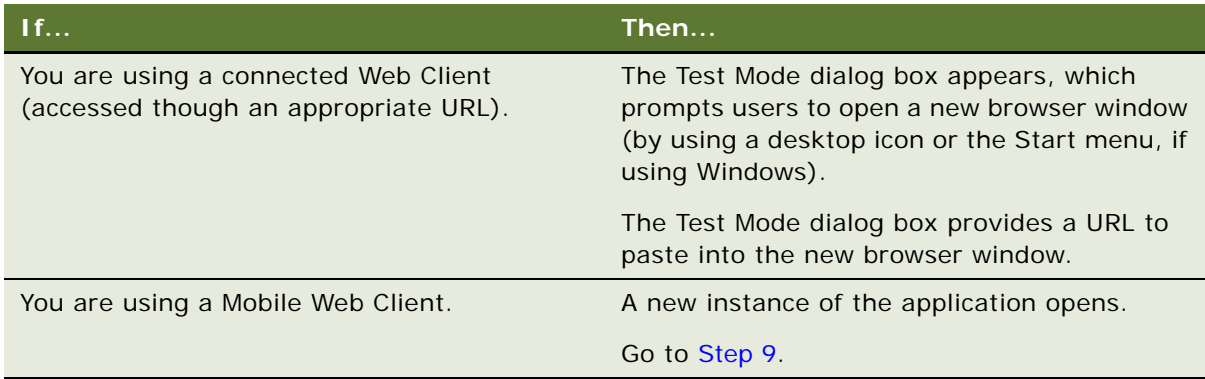

- **7** Copy the URL shown in the Test Mode dialog box, and then click OK.
- **8** Open a new browser window, and then paste the URL into it.

A new instance of the specified application launches.

If the test view was not specified, the screen is blank and you have to navigate to a view.

<span id="page-78-2"></span>**9** After testing personalization rules, click Save in the Test view to save the test setup.

## <span id="page-78-0"></span>**About Using the Log File**

You can write a record of personalization events that occur to a log file. Use this log for testing and diagnosing personalization rules.

Running personalization with the log turned on does have a performance impact. Also, log files can become extremely large, which has an impact on disk space. You should not enable the log in production environments for longer than it takes to acquire the information or do the testing you need.

This section includes the following topics:

- **[Enabling Personalization Event Logging](#page-78-1)**
- [Testing Siebel Personalization on page 80](#page-79-0)

## <span id="page-78-1"></span>**Enabling Personalization Event Logging**

See also [About Using the Log File](#page-78-0) and [Testing Siebel Personalization](#page-79-0).

The following procedure describes how to enable Personalization event logging.

### *To enable Personalization Event logging*

**1** Take the one of the following actions, as appropriate.

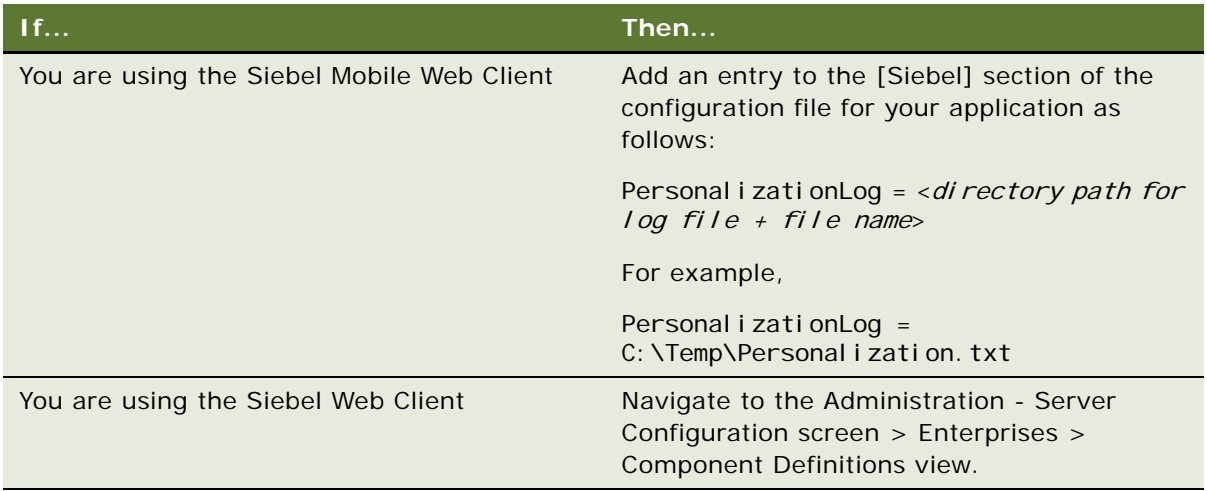

- **2** Select the appropriate object manager, and click the Components Parameters tab.
- **3** Select the Application Personal Log parameter, and edit the following fields.

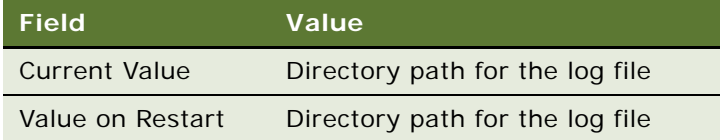

## <span id="page-79-0"></span>**Testing Siebel Personalization**

This section includes the following topics:

- [Changing the Test Parameters](#page-79-1)
- [Using the Log File to Test Siebel Personalization](#page-80-0)

See also [About Using the Log File](#page-78-0) and [Enabling Personalization Event Logging.](#page-78-1)

## <span id="page-79-1"></span>**Changing the Test Parameters**

You can use the EnablePersonalization and EnableRuntimeEvents object manager parameters to test Siebel Personalization. These parameters are found in the srvrdefs.dat file.

### *To change these parameters*

Navigate to the Administration - Server Configuration screen > Servers view > Parameters view.

**NOTE:** You can also add these parameters to the application configuration file.

## <span id="page-80-0"></span>**Using the Log File to Test Siebel Personalization**

The following procedure describes using the log file to test Siebel Personalization.

### *To test Siebel Personalization using the log file*

- **1** Run the personalized application with the log enabled.
- **2** Open the log file using the graphical application SSFLOG.EXE, which is located in the <Si ebel\_install\_dir>\bin directory, and shown in the following illustration.

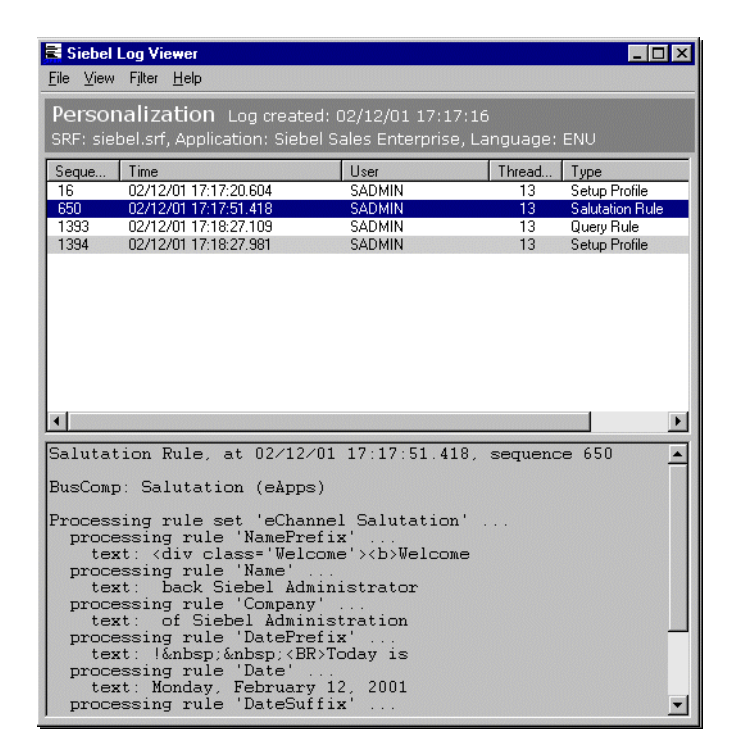

**3** Examine the log file under the following conditions.

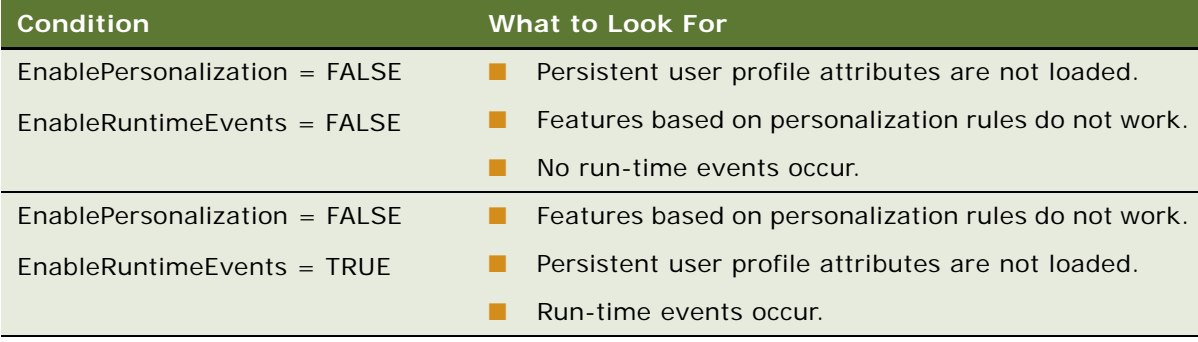

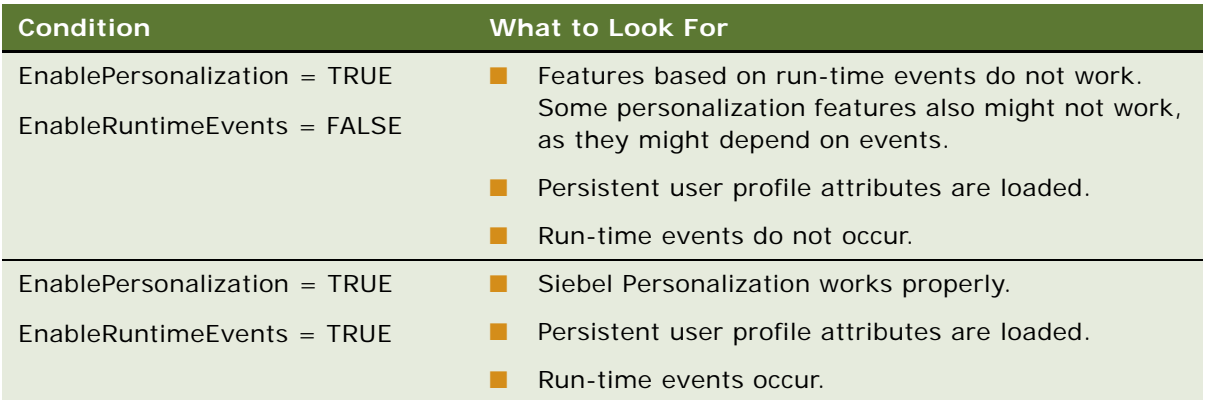

## <span id="page-81-0"></span>**About Exporting and Importing Personalization Data**

You can export personalization rules, events, and actions as an XML file for later importation into another Siebel environment.

This section includes the following topics:

- [Exporting Personalization Data as an XML File](#page-81-1)
- [Importing Personalization Data on page 83](#page-82-0)

## <span id="page-81-1"></span>**Exporting Personalization Data as an XML File**

See also [About Exporting and Importing Personalization Data](#page-81-0) and [Importing Personalization Data.](#page-82-0)

This procedure describes how to export all personalization data rules, events, and actions in one XML file.

#### *To export personalization data as an XML file*

- **1** Navigate to the Administration Personalization screen > Views view.
- **2** Select any Personalization Administration view.
- **3** Click the menu button, and then choose XML Export.
- **4** Select Save.

The default file name is personalization.xml.

## <span id="page-82-2"></span><span id="page-82-0"></span>**Importing Personalization Data**

This section includes a description of how the XML import works and a procedure on how to import all personalization data rules, events, and actions in one XML file.

### **Process of How the XML Import Works**

The import utility uses the business component's primary user key sequence to match the record in the XML file and the record in database. For example, for the business component Personalization Rule Set, the user key is Name. [Table 26](#page-82-1) lists the consequences if the user key is change or the sequence number is changed.

**NOTE:** You can find out the user key column from the table definition. For the Personalization Rule Set business component, the associated table,  $S_C$ CT\_RULE\_SET has a single user key column NAME.

| If                                                            | Then                                                                                                    |
|---------------------------------------------------------------|----------------------------------------------------------------------------------------------------|
| The value for the user key itself (Name field) is<br>changed. | The import utility does not find an existing<br>record matching the Name field in the XML<br>file, thus considering it being a new record.<br>A new record is created.   |
| The sequence number is changed.                               | It is an update, not an insert, since<br>Sequence number is not part of the user<br>key, and the import utility finds the record<br>matching field Name in the database. |

<span id="page-82-1"></span>Table 26. User Key or Sequence Number Changes and the Consequences

**NOTE:** The import utility has an implicit rule, that is, a record is updated only if the LAST\_UPD timestamp in the XML file is newer than in the database. This prevents an old XML file from flushing all the newer configurations.

See also [About Exporting and Importing Personalization Data](#page-81-0) and [Exporting Personalization Data as an](#page-81-1)  [XML File](#page-81-1).

### **Importing Personalization Data from an XML File**

The following procedure describes how to import personalization data from an XML file.

**NOTE:** This process can take several minutes.

### *To import personalization data from an XML file*

- **1** Navigate to the Administration Personalization screen > Views view.
- **2** Click the menu button, and choose XML Import.

When the process is finished, a message displays how many records had conflicts and were inserted, updated, and skipped.

## <span id="page-83-0"></span>**About Clearing and Reloading Siebel Personalization**

The Siebel object manager caches personalization data for improved performance. You must reload the personalization data into the object manager to see the effect of personalization rule changes.

This section consists of the following topics:

- [Reloading Siebel Personalization for the Current Object Manager](#page-83-1)
- [Reloading Siebel Personalization for Other Object Managers](#page-83-2)

## <span id="page-83-1"></span>**Reloading Siebel Personalization for the Current Object Manager**

For the current object manager, reloading Siebel Personalization is performed in the Views, Applets, or Rule Sets view under Administration - Personalization.

See also [Reloading Siebel Personalization for Other Object Managers.](#page-83-2)

### *To clear and reload Siebel Personalization*

- **1** Navigate to the Administration Personalization screen > Views view.
- **2** Click the menu button, and choose Reload Personalization.

## <span id="page-83-2"></span>**Reloading Siebel Personalization for Other Object Managers**

To propagate changes in Siebel Personalization to other object managers, use the Enterprise Configuration view under Administration - Server Configuration.

For more information on working with object managers, see the *Siebel Installation Guide* for the operating system you are using.

See also [Reloading Siebel Personalization for the Current Object Manager.](#page-83-1)

### *To clear and reload Siebel Personalization*

- **1** Navigate to the Administration Server Configuration screen > Enterprises view.
- **2** Click the Component Definitions view tab.
- **3** In the Component Definitions list at the top of the view, select the object manager for which to clear and reload personalization rules, for example Call Center Object Manager.

**4** Click the menu button under the upper Component Definitions list and choose Start Reconfiguration.

The value of the Definition State field for that object manager changes to Reconfiguring.

**5** Select the desired object manager again, click the menu button under the upper Component Definitions list, and then choose Commit Reconfiguration.

When the definition state changes to Active, the personalization data has been reloaded.

**Testing Personalization Rules** ■ Reloading Siebel Personalization for Other Object **Managers** 

## **A Operators for Building Condition Expressions**

This section describes the operators that are available for building condition expressions specific to Siebel Personalization. It includes the following topics.

- [Arithmetic Operators](#page-86-0)
- [Comparison Operators](#page-86-1)
- [Logical Operators](#page-87-0)
- [Pattern Matching Operators](#page-87-1)

For more information on operators, see *Using Siebel Tools*.

## <span id="page-86-0"></span>**Arithmetic Operators**

<span id="page-86-4"></span>[Table 27](#page-86-2) lists arithmetic operators.

See also [Comparison Operators,](#page-86-1) [Logical Operators,](#page-87-0) and [Pattern Matching Operators](#page-87-1).

| <b>Operator</b> | <b>Description</b> |
|-----------------|--------------------|
| $^{+}$          | Add                |
|                 | Subtract           |
| $\star$         | Multiply           |
|                 | Divide             |
| Λ               | Power              |

<span id="page-86-2"></span>Table 27. Arithmetic Operators

## <span id="page-86-5"></span><span id="page-86-1"></span>**Comparison Operators**

[Table 28](#page-86-3) lists comparison operators.

See also [Arithmetic Operators,](#page-86-0) [Logical Operators](#page-87-0), and [Pattern Matching Operators.](#page-87-1)

<span id="page-86-3"></span>Table 28. Comparison Operators

| Operator     | <b>Description</b>             |
|--------------|--------------------------------|
|              | Equal to a specific value.     |
| $\rm{<}$ $>$ | Not equal to a specific value. |

### Table 28. Comparison Operators

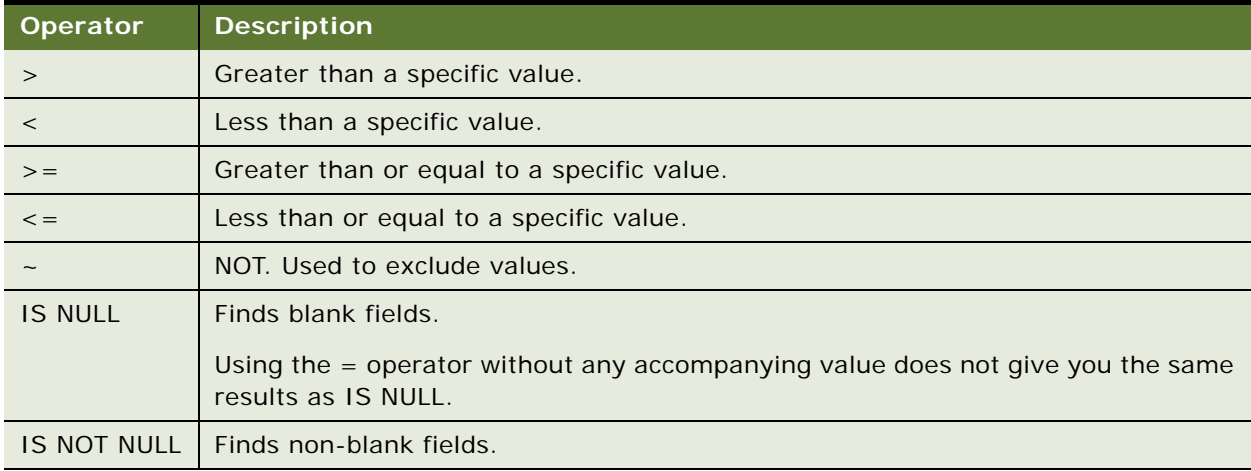

## <span id="page-87-4"></span><span id="page-87-0"></span>**Logical Operators**

[Table 29](#page-87-2) lists logical operators.

See also [Arithmetic Operators](#page-86-0), [Comparison Operators](#page-86-1), and [Pattern Matching Operators.](#page-87-1)

### <span id="page-87-2"></span>Table 29. Logical Operators

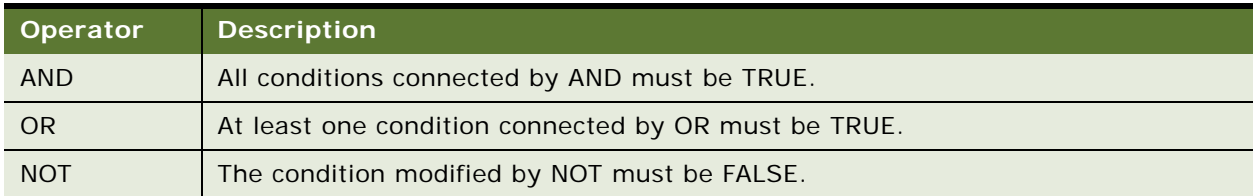

## <span id="page-87-5"></span><span id="page-87-1"></span>**Pattern Matching Operators**

[Table 30](#page-87-3) lists pattern matching operators.

See also [Arithmetic Operators](#page-86-0), [Comparison Operators](#page-86-1), and [Logical Operators](#page-87-0).

<span id="page-87-3"></span>Table 30. Pattern Matching Operators

| Operator | <b>Description</b>                                                                  |
|----------|-------------------------------------------------------------------------------------|
| $\star$  | (asterisk) Wildcard for any number of characters before or after the value entered. |
|          | Used in combination with LIKE.                                                      |
|          | (question mark) Wildcard for a single character.                                    |
|          | Used in combination with LIKE.                                                      |

Table 30. Pattern Matching Operators

| Operator        | <b>Description</b>                                                                                                    |
|-----------------|----------------------------------------------------------------------------------------------------|
| <b>LIKE</b>     | Combine with a string and one or more wildcard characters to find all values with<br>string.                                                                                      |
|                 | For example: [Product Line] LIKE *enti?m* returns records where the Product Line<br>field contains the string enti?m such as The Pentium I Line and Pentiums.                     |
| <b>NOT LIKE</b> | Combine with a string and one or more wildcard characters to find all values<br>without string.                                                                                   |
| <b>EXISTS</b>   | Finds a value from a multivalue group. EXISTS also finds values in any child of the<br>MVG.                                                                                       |
|                 | For example: EXISTS ([Product Component] = 4 Meg Ram) returns records in<br>which attribute Product Component (an MVG) referred to is a child record with the<br>value 4 Meg Ram. |

**Siebel Personalization Administration Guide** Version 8.0 **90** 

<span id="page-90-0"></span>This section describes the operators that are available for building condition expressions and the functions that are specific to Siebel Personalization. It includes the following topics:

- [String Functions](#page-91-0)
- [Conditional Functions](#page-93-0)
- [Lookup Functions](#page-94-0)
- [Translation Functions](#page-95-0)
- [Search Functions](#page-96-0)
- [Math Functions](#page-97-0)
- [Date and Time Functions](#page-99-0)
- [Profile Functions](#page-101-0)
- [Attribute Functions](#page-103-0)
- [Other Functions](#page-104-0)

## <span id="page-91-0"></span>**String Functions**

[Table 31](#page-91-1) lists string functions. See also [Functions.](#page-90-0)

<span id="page-91-1"></span>Table 31. String Functions

| <b>Function</b>                 | <b>Description</b>                                                        |
|---------------------------------|---------------------------------------------------------------------------|
| Left (string, integer)          | Returns the left-most n characters in the text string or field.           |
|                                 | For example,                                                              |
|                                 | Left ("Adams", 2)                                                         |
|                                 | returns "Ad".                                                             |
| Mid (string, start [, integer]) | Returns n characters from the string starting from the start<br>location. |
|                                 | For example:                                                              |
|                                 | Mid ("Adams", 2, 2)                                                       |
|                                 | returns "da"                                                              |
|                                 | Mid ("Adams", 2)                                                          |
|                                 | returns "dams".                                                           |
| Right (string, integer)         | Returns the right-most $n$ characters in the text string or field.        |
|                                 | For example:                                                              |
|                                 | Right ("Adams", 2)                                                        |
|                                 | returns "ms".                                                             |
| Len (string)                    | Returns the length of character string.                                   |
|                                 | For example:                                                              |
|                                 | Len ("foo")                                                               |
|                                 | returns 3.                                                                |

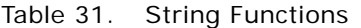

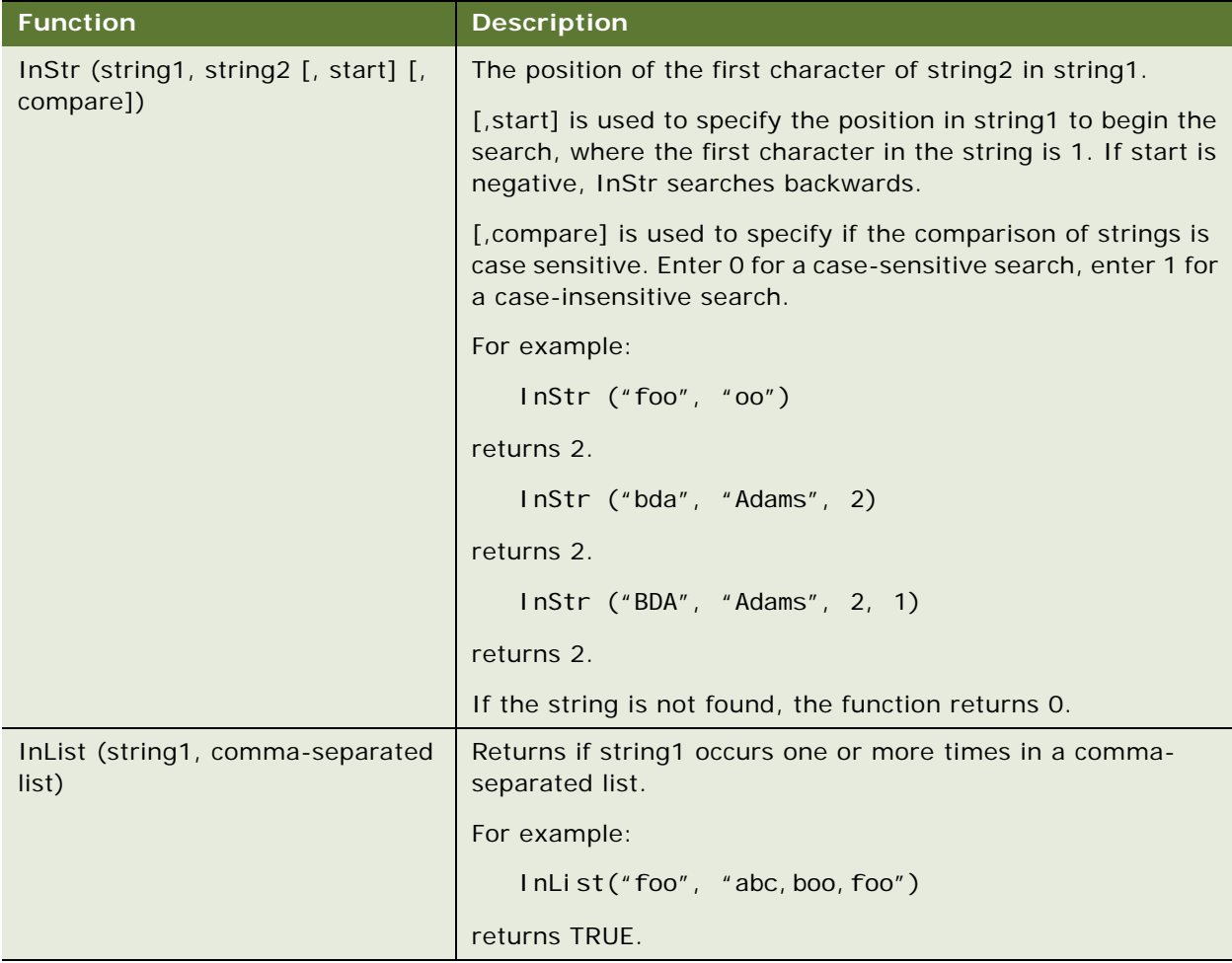

## <span id="page-93-2"></span><span id="page-93-0"></span>**Conditional Functions**

[Table 32](#page-93-1) lists the conditional functions. See also [Functions](#page-90-0).

<span id="page-93-1"></span>Table 32. Conditional Functions

| <b>Function</b>                                | <b>Description</b>                                                                                                    |
|------------------------------------------------|----------------------------------------------------------------------------------------------------|
| IfNull (expr1, expr2)                          | Returns expr1 if expr1 is not NULL or returns expr2 if expr1<br>is NULL. IfNull is the return type of its first argument even if<br>the first argument is NULL.                                                                                                    |
|                                                | For example:                                                                                                    |
|                                                | IfNull ("", "foo")                                                                                                    |
|                                                | returns "foo".                                                                                                    |
| IIf (testExpr, expr1, expr2)                   | If testExpr is TRUE, returns expr1's value, otherwise returns<br>expr2's value. IfNull is the return type of its first argument<br>even if the first argument is NULL. The second argument is<br>converted to the type of the first argument before its value is<br>returned. |
|                                                | For example:                                                                                                    |
|                                                | IIf ([Last Name] IS NULL, "foo", "boo")                                                                                                    |
|                                                | returns foo if [Last Name] is NULL.                                                                                                    |
| IsPrimary ()                                   | For MVGs, returns if the current record is the primary record.<br>IsPrimary () returns TRUE if the current address in an MVG<br>address field is the primary address.                                                                                                    |
| BCHasRows (BO, BC, search_expr,<br>visibility) | Returns TRUE if the business component BC that is a part of<br>business object BO has any rows after applying the<br>search_expr and visibility.                                                                                                    |
|                                                | Evaluates to TRUE or FALSE depending on whether a given<br>business component would return any records given the<br>search specification and visibility.                                                                                                    |
|                                                | For example:                                                                                                    |
|                                                | BCHasRows ("Contact", "Contact", "",<br>"Organi zati on")                                                                                                    |
|                                                | returns TRUE if there are 1 or more rows of contacts.                                                                                                    |
|                                                | For example, you could hide an applet based on how many<br>records it displayed. However, hiding and showing detail<br>applets using BCHasRows is not possible.                                                                                                    |

## <span id="page-94-0"></span>**Lookup Functions**

[Table 33](#page-94-1) lists lookup functions. See also [Functions](#page-90-0).

**NOTE:** The Lookup functionality is based on the LOV record's LANG\_ID column matching the language code of the currently active language.

<span id="page-94-1"></span>Table 33. Lookup Functions

| <b>Function</b>                    | <b>Description</b>                                                                                                    |
|------------------------------------|----------------------------------------------------------------------------------------------------|
| Lookup (type, value)               | Finds a row in the List of Values table (S_LST_OF_VAL) where<br>the type column matches the type argument and the value<br>column matches the value argument. The function returns the<br>value of the ORDER_BY column for that row.                                                                                |
|                                    | For example:                                                                                                    |
|                                    | Lookup ("MR_MS", "Ms.")                                                                                                    |
|                                    | returns "2".                                                                                                    |
| LookupExpr (type, value_expr)      | Searches the rows in the List of Values table (S_LST_OF_VAL)<br>where the TYPE column matches the type argument.<br>LookupExpr evaluates the contents of the VALUE column<br>treated as an expression. Returns the value of the ORDER_BY<br>column for the first row for which the expression evaluates to<br>TRUE. |
|                                    | For example:                                                                                                    |
|                                    | LookupExpr ("MR_MS", "M*")                                                                                                    |
|                                    | returns "1".                                                                                                    |
| LookupName (type,<br>display_name) | Finds a row in the List of Values table (S_LST_OF_VAL) where<br>the type column matches the type argument and the display<br>value column matches the display_value argument. The<br>function returns the language independent code.                                                                                |
|                                    | For example:                                                                                                    |
|                                    | LookupName ("MR_MS", "Ms.")                                                                                                    |
|                                    | returns "Ms."                                                                                                    |
| ParentFieldValue (field_name)      | The value of the field_name field in the parent business<br>component. The result does not change if the parent row is<br>updated. The parent business component field must be<br>exported by using Link Specification.                                                                                             |
|                                    | For example: for the Opportunity business component                                                                                                    |
|                                    | ParentFieldValue("Account")                                                                                                    |
|                                    | returns "Name".                                                                                                    |

Table 33. Lookup Functions

| <b>Function</b>                      | <b>Description</b>                                                                                                    |
|--------------------------------------|----------------------------------------------------------------------------------------------------|
| FieldValue (field_name)              | Return value of field in the business component as a string.                                                                                                    |
|                                      | For example: for Contacts business component for Henry<br>Kim.                                                                                                    |
|                                      | For example:                                                                                                    |
|                                      | FieldValue ("Last Name")                                                                                                    |
|                                      | returns "Kim".                                                                                                    |
| LookupValue (type,<br>lang_ind_code) | Finds a row in the List of Values table (S_LST_OF_VAL) where<br>the type column matches the type argument and the<br>Language Independent Code column matches the language<br>independent code argument. The function returns the display<br>value. |
|                                      | For example:                                                                                                    |
|                                      | LookupVal ue ("MR_MS", "Ms.")                                                                                                    |
|                                      | returns "Ms."                                                                                                    |

## <span id="page-95-0"></span>**Translation Functions**

[Table 34](#page-95-1) lists the translation functions. See also [Functions](#page-90-0).

<span id="page-95-1"></span>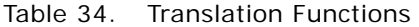

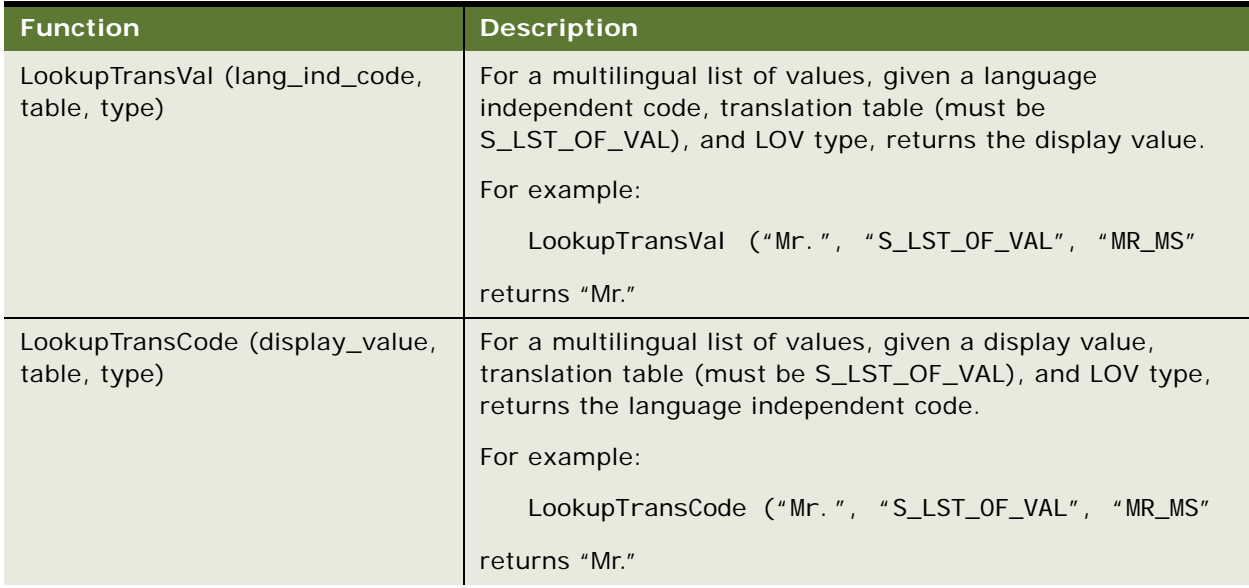

Table 34. Translation Functions

| <b>Function</b>                  | <b>Description</b>                                                                                                    |
|----------------------------------|----------------------------------------------------------------------------------------------------|
| LookupTranslation ([field])      | For the new multilingual data feature. Takes a field as an<br>argument, and if the field has a translation, returns the<br>translation. Otherwise returns the value of the field. |
|                                  | For example:                                                                                                    |
|                                  | LookupTranslation([Name])                                                                                                    |
|                                  | returns "Sam" if the current language is English.                                                                                                    |
| Preference (category, pref_name) | Finds the user preference for the category and preference<br>name specified.                                                                                                    |
|                                  | Preference ("User Interface", "StyleSheet")                                                                                                    |
|                                  | returns the user-specified style sheet preference.                                                                                                    |
| LoginName()                      | Returns the login ID of the logged in user.                                                                                                    |

## <span id="page-96-0"></span>**Search Functions**

[Table 35](#page-96-1) lists the search functions. See also [Functions](#page-90-0).

<span id="page-96-1"></span>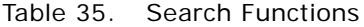

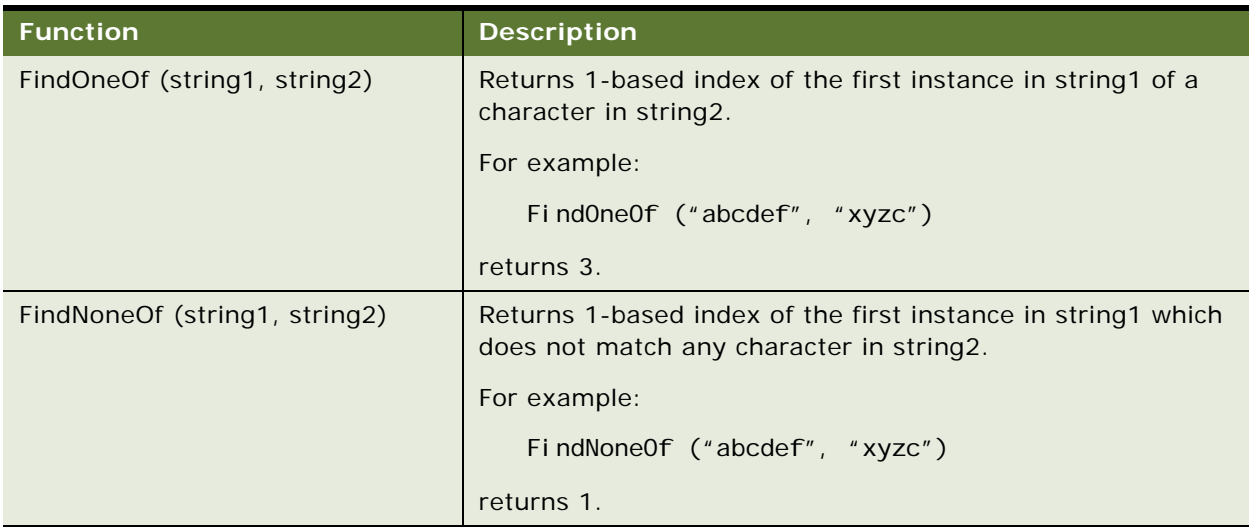

## <span id="page-97-0"></span>**Math Functions**

[Table 36](#page-97-1) lists the math function. See also [Functions.](#page-90-0)

<span id="page-97-1"></span>Table 36. Math Functions

| <b>Function</b>                 | <b>Description</b>                                                                                                    |
|---------------------------------|----------------------------------------------------------------------------------------------------|
| Sum (mvfield)                   | Sums the values from a field in child records.                                                                                                    |
|                                 | You must define the child record that is being summed from<br>as a multivalue field that is part of a multivalue group. The<br>multivalue group is associated with the business component<br>of the field that is being summed. |
|                                 | For example:                                                                                                    |
|                                 | Sum ([Number of Employees])                                                                                                    |
|                                 | gives the sum of all the employees at different locations for a<br>company.                                                                                                    |
| Count (mvfield)                 | Returns the number of rows in the multi-value group defined<br>by the mvfield.                                                                                                    |
|                                 | For example:                                                                                                    |
|                                 | Count ([Number of Employees])                                                                                                    |
|                                 | gives the number of employees at different locations for a<br>company.                                                                                                    |
| ToChar ([field_name], 'format') | Returns a string that represents a number or date in a format<br>specified by the optional format parameter.                                                                                                    |
|                                 | For example:                                                                                                    |
|                                 | ToChar([Start Date], 'MM/DD/YYYY')                                                                                                    |
|                                 | returns the starting date of a record as a string in<br>MM/DD/YYYY format.                                                                                                    |
| Min (mvfield)                   | Returns the minimum value from a field in child records.                                                                                                    |
|                                 | You must define the child record being examined as a<br>multivalue field that is part of a multivalue group. The<br>mutlivalue group is associated with the business component<br>of the field being evaluated.                 |
|                                 | For example:                                                                                                    |
|                                 | Min ([Number of Employees])                                                                                                    |
|                                 | gives the minimum number of employees of all the locations.                                                                                                    |

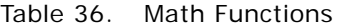

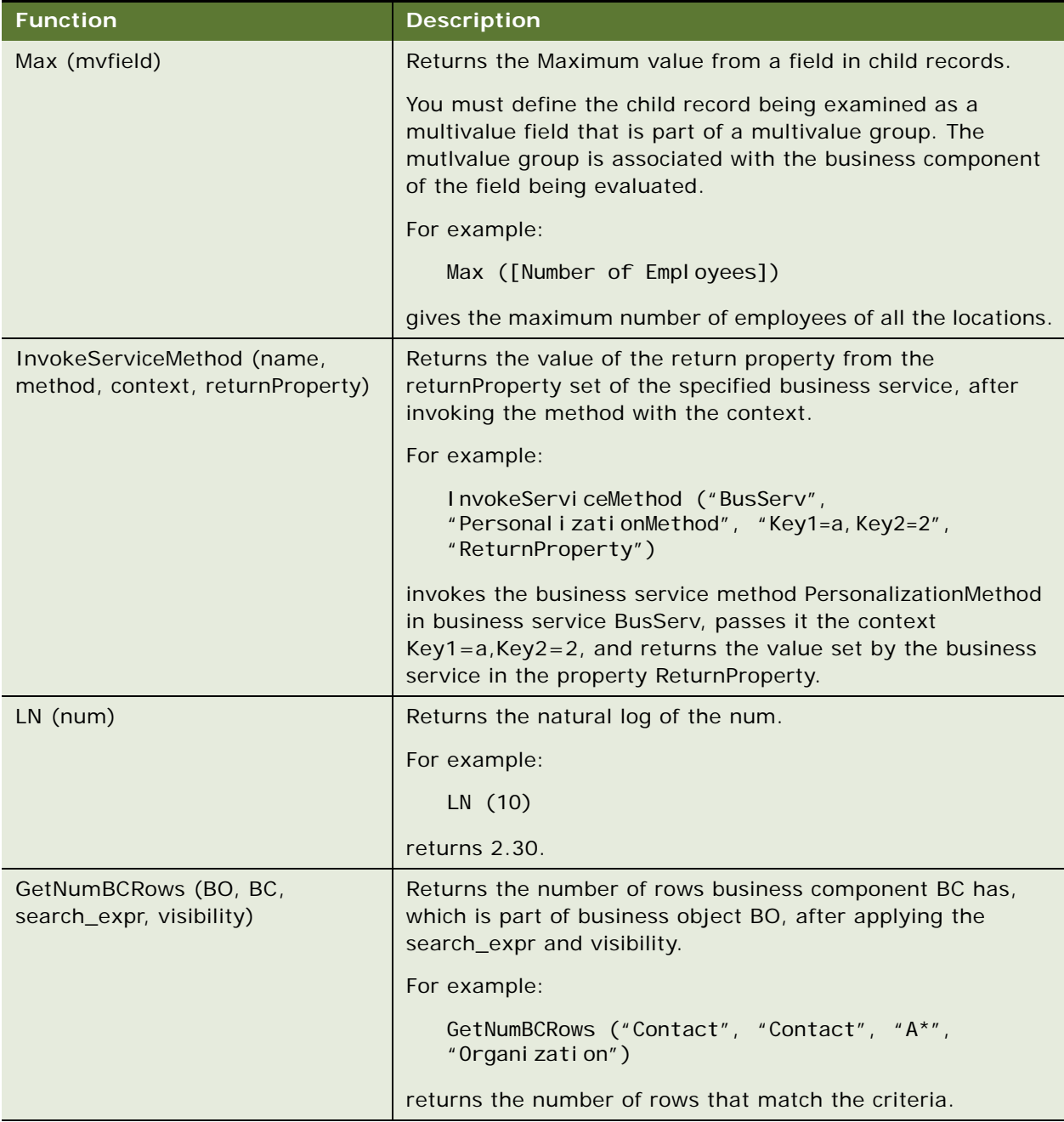

## <span id="page-99-3"></span><span id="page-99-0"></span>**Date and Time Functions**

[Table 37](#page-99-1) lists date and time functions. See also [Functions](#page-90-0).

<span id="page-99-1"></span>Table 37. Date and Time Functions

<span id="page-99-2"></span>

| <b>Function</b> | <b>Description</b>                                                                                                    |
|-----------------|----------------------------------------------------------------------------------------------------|
| JulianDay ()    | Equal to the Oracle (and Sagent) Julian Day for all dates in<br>the 20th and 21st centuries. Assigns an absolute numeric<br>value to every date in order to perform calculations on the<br>dates.                                       |
| JulianMonth ()  | Equal to the JulianYear() $*$ 12 + currentMonth, where<br>January $= 1$ .                                                                                                    |
| JulianQtr ()    | Equal to the Julian Year () $*$ 4 + current Quarter, where<br>currentQuarter = $[(currentMonth -1) / 3 + 1]$ rounded down to<br>the next integer.                                                                                       |
| JulianWeek ()   | JulianDay () / 7, rounded down to the next integer.                                                                                                    |
| JulianYear ()   | Equal to the current year $+4713$ .                                                                                                    |
| Timestamp ()    | Returns today's date and time.                                                                                                    |
|                 | For example: 2/15/2001 11:15:22                                                                                                    |
|                 | TimeStamp() does the UTC (universal time code) conversion<br>and Today() does not do the conversion.                                                                                                    |
|                 | <b>NOTE:</b> Today() and Timestamp() functions may return<br>different results.                                                                                                    |
|                 | For example:                                                                                                    |
|                 | Add these fields to a standard report.                                                                                                    |
|                 | On the machine that hosts the Report Server and Siebel<br>Server, change the time zone to one different from the<br>user machine. For example, 10/03/03 1:45 A.M. (EST)<br>would be 10/02/03 10:45 P.M. on the user's machine.          |
|                 | When running this report from the user's machine (Web<br>client), while the Timestamp() field shows the correct time in<br>the user's time zone, the Today() field displays 10/03/03,<br>even though it is still 10/02/03 for the user. |

| <b>Function</b>                         | <b>Description</b>                                                                                                    |
|-----------------------------------------|----------------------------------------------------------------------------------------------------|
| Today $()$                              | Retuns the current date.                                                                                                    |
|                                         | For example: 2/15/2001                                                                                                    |
|                                         | Today() does not do the UTC (universal time code)<br>conversion and TimeStamp() does do the conversion.                                        |
|                                         | <b>NOTE:</b> Today() and Timestamp() functions return different<br>results. For more information, see Timestamp ().                            |
| UtcConvert (utc_date_time,<br>time zone | This function converts a local time (in the current user's<br>logged in user's time zone) to another local time in the<br>specified time zone. |
|                                         | For example, if the user is on Pacific time the time is<br>converted to eastern time:                                                          |
|                                         | UtcConvert("12/14/2000 5:07:05 PM", "Eastern Standard<br>$Ti$ me")                                                                             |
|                                         | returns "12/14/2000 00:07:05 PM"                                                                                                    |

Table 37. Date and Time Functions

## <span id="page-101-0"></span>**Profile Functions**

[Table 38](#page-101-1) list the profile functions. See also [Functions](#page-90-0).

<span id="page-101-1"></span>Table 38. Profile Functions

| <b>Function</b>                | <b>Description</b>                                                                                                    |
|--------------------------------|----------------------------------------------------------------------------------------------------|
| GetProfileAttr('profile')      | Returns the profile attribute of the current user.                                                                                                    |
|                                | For example:                                                                                                    |
|                                | GetProfileAttr ('Personal Country')                                                                                                    |
|                                | returns the country of the user.                                                                                                    |
|                                | GetProfileAttr only works for fields explicitly defined in the<br>Personalization Profile business component. The function<br>does not work with system fields, which are not explicitly<br>defined in the business component; it returns a NULL value<br>for them. |
|                                | An exception is the Id system field. This particular system<br>field is available to GetProfileAttr even though it is not in the<br>Personalization Profile business component.                                                                                     |
|                                | If this function is called for an MVG, it returns just the primary<br>value of the MVG. For example, if the MVG State has the<br>values CA, MA, and GA, where CA is primary:                                                                                        |
|                                | GetProfileAttr ('State')                                                                                                    |
|                                | returns CA.                                                                                                    |
| GetProfileAttrAsInt('profile') | Returns the profile attribute of the current user as an integer.                                                                                                    |
|                                | For example:                                                                                                    |
|                                | GetProfileAttrAsInt ('Age')                                                                                                    |
|                                | returns the age of the user as an integer.                                                                                                    |

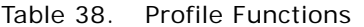

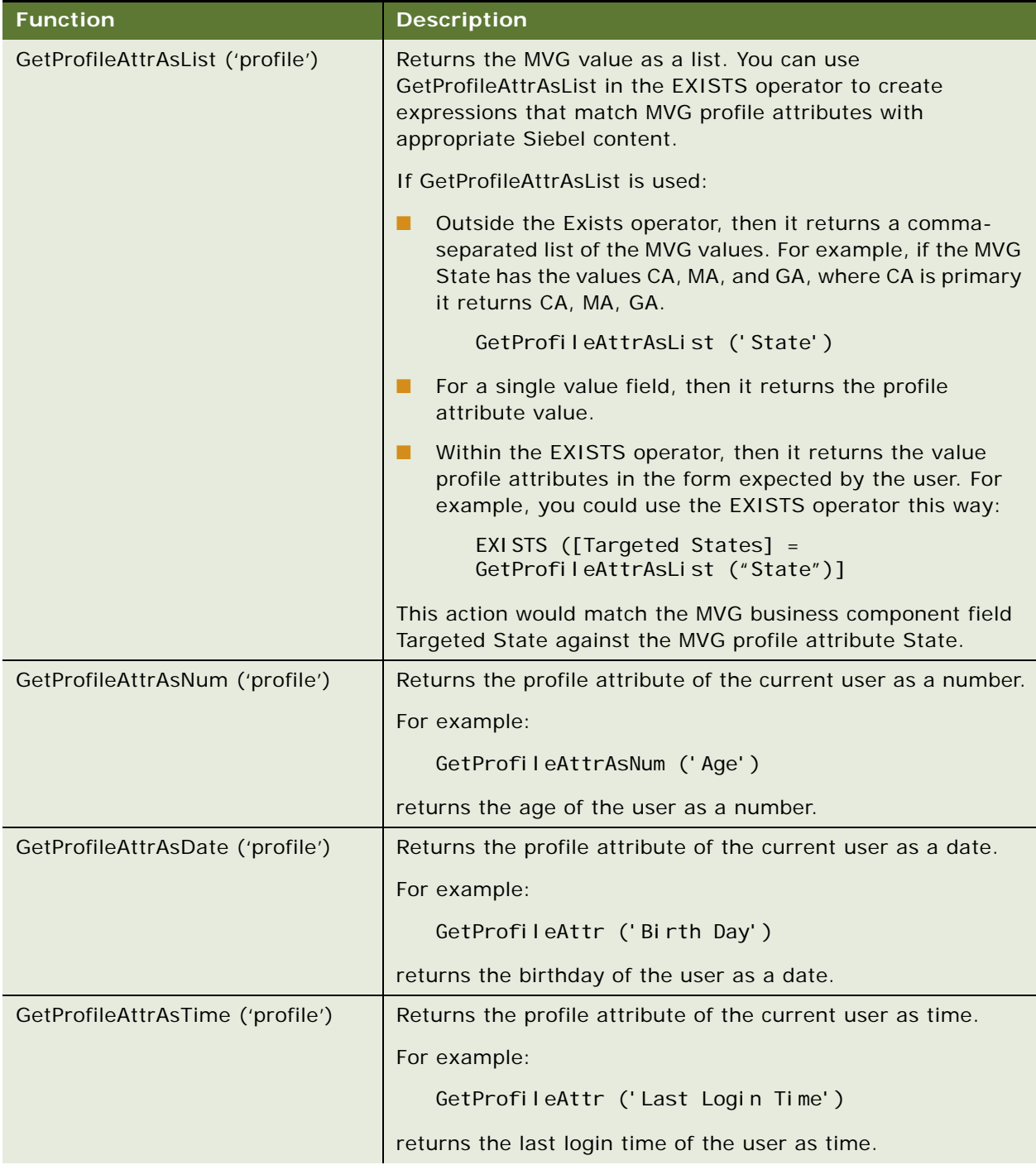

### Table 38. Profile Functions

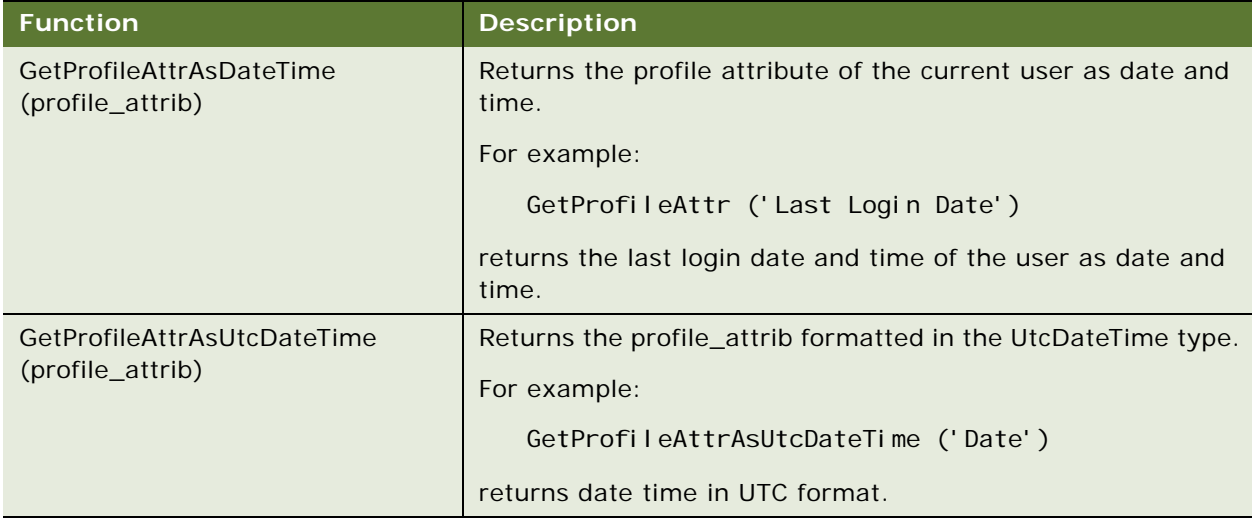

## <span id="page-103-2"></span><span id="page-103-0"></span>**Attribute Functions**

[Table 39](#page-103-1) lists attribute functions. See also [Functions.](#page-90-0)

| <b>Description</b>                                                                           |
|----------------------------------------------------------------------------------------------|
| Returns TRUE if the current object belongs to the class<br>classname including subclasses.   |
| For example:                                                                                 |
| XAI sCl ass (""Car"")                                                                        |
| returns TRUE for Honda Accord.                                                               |
| Returns the value for the specified string-type attribute for<br>the current object if any.  |
| For example:                                                                                 |
| GetXAVal (""Seat Type"")                                                                     |
| returns leather for a luxury car with leather seats.                                         |
| Returns the value for the specified integer-type attribute for<br>the current object if any. |
| For example:                                                                                 |
| GetXAVal Aslnt (""Doors"")                                                                   |
| returns 4 for a four-door sedan.                                                             |
|                                                                                              |

<span id="page-103-1"></span>Table 39. Attribute Functions

Table 39. Attribute Functions

| <b>Function</b>                | <b>Description</b>                                                                          |
|--------------------------------|---------------------------------------------------------------------------------------------|
| GetXAValAsNum (attributename)  | Returns the value for the specified number-type attribute for<br>the current object if any. |
|                                | For example:                                                                                |
|                                | GetXAValAsNum (""Doors"")                                                                   |
|                                | returns 4 for a four-door sedan.                                                            |
| GetXAValAsDate (attributename) | Returns the value for the specified date-type attribute for the<br>current object if any.   |
|                                | For example:                                                                                |
|                                | GetXAVal AsDate (""Release Date"")                                                          |
|                                | returns the release date attribute for the row as date.                                     |

## <span id="page-104-0"></span>**Other Functions**

[Table 40](#page-104-1) lists other functions. See also [Functions.](#page-90-0)

<span id="page-104-1"></span>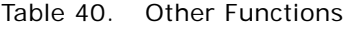

<span id="page-104-3"></span><span id="page-104-2"></span>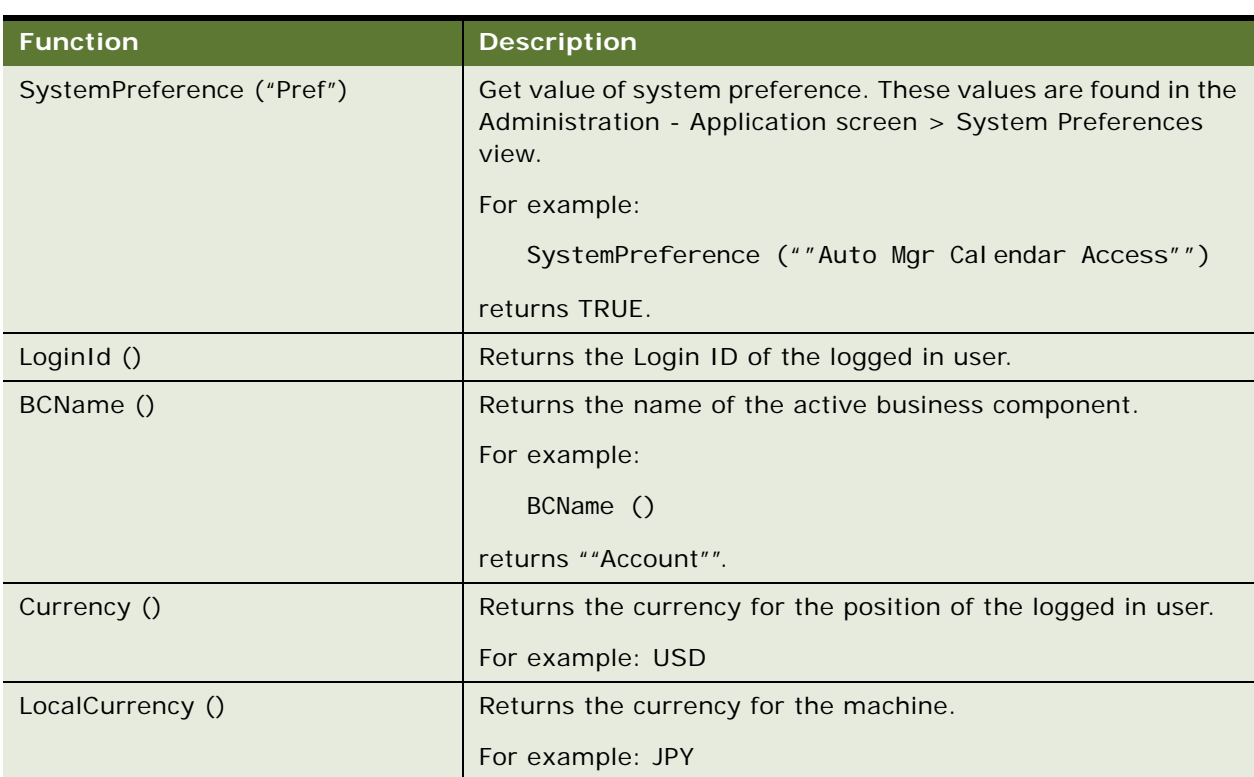

### Table 40. Other Functions

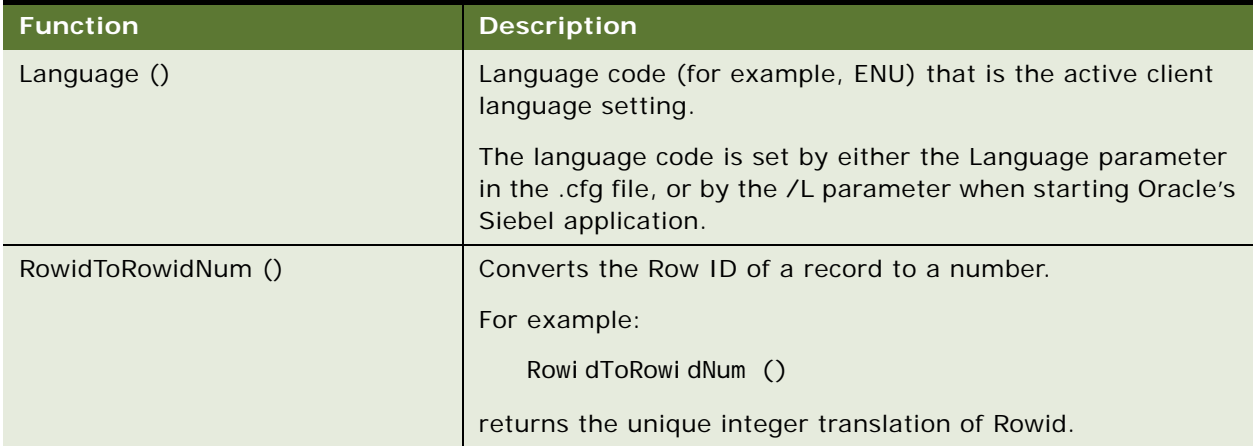

### **Index**

### **A**

**action sets** [about 41](#page-40-0) [action types supported 42](#page-41-0) [associating events with action sets 45](#page-44-0) [creating 43](#page-42-0) [creating actions for action sets 43](#page-42-1) [creating event aliases 46](#page-45-0) [process of creating 42](#page-41-1) **administrator** *[See](#page-15-0)* Personalization Administrator **aliases, creating event aliases** [46](#page-45-0) **anonymous users** [note, about personalizing 15](#page-14-0) **applets** [event, defined 41](#page-40-1) [hyperlinking salutation messages to](#page-69-2)  screens 70 [hyperlinking salutation messages to](#page-70-0)  views 71 [hyperlinking salutation messages, about 70](#page-69-3) [hyperlinking to Siebel Employee Relationship](#page-70-1)  Management views 71 [rule sets, associating with 69](#page-68-0) [rules and rule sets, relationship to 59](#page-58-0) [salutation applets, about 70](#page-69-4) [salutation applets, two in one view 72](#page-71-1) [salutation messages, hyperlinking to applets](#page-71-2)  and syntax example 72 [salutation messages, process of adding](#page-71-3)  message to 72 [Siebel eService Salutation applet, adding](#page-72-1)  message to 73 [Siebel eService Salutation applet,](#page-72-2)  modifying 73 [Siebel eService Salutation applet, viewing](#page-73-2)  modifying results 74 **applets, setting visibility** [applet name, finding 53](#page-52-0) [applet visibility, process of setting 53](#page-52-1) [applet, setting the number of rows](#page-55-0)  displayed 56 [applets, hiding based on a field value 54](#page-53-0) [process of setting view visibility 51](#page-50-0) [repository, importance of 51](#page-50-1) [sequence of events, flow diagram 50](#page-49-0) [view visibility, about 50](#page-49-1)

[view visibility, setting 52](#page-51-0) [view, finding the name 51](#page-50-2) [visibility rules, about 50](#page-49-2) **architecture, about and diagram** [14](#page-13-0) **arithmetic operators, table of** [87](#page-86-4) **attribute functions** [104](#page-103-2) **Attribute Set, about** [42](#page-41-2) **attributes** [business components storing persistent user](#page-24-0)  profile attributes 25 [dynamic profile attribute examples 27](#page-26-0) [exists operator usage scenario 35](#page-34-0) [EXISTS, using 33](#page-32-0) [GetProfileAttr, using 33](#page-32-1) [GetProfileAttrAsList, about 25](#page-24-1) [GetProfileAttrAsList, using 33](#page-32-0) [managing persistent profile attributes,](#page-23-0)  about 24 [managing user profile attributes, about 24](#page-23-1) [Multiple Value Group Profile Attributes,](#page-32-1)  using 33 [Multiple Value Group Profile attributes, using](#page-31-0)  to improve searches 32 [Multiple Value Group Profile attributes,](#page-31-1)  working with 32 [obsolete attribute components 25](#page-24-2) [performance considerations 31](#page-30-0) [Personalization profile business component](#page-30-1)  restrictions 31 [process of adding new persistent user profile](#page-28-0)  attributes 29 [querying for persistent user profile](#page-29-0)  attributes 30 [retrieving dynamic, about 27](#page-26-1) [retrieving persistent attributes 25](#page-24-3) [saving modified persistent attributes 26](#page-25-0) [setting dynamic user profile attributes at run](#page-25-1)  time 26 [storing persistent user profile attributes,](#page-29-1)  about 30 [user profile attributes, about 23](#page-22-0) **audience** [understanding the target audience 18](#page-17-0)

### **B**

**BCName () function** [105](#page-104-2) **benefits**

[advanced testing environment, about 14](#page-13-1) [end-user layout customization 13](#page-12-0) [Personalization Business Rules Designer 13](#page-12-1) [personalization for another user 13](#page-12-2) **best practices, rule sets** [60](#page-59-0) **Boolean logic, setting up** [60](#page-59-1) **business analyst** [roles and responsibilities 16](#page-15-0) **business component, event defined** [40](#page-39-0) **business manager** [roles and responsibilities 16](#page-15-0) **business rules** [process of creating 65](#page-64-0) [writing and example 66](#page-65-0) **BusService, about** [42](#page-41-3)

### **C**

**comparison operators, table of** [87](#page-86-5) **components** [obsolete attribute components 25](#page-24-2) [of Siebel Personalization 12](#page-11-0) **condition expressions, building** [arithmetic operators 87](#page-86-4) [comparison operators 87](#page-86-5) [logical operators 88](#page-87-4) [pattern matching operators 88](#page-87-5) **conditional expressions** [about and example 62](#page-61-0) [run-time expression, about 41](#page-40-2) **conditional functions** [94](#page-93-2) **content** *[See](#page-57-0)* content targeting **content targeting** [business rules, process of creating 65](#page-64-0) [business rules, writing and example 66](#page-65-0) [conditional expressions, about and](#page-61-0)  example 62 [controlling content, process of 58](#page-57-0) [creating complex evaluation flow 60](#page-59-1) [defined 17](#page-16-0) [diagram 18](#page-17-1) [expressions, about building 61](#page-60-0) [expressions, creating 61](#page-60-1) [expressions, types of 61](#page-60-2) [hyperlinking salutation messages to](#page-69-2)  screens 70 [hyperlinking salutation messages to](#page-70-0)  views 71 [hyperlinking salutation messages, about 70](#page-69-3) [hyperlinking to Siebel Employee Relationship](#page-70-1)  Management views 71 [managing rule set overhead 60](#page-59-2) [Personalization Business Rules Designer,](#page-62-0) 

[contents 63](#page-62-0) [Personalization Business Rules Designer,](#page-62-1)  displaying 63 [personalization, and 17](#page-16-1) [process of 57](#page-56-0) [rule set evaluation, process and](#page-59-3)  managing 60 [rule sets and rules, about creating 67](#page-66-0) [rule sets best practices 60](#page-59-0) [rule sets, associating with applets 69](#page-68-0) [rule sets, creating 67](#page-66-1) [rule, creating 68](#page-67-0) [rules and rule sets, relationship to 59](#page-58-0) [salutation applet, process of adding message](#page-71-3)  to 72 [salutation applets, about 70](#page-69-4) [salutation applets, two in one view 72](#page-71-1) [salutation messages, hyperlinking to applets](#page-71-2)  and syntax example 72 [search expressions 62](#page-61-1) [Siebel eService Salutation applet, adding](#page-72-1)  message to 73 [Siebel eService Salutation applet,](#page-72-2)  modifying 73 [Siebel eService Salutation applet, viewing](#page-73-2)  modifying results 74 [understanding the target audience 18](#page-17-0) **content, defined** [17](#page-16-0) **Currency () function** [105](#page-104-3) **customer applications** [applet, setting the number of rows](#page-55-0)  displayed 56 [views, finding names of 51](#page-50-2) **customization** [benefit of personalization for other users 13](#page-12-2) [end-user layout customization, benefit of 13](#page-12-0)

### **D**

**data, importing Personalization data** [83](#page-82-2) **date and time functions** [100](#page-99-3) **dynamic user profile attributes**

[dynamic profile attribute examples 27](#page-26-0) [process of setting view visibility 51](#page-50-0) [repository, importance of 51](#page-50-1) [retrieving dynamic attributes, about 27](#page-26-1) [setting dynamic attributes at run time 26](#page-25-1) [view visibility, about 50](#page-49-1) [visibility, about writing visibility rules 50](#page-49-2)

### **E**

**Edit Layout button, using** [13](#page-12-0) **employee applications** [finding names of views 51](#page-50-2)
**Employee Relationship Management views** [hyperlinking to 71](#page-70-0) **end-user layout customization** [13](#page-12-0) **eService Salutation applet** [adding message to 73](#page-72-0) [modifying 73](#page-72-1) [viewing modifying results 74](#page-73-0) **Event** [defined and list of available events 37](#page-36-0) **event aliases, creating** [46](#page-45-0) **event logging** [log file, about using 79](#page-78-0) [Personalization event logging, enabling 79](#page-78-1) **events, run-time** [about 37](#page-36-1) [action sets, about 41](#page-40-0) [action types supported 42](#page-41-0) [applets event, defined 41](#page-40-1) [applets subevent, about 41](#page-40-2) [associating events with action sets 45](#page-44-0) [business component, event defined 40](#page-39-0) [conditional expression 41](#page-40-3) [creating action sets 43](#page-42-0) [creating actions for action sets 43](#page-42-1) [creating event aliases 46](#page-45-0) [events, defined 37](#page-36-0) [process of creating action sets 42](#page-41-1) [sequence events, about 41](#page-40-4) [subevent, about 41](#page-40-2) **exclusion expressions** [about and example 62](#page-61-0) **EXISTS operator** [exists operator usage scenario 35](#page-34-0) [using 33](#page-32-0) **exporting data as XML file** [82](#page-81-0) **expressions** [conditional expressions, about and](#page-61-1)  example 62 [creating 61](#page-60-0) [expressions, about building 61](#page-60-1) [expressions, types of 61](#page-60-2) [inclusion and exclusion expressions 62](#page-61-0) [numbers, interpreting in expressions 62](#page-61-2) **F**

# **functions**

[attribute functions 104](#page-103-0) [BCName \(\) function 105](#page-104-0) [conditional functions 94](#page-93-0) [Currency \(\) function 105](#page-104-1) [date and time functions 100](#page-99-0) [Language \(\) function 106](#page-105-0) [LocalCurrency \(\) function 105](#page-104-2) [LoginId \(\) function 105](#page-104-3) [lookup functions 95](#page-94-0) [math functions 98](#page-97-0) [Profile functions 102](#page-101-0) [RowidToRowidNum \(\) function 106](#page-105-1) [search functions 97](#page-96-0) [string functions 92](#page-91-0) [SystemPreference \(Pref\) 105](#page-104-4) [translation functions 96](#page-95-0)

### **G**

**GetProfileAttr** [using to retrieve persistent attributes 25](#page-24-0) [working with fields and system fields 26](#page-25-0) **GetProfileAttrAsList** [about 25](#page-24-1) [using 33](#page-32-0) **getting started** [tasks 15](#page-14-0) **glossary** [17](#page-16-0)

# **H**

**hiding** [applets, based on a field value 54](#page-53-0) **hyperlinking salutation messages** [about 70](#page-69-0) [screens, hyperlinking messages to 70](#page-69-1) [views, hyperlinking messages to 71](#page-70-1)

### **I**

**importing Personalization data** [83](#page-82-0) **inclusion expression** [about and example 62](#page-61-0) **Invoke method, about** [42](#page-41-2)

### **L**

**Language () function** [106](#page-105-0) **LDAP server, about** [15](#page-14-0) **LoadUserProfile example, using** [28](#page-27-0) **LocalCurrency () function** [105](#page-104-2) **log file** [log file, about using 79](#page-78-0) [Personalization event logging, enabling 79](#page-78-1) [using to test Siebel Personalization 81](#page-80-0) **logical operators, table of** [88](#page-87-0) **LoginId () function** [105](#page-104-3) **lookup functions** [95](#page-94-0)

### **M**

**math functions** [98](#page-97-0) **Multiple Value Group Profile attributes** [persistent user profile attributes 32](#page-31-0)

[using 33](#page-32-1) [using to improve searches 32](#page-31-1) **MVP**

*[See](#page-31-0)* Multiple Value Group Profile attributes

### **N**

**numbers** [interpreting in expressions 62](#page-61-2)

## **O**

**object manager** [reloading Siebel Personalization for current](#page-83-0)  object manager 84 [reloading Siebel Personalization for other](#page-83-1)  object managers 84 **object name, event defined** [37](#page-36-0)

#### **object type, event defined** [37](#page-36-0) **obsolete attribute components** [25](#page-24-2) **operators**

[arithmetic operators 87](#page-86-0) [comparison operators 87](#page-86-1) [logical operators 88](#page-87-0) [pattern matching operators 88](#page-87-1)

### **P**

**pattern matching operators** [table of 88](#page-87-1) **performance considerations** [31](#page-30-0) **persistent user profile attributes** [about 24](#page-23-0) [business components used in version 7 25](#page-24-3) [exists operator usage scenario 35](#page-34-0) [EXISTS, using 33](#page-32-0) [GetProfileAttrAsList, about 25](#page-24-1) [GetProfileAttrAsList, using 33](#page-32-0) [Multiple Value Group Profile Attributes,](#page-32-1)  using 33 [Multiple Value Group Profile attributes, using](#page-31-1)  to improve searched 32 [Multiple Value Group Profile attributes,](#page-31-0)  working with 32 [performance considerations 31](#page-30-0) [Personalization profile business component](#page-30-1)  restrictions 31 [process of adding new 29](#page-28-0) [process of setting view visibility 51](#page-50-0) [querying for persistent user profile](#page-29-0)  attributes 30 [repository, importance of 51](#page-50-1) [retrieving 25](#page-24-0) [saving modified persistent attributes 26](#page-25-1) [storing persistent user profile attributes,](#page-29-1)  about 30

[view visibility, about 50](#page-49-0) [visibility, about writing visibility rules 50](#page-49-1) **Personalization** [administrator, roles and responsibilities 16](#page-15-0) [defined 17](#page-16-0) [using through all channels scenario 20](#page-19-0) **Personalization Business Rules Designer** [about 13](#page-12-1) [business rules, process of creating 65](#page-64-0) [business rules, writing and example 66](#page-65-0) [contents 63](#page-62-0) [displaying 63](#page-62-1) **Personalization event logging** [about using 79](#page-78-0) [enabling 79](#page-78-1) **Personalization profile business component restrictions** [31](#page-30-1) **Personalization rules** *[See](#page-74-0)* rules **Personalization scenarios** [integration with third-party personalization](#page-20-0)  engines 21 [personalization through all channel 20](#page-19-0) [real-time product recommendations](#page-18-0)  scenario 19 **profile attributes** [exists operator usage scenario 35](#page-34-0) [EXISTS, using 33](#page-32-0) [GetProfileAttr, using 33](#page-32-1) [GetProfileAttrAsList, about 25](#page-24-1) [GetProfileAttrAsList, using 33](#page-32-0) [Multiple Value Group Profile Attributes,](#page-32-1)  using 33 [Multiple Value Group Profile attributes, using](#page-31-1)  to improve searches 32 [Multiple Value Group Profile attributes,](#page-31-0)  working with 32 **Profile functions** [102](#page-101-0) **profiles** [benefit of personalization for other users 13](#page-12-2) **profiling** [defined 17](#page-16-0) **Q**

#### **querying**

[for persistent user profile attributes 30](#page-29-0) [Multiple Value Group Profile attributes, using](#page-31-1)  to improve 32

### **R**

**real-time product recommendations** [scenario 19](#page-18-0) **reloading Siebel Personalization**

[current object manager 84](#page-83-0) [other object managers 84](#page-83-1) **repository, importance of** [51](#page-50-1) **responsibilities** [working with Siebel Personalization 16](#page-15-0) **roles** [working with Siebel Personalization 16](#page-15-0) **RowidToRowidNum () function** [106](#page-105-1) **rows, setting/changing number displayed** [56](#page-55-0) **rule sets** [applets and views, relationships to 59](#page-58-0) [associating applets with rule sets 69](#page-68-0) [best practices 60](#page-59-0) [creating complex evaluation flow 60](#page-59-1) [creating rule set 67](#page-66-0) [creating, about rule sets and rules 67](#page-66-1) [evaluating, process and managing overhead](#page-59-2)  example 60 [managing rule set overhead 60](#page-59-3) [rule, creating 68](#page-67-0) **rules** [creating a new rule 68](#page-67-0) [creating, about rule sets and rules 67](#page-66-1) [log file, about using 79](#page-78-0) [Personalization event logging, enabling 79](#page-78-1) [Personalization rules, about 12](#page-11-0) [rule sets, creating 67](#page-66-0) [Test Mode, about 76](#page-75-0) [Test Mode, process of setting up 76](#page-75-1) [Test Mode, using to test rules 77](#page-76-0) [testing, about 75](#page-74-0) **rules-based filtering** [defined 17](#page-16-0) **run-time events** [action sets, about 41](#page-40-0) [action sets, and 37](#page-36-1) [action types supported 42](#page-41-0) [applets event, defined 41](#page-40-1) [associating events with action sets 45](#page-44-0) [business component, event defined 40](#page-39-0) [component, about 12](#page-11-0) [conditional expression 41](#page-40-3) [creating action sets 43](#page-42-0) [creating actions for action sets 43](#page-42-1) [creating event aliases 46](#page-45-0) [events, defined 37](#page-36-0) [process of creating action sets 42](#page-41-1) [sequence events, about 41](#page-40-4) [subevent, about 41](#page-40-2)

## **S**

**S\_PARTY table**

[and persistent user profile attributes 24](#page-23-0) **salutation applet** [about 70](#page-69-2) [hyperlinking salutation messages to](#page-69-1)  screens 70 [hyperlinking salutation messages to](#page-70-1)  views 71 [hyperlinking salutation messages, about 70](#page-69-0) [hyperlinking to Siebel Employee Relationship](#page-70-0)  Management views 71 [process of adding message to 72](#page-71-0) [salutation applets, two in one view 72](#page-71-1) [salutation messages, hyperlinking to applets](#page-71-2)  and syntax example 72 [Siebel eService Salutation applet, adding](#page-72-0)  message to 73 [Siebel eService Salutation applet,](#page-72-1)  modifying 73 [Siebel eService Salutation applet, viewing](#page-73-0)  modifying results 74 **saving modified persistent attributes** [26](#page-25-1) **scenarios** [integration with third-party personalization](#page-20-0)  engines 21 [personalization through all channels 20](#page-19-0) [real-time product recommendations](#page-18-0)  scenario' 19 **screens** [hyperlinking salutation messages to 70](#page-69-1) **searching** [for persistent user attributes 30](#page-29-0) [Multiple Value Group Profile attributes, using](#page-31-1)  to improve 32 [search expressions, about 62](#page-61-0) [search functions 97](#page-96-0) **second user profile** [accessing the second user profile 28](#page-27-1) [loading a second user profile, about 28](#page-27-2) [second user profile, about 27](#page-26-0) [using LoadUser Profile example 28](#page-27-0) **sequence events, about** [41](#page-40-4) **Siebel 7** [modified persistent attributes 26](#page-25-1) [obsolete attribute components 25](#page-24-2) [personalization profile business](#page-24-3)  components 25 [retrieving persistent attributes 25](#page-24-0) **Siebel Employee Relationship Management views** [hyperlinking to 71](#page-70-0) **Siebel eService Salutation applet** [adding message to 73](#page-72-0) [modifying 73](#page-72-1)

[viewing modifying results 74](#page-73-0)

**Siebel Object Manager** [as part of Personalization 14](#page-13-0) **Siebel Tools** [finding name of views 51](#page-50-2) **starting** *[See](#page-14-0)* getting started **storing** [persistent user profile attributes 30](#page-29-1) **string functions** [92](#page-91-0) **subevent, about** [41](#page-40-2) **SystemPreference (Pref) function** [105](#page-104-4)

#### **T**

**terminology, defined** [17](#page-16-0) **Test Mode** [process of setting up 76](#page-75-0) [using to test rules 77](#page-76-0) **testing** [advanced testing environment, about 14](#page-13-1) [exporting data as XML file 82](#page-81-0) [importing personalization data 83](#page-82-0) [log file, using to test 81](#page-80-0) [reloading for other object managers 84](#page-83-1) [reloading for the current object manager 84](#page-83-0) [Siebel Personalization 80](#page-79-0) [test parameters, changing 80](#page-79-1) **testing rules** [about and features 75](#page-74-0) [log file, about using 79](#page-78-0) [Personalization event logging, enabling 79](#page-78-1) [Test Mode, about 76](#page-75-0) [Test Mode, process of setting up 76](#page-75-1) [Test Mode, using to test rules 77](#page-76-0) **third-party personalization engines**

[integration with scenario 21](#page-20-0) **translation functions** [96](#page-95-0)

#### **U**

**user profiles** [accessing the second user profile 28](#page-27-1) [attributes, about 23](#page-22-0) [business components storing persistent user](#page-24-3)  profile attributes 25 [consist of 23](#page-22-1) [dynamic profile attribute examples 27](#page-26-1) [dynamic user profile attributes, about 26](#page-25-2) [loading a second user profile, about 28](#page-27-2) [managing user profile attributes, about 24](#page-23-1) [obsolete attribute components 25](#page-24-2) [performance considerations 31](#page-30-0) [persistent user profile attributes, about 24](#page-23-0) [Personalization profile business component](#page-30-1)  restrictions 31

[process of adding new persistent user profile](#page-28-0)  attributes 29 [querying for persistent user profile](#page-29-0)  attributes 30 [retrieving dynamic, about 27](#page-26-2) [retrieving persistent attributes 25](#page-24-0) [saving modified persistent attributes 26](#page-25-1) [second user profile, about 27](#page-26-0) [storing persistent user profile attributes,](#page-29-1)  about 30 [using LoadUserProfile example 28](#page-27-0)

# **V**

**version 7** [obsolete attribute components 25](#page-24-2) [personalization profile business](#page-24-3)  components 25 [retrieving persistent attributes 25](#page-24-0) [saving modified persistent attributes 26](#page-25-1) **views** [hyperlinking salutation messages to 71](#page-70-1) [rules and rule sets, relationship to 59](#page-58-0) **views, setting visibility** [applet visibility, process of setting 53](#page-52-0) [applet, finding name of 53](#page-52-1) [applet, setting the number of rows](#page-55-0)  displayed 56 [applets, hiding based on a field value 54](#page-53-0) [process of setting view visibility 51](#page-50-0) [repository, importance of 51](#page-50-1) [view visibility, about 50](#page-49-0) [view visibility, setting 52](#page-51-0) [view, finding the name 51](#page-50-2) [visibility rules, about 50](#page-49-1) **visibility, setting** [applet visibility, process of setting 53](#page-52-0) [applet, setting the number of rows](#page-55-0)  displayed 56 [applets, finding name of 53](#page-52-1) [applets, hiding based on a field value 54](#page-53-0) [determining \(flow diagram\) 50](#page-49-2) [process of setting view visibility 51](#page-50-0) [repository, importance of 51](#page-50-1) [view visibility, about 50](#page-49-0) [view visibility, setting 52](#page-51-0) [view, find the name 51](#page-50-2) [visibility rules, about 50](#page-49-1)

## **X**

**XML file** [exporting data as 82](#page-81-0) [importing Personalization data from 83](#page-82-0)